# Proiettore Acer Guida all'uso

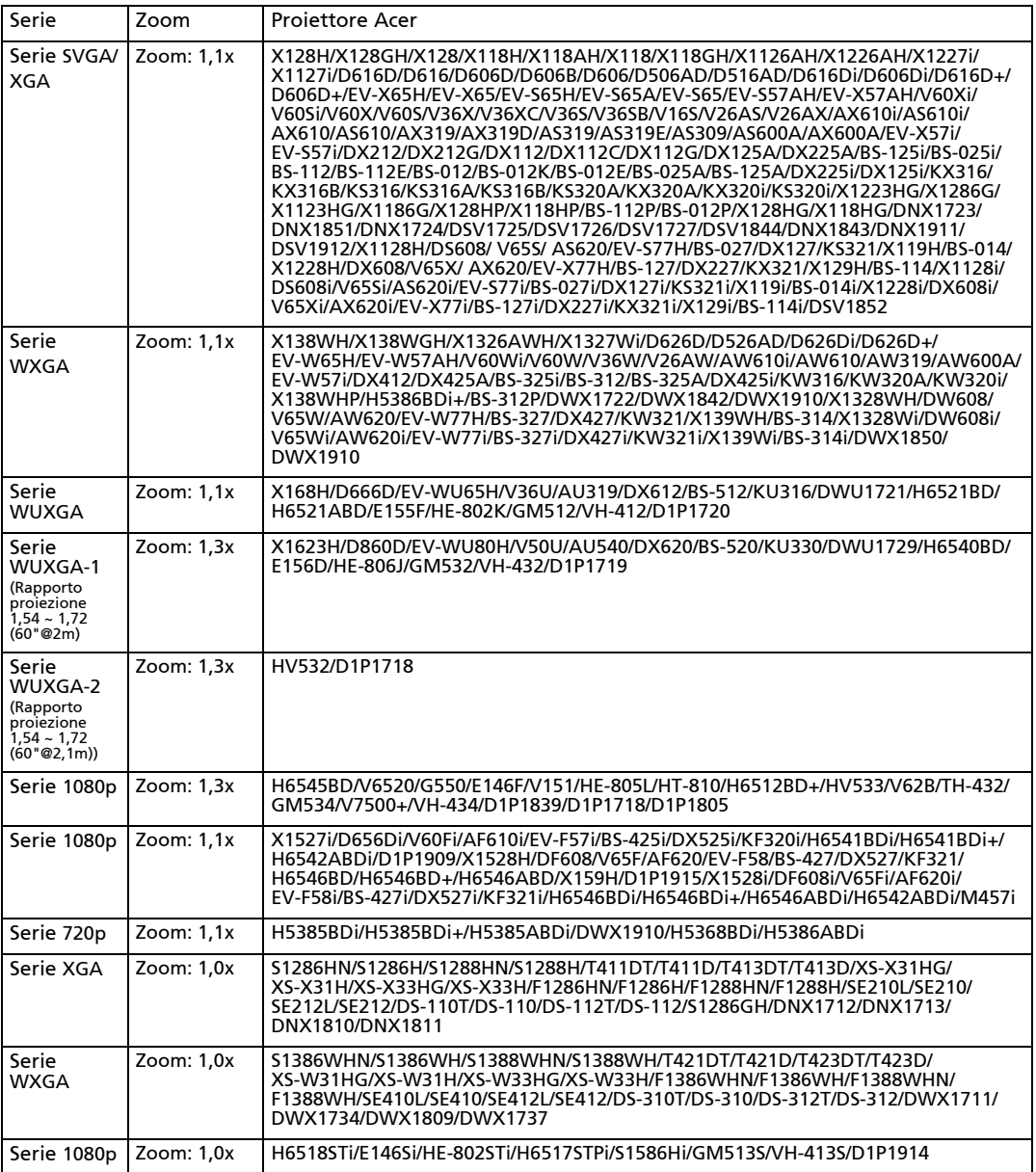

Copyright © 2020. Acer Incorporated. Tutti i diritti riservati.

Guida all'uso Proiettore Acer Prima pubblicazione: 04/2020 Le informazioni riportate nella presente pubblicazione sono passibili di modifica senza obbligo alcuno di preavviso o notifica di tali alterazioni o revisioni. Tali modifiche saranno inserite nelle nuove edizioni del manuale o in pubblicazioni e documenti supplementari. Questa società non si assume alcuna responsabilità né offre garanzie - esplicite o implicite – nei confronti del contenuto del presente scritto e in particolare non concede garanzie di commerciabilità o idoneità a scopi specifici.

Trascrivere nello spazio sottostante i dati su numero modello, numero di serie, data e luogo di acquisto. Il numero di serie e di modello vengono registrati sulla targhetta attaccata sul computer. Tutta la corrispondenza avente per oggetto il computer deve includere il numero di serie e di modello e le informazioni sull'acquisto.

È severamente vietato riprodurre, memorizzare in un sistema di recupero o trasmettere parti di questa pubblicazione, in qualsiasi forma o con qualsiasi mezzo, elettronico, meccanico, fotocopie, registrazioni o altro, senza la previa autorizzazione scritta della Acer Incorporated.

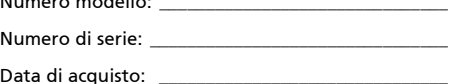

Luogo di acquisto: \_\_\_\_\_\_\_\_\_\_\_\_\_\_\_\_\_\_\_\_\_\_\_\_\_\_\_\_\_\_

Acer ed il logo Acer sono marchi di fabbrica registrati della Acer Incorporated. I nomi di prodotti o marchi di fabbrica di altre aziende sono qui utilizzati solamente a scopo identificativo e sono di proprietà delle loro rispettive aziende.

"HDMI™, il logo HDMI e High-Definition Multimedia Interface sono marchi di fabbrica o marchi registrati di HDMI Licensing LLC."

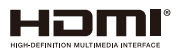

 $N_{11}$  models are modeller

# <span id="page-2-0"></span>Informazioni per la sicurezza e per il comfort

Leggere con attenzione queste istruzioni. Conservare questo documento per riferimenti futuri. Attenersi a tutte le avvertenze ed istruzioni riportate sul prodotto.

### Spegnere il prodotto prima della pulizia

Scollegare questo prodotto dalla presa a muro prima della pulizia. Non utilizzare detergenti liquidi o spray. Per la pulizia utilizzare un panno umido.

### Attenzione alle spine quando si scollega il dispositivo

Osservare le seguenti istruzioni quando si collega e si scollega l'alimentazione dall'alimentatore:

- Installare l'alimentatore prima di collegare il cavo d'alimentazione alla presa di corrente CA.
- Scollegare il cavo d'alimentazione prima di rimuovere l'alimentatore dal proiettore.
- Se il sistema è dotato di più sorgenti d'alimentazione, togliere la potenza dal sistema scollegando tutti i cavi d'alimentazione dagli alimentatori.

#### Attenzione all'accessibilità

Assicurarsi che la presa di corrente a cui è collegato il cavo d'alimentazione sia facilmente accessibile e che si trovi il più vicino possibile all'operatore dell'attrezzatura. Quando è necessario togliere la potenza all'attrezzatura, assicurarsi di scollegare il cavo d'alimentazione dalla presa di corrente elettrica.

# Avvertenza!

- Non utilizzare questo prodotto vicino all'acqua.
- Non collocare questo prodotto su di un carrello, supporto o tavolo. Se il prodotto cade si può danneggiare gravemente.
- Le fessure e le aperture sono servono per la ventilazione e garantire l'affidabilità del funzionamento del prodotto e per prevenirne il surriscaldamento. Queste aperture non devono essere bloccate o coperte. Le aperture non devono mai essere bloccate collocando il prodotto su letti, divani, tappeti, o altre superfici simili.
- Questo prodotto non deve mai essere collocato nelle vicinanze o sopra radiatori o bocchette del riscaldamento ad aria, e non deve mai essere installato in strutture ad incasso, salvo che sia fornita l'appropriata ventilazione.
- Non inserire mai oggetti di alcun tipo attraverso le fessure del mobile di questo prodotto poiché potrebbero entrare in contatto con punti in cui sono presenti tensioni pericolose che possono provocare corto circuiti e conseguenti incendi. Non versare mai alcun tipo di liquido sopra o all'interno del prodotto.
- Per evitare danni ai componenti interni e per prevenire la perdita di elettroliti delle batterie, non collocare il prodotto su superfici soggette a vibrazioni.

• Non usare mai in ambienti dedicati allo sport, all'esercizio fisico o altri ambienti soggetti a vibrazioni perché c'è la possibilità che si verifichino ammanchi di corrente inaspettati o danni alle parti rotanti o alla lampada.

#### Uso della corrente elettrica

- Questo prodotto deve essere fatto funzionare con il tipo d'alimentazione specificato sull'etichetta. In caso di dubbio sul tipo d'alimentazione disponibile, consultare il rivenditore o la compagnia elettrica di zona.
- Non permettere a nulla di appoggiarsi sul cavo d'alimentazione. Non collocare questo prodotto dove il cavo d'alimentazione possa essere calpestato.
- Se con il prodotto è utilizzata una prolunga, assicurarsi che l'amperaggio complessivo delle apparecchiature ad essa collegate non ecceda la portata complessiva della prolunga stessa. Accertarsi inoltre che la potenza nominale complessiva di tutti i prodotti collegati alla presa a muro non ecceda la portata del fusibile.
- Non sovraccaricare le prese di corrente, le prolunghe o le prese elettriche collegando troppi dispositivi. Il carico complessivo del sistema non deve eccedere 80% della potenza nominale del circuito. Se si usano prolunghe, il carico non deve eccedere il 80% della potenza nominale d'input della prolunga.
- L'adattatore CA di questo prodotto è dotato di una spina con messa a terra. Questa spina si adatta solamente a prese con messa a terra. Assicurasi che la presa di corrente abbia la messa a terra prima di inserire la spina dell'adattatore CA. Non inserire la spina in una presa di corrente senza messa a terra. Mettersi in contatto con il proprio elettricista per i dettagli.

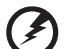

Avviso! Il dentello di messa a terra è un requisito di protezione. Usando una presa di corrente che non ha l'appropriata messa a terra, si possono subire scosse elettriche e/o lesioni.

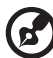

Nota: Il dentello di messa a terra fornisce anche una buona protezione da disturbi imprevisti prodotti da altre attrezzature elettriche che si trovano nelle vicinanze e che possono interferire con le prestazioni di questo

. . . . . . . . . .

Usare il prodotto solo con il cavo d'alimentazione fornito in dotazione. Se è necessario sostituire il cavo d'alimentazione, assicurarsi che il nuovo cavo d'alimentazione soddisfi i seguenti requisiti: tipo rimuovibile, incluso nell'UL/certificato CSA, approvato da VDE o equivalente, lunghezza massima 4,5 metri (15 piedi).

#### Riparazione del prodotto

prodotto.

Non tentare di riparare da sé questo prodotto, perché l'apertura o la rimozione delle coperture può esporre a punti di tensione pericolosa e ad altri rischi. Fare riferimento a personale qualificato per tutti i tipi di riparazione.

Scollegare questo prodotto dalla presa a muro e mettersi in contatto con il personale qualificato nei seguenti casi:

- quando il cavo d'alimentazione o la spina è sfilacciata o danneggiata
- se è stato versato del liquido nel prodotto
- se il prodotto è stato esposto a pioggia o acqua
- se il prodotto è stato fatto cadere oppure se il mobile si è danneggiato
- quando il prodotto manifesta un netto cambiamento nelle prestazioni, indicando la necessità di riparazione
- se il prodotto non funziona in modo normale quando sono seguite le istruzioni operative

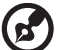

Nota: Regolare solamente quei controlli che sono descritti nelle istruzioni operative poiché la regolazione impropria di altri controlli può provocare danni, e spesso richiede una notevole mole di lavoro da parte di un tecnico specializzato per ripristinare il prodotto alle condizioni normali.

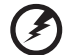

Avviso! Per ragioni di sicurezza, non usare parti non compatibili quando di aggiungono o sostituiscono i componenti. Consultare il rivenditore per tutti gli acquisti.

Il dispositivo ed i suoi adeguamenti possono contenere parti di piccole dimensioni. Tenerle fuori della portata dei bambini.

#### Atre informazioni sulla sicurezza

- Non guardare nell'obiettivo del proiettore quando la lampada è accesa. La luce abbagliante può danneggiare gli occhi.
- Prima accendere il proiettore e poi le origini del segnale.
- Non collocare il prodotto nei seguenti ambienti:
	- Spazi confinati o poco ventilati. È necessaria una distanza minima di 50 cm da tutte le pareti per consentire il libero flusso dell'aria attorno al proiettore.
	- Luoghi dove le temperature possono diventare eccessivamente alte, come all'interno di un'automobile con i finestrini chiusi.
	- Luoghi dove l'umidità eccessiva, la polvere o il fumo delle sigarette può contaminare i componenti ottici, accorciando la durata del prodotto e scurendo l'immagine.
	- Luoghi vicini ad allarmi antincendio.
	- Luoghi con una temperatura d'ambiente superiore a 40 ºC/104 ºF.
	- Luoghi dove l'altitudine è superiore a 10.000 piedi (ca. 3.000 m).
- Scollegare immediatamente se c'è qualcosa che non va col proiettore. Non usare se il proiettore emette fumo, strani rumori o strani odori. Diversamente si possono provocare incendi o scosse elettriche. In questo caso, scollegare immediatamente la spina e mettersi in contatto con il rivenditore.
- Non continuare ad usare il prodotto se è stato fatto cadere oppure se è rotto. In questo caso mettersi in contatto con il rivenditore e fare ispezionare il prodotto.
- Non rivolgere l'obiettivo verso il sole. Diversamente si possono provocare incendi.
- Quando si spegne il proiettore, assicurarsi che il ciclo di raffreddamento sia completato prima di scollegare l'alimentazione.
- Non spegnere improvvisamente il proiettore o scollegare il cavo d'alimentazione durante il funzionamento. Il modo migliore è attendere che la ventolina si fermi prima di togliere l'alimentazione.
- Non toccare la griglia da dove fuoriesce l'aria, né la piastra inferiore perché diventano molto calde.
- Pulire frequentemente il filtro dell'aria, se presente. La temperatura interna può alzarsi e provocare danni quando il filtro dell'aria/fessure di ventilazione sono ostruite da polvere o sporcizia.
- Non guardare direttamente all'interno della griglia da dove fuoriesce l'aria mentre il proiettore è in funzione. Diversamente si possono subire lesioni agli occhi.
- Aprire o rimuovere sempre il coperchio dell'obiettivo quando il proiettore è acceso.
- Non bloccare l'obiettivo del proiettore con alcun oggetto quando il proiettore è in funzione, perché l'oggetto potrebbe scaldarsi e deformarsi e perfino incendiarsi. Per spegnere temporaneamente la lampada, premere **HIDE** sul telecomando.
- La lampada diventa estremamente calda durante il funzionamento. Consentire al proiettore di raffreddarsi per almeno 45 minuti prima di rimuovere il gruppo della lampada ed eseguire la sostituzione.
- Non usare le lampade oltre la loro durata stimata. Diversamente, in arre occasioni, se ne può provocare la rottura.
- Non sostituire mai il gruppo della lampada o qualsiasi componente elettronico se il proiettore non è scollegato dalla presa di corrente.
- Il prodotto rileva automaticamente la durata della lampada. Assicurarsi di cambiare la lampada quando il prodotto mostra il messaggio d'avviso.
- Permettere all'unità di raffreddarsi quando si sostituisce la lampada, ed attenersi a tutte le istruzioni sulla sostituzione.
- Ripristinare la funzione "Ripristino ore lampadina" nel menu OSD "Gestione" dopo avere sostituito il modulo della lampada.
- Non tentare di smontare questo proiettore. All'interno sono presenti alte tensioni che possono provare lesioni. L'unica parte sostituibile dall'utente è la lampada che ha il suo coperchio rimovibile. Fare riferimento solo a personale qualificato per tutti i tipi di riparazione.
- Non collocare il proiettore verticalmente su un lato. Diversamente il proiettore può cadere e provocare danni o lesioni.
- Questo prodotto è capace di visualizzare immagini invertire per installazioni su soffitto. Usare solo i Kit di montaggio su soffitto Acer per montare il proiettore e garantire la sicurezza dell'installazione.
- Il proiettore deve essere posizionato orizzontalmente solo in modalità desktop o montaggio a soffitto, e l'angolazione non deve superare i 6°, altrimenti la lampada si potrebbe ridurre drasticamente la durata della lampada o causare problemi alla sicurezza a causa di malfunzionamento del sistema.

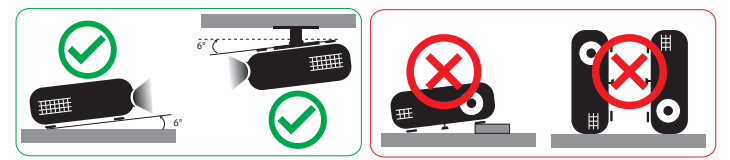

#### Precauzioni per l'ascolto

Attenersi alle istruzioni che seguono per proteggere l'udito.

- Aumentare gradatamente il volume finché si sente in modo chiaro e confortevole.
- Non aumentarlo finché le orecchie non si sono adattate al livello di volume.
- Non ascoltare la musica ad alto volume per periodi prolungati.
- Non alzare il volume per sovrastare i rumori esterni.
- Diminuire il volume se non si riescono a sentire le persone vicine che ci parlano.

#### Istruzioni sullo smaltimento

Non smaltire questa attrezzatura elettronica nei rifiuti urbani. Per ridurre l'inquinamento ed assicurare la più alta protezione dell'ambiente globale, usare i sistemi di riciclaggio. Per maggiori informazioni sui regolamenti WEEE (Waste from Electrical and Electronics Equipment - Rifiuti di apparecchiature elettriche ed elettroniche), visitare

#### http://www.acer-group.com/public/Sustainability/sustainability01.htm

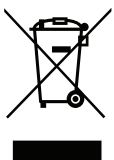

#### Avviso sul mercurio

Per i proiettori o prodotti elettronici che contengono uno schermo o monitor LCD/CRT:

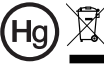

<sup>"Le lampade contengono"<br>mercurio, smaltirle correttamente"</sup>

Le lampadine all'interno di questo prodotto contengono mercurio e devono essere riciclate o smaltire in base alle leggi locali, regionali e statali. Per altre informazioni, mettersi in contatto con Electronic Industries Alliance all'indirizzo www.eiae.org. Per informazioni specifiche sulla lampada, vedere

#### www.lamprecycle.org

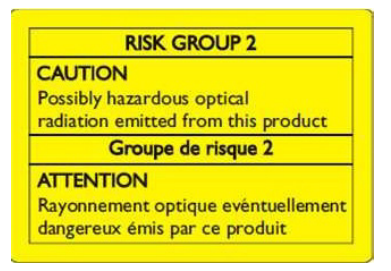

#### Non guardare il fascio, RG2

"Come per ogni forte sorgente luminosa, non guardare direttamente il fascio, RG2 IEC 62471-5:2015"

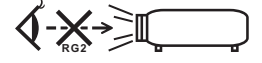

# <span id="page-7-0"></span>Per iniziare

# <span id="page-7-1"></span>Note per l'uso

Sì:

- Spegnere il prodotto prima della pulizia.
- Usare un panno morbido inumidito con un detergente neutro per pulire le coperture.
- Scollegare la spina dalla presa di corrente CA se il prodotto non è usato per periodi prolungati.

No:

- Bloccare le fessure e le aperture sulla copertura designate a fornire la ventilazione.
- Usare detergenti abrasivi, cere o solventi per pulire l'unità.
- Usare l'unità nelle seguenti condizioni:
	- In luoghi estremamente caldi, freddi o umidi.
	- In aree suscettibili a polvere e sporcizia eccessiva.
	- Vicino a qualsiasi apparecchiatura che generi un forte campo magnetico.
	- Collocare alla luce diretta del sole.

# <span id="page-7-2"></span>Precauzioni

Attenersi a tutte le avvertenze, precauzioni ed istruzioni per la manutenzione raccomandate in questa guida, per massimizzare la durata dell'unità.

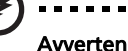

Avvertenza:

- Non guardare nell'obiettivo del proiettore quando la lampada è accesa. La luce abbagliante può danneggiare gli occhi.
- Per ridurre il rischio d'incendi o di scosse elettriche non esporre questo prodotto a pioggia od umidità.
- Non aprire o smontare il prodotto perché si possono subire scosse elettriche.
- Permettere all'unità di raffreddarsi quando si sostituisce la lampada, ed attenersi a tutte le istruzioni sulla sostituzione.
- Questo prodotto rileva automaticamente la durata della lampada. Assicurarsi di cambiare la lampada quando il prodotto mostra i messaggi d'Avvertenza.
- Ripristinare la funzione "Ripristino ore lampadina" nel menu OSD "Gestione" dopo avere sostituito il modulo della lampada.
- Quando si spegne il proiettore, assicurarsi che il ciclo di raffreddamento sia completato prima di scollegare l'alimentazione.
- Accendere prima il proiettore e poi le origini del segnale.
- Non usare il coperchio obiettivo quando il proiettore è in funzione.
- Quando la lampada raggiunge il termine della sua durata si brucerà, facendo il rumore di un forte scoppio. In questo caso, il proiettore non si riaccenderà finché non è stata sostituita la lampada. Per sostituire la lampada, rivolgersi al proprio rivenditore o al servizio assistenza Acer.

### <span id="page-8-0"></span>Pulizia dell'obiettivo

- Prima di pulire l'obiettivo, spegnere il proiettore e scollegare il cavo di alimentazione per consentire al proiettore di raffreddarsi almeno 30 minuti.
- Utilizzare un serbatoio di aria compressa per rimuovere la polvere.
- Utilizzare un panno apposito per la pulizia dell'obiettivo e pulire delicatamente l'obiettivo. Non toccare l'obiettivo con le dita.
- Per la pulizia dell'obiettivo, non utilizzare detergenti alcalini/acidi o solventi volatili come alcol. Se si danneggia l'obiettivo durante la pulizia, non sarà coperto da garanzia.

#### Avvertenza:

- Non utilizzare uno spray contenente gas infiammabile per rimuovere polvere o sporco dall'obiettivo. Ciò potrebbe provocare un incendio per via del calore eccessivo all'interno del proiettore.
- Non pulire l'obiettivo se il proiettore si sta riscaldando in quanto potrebbe essere rimossa la pellicola sulla superficie.
- Non pulire o toccare l'obiettivo con oggetti duri.

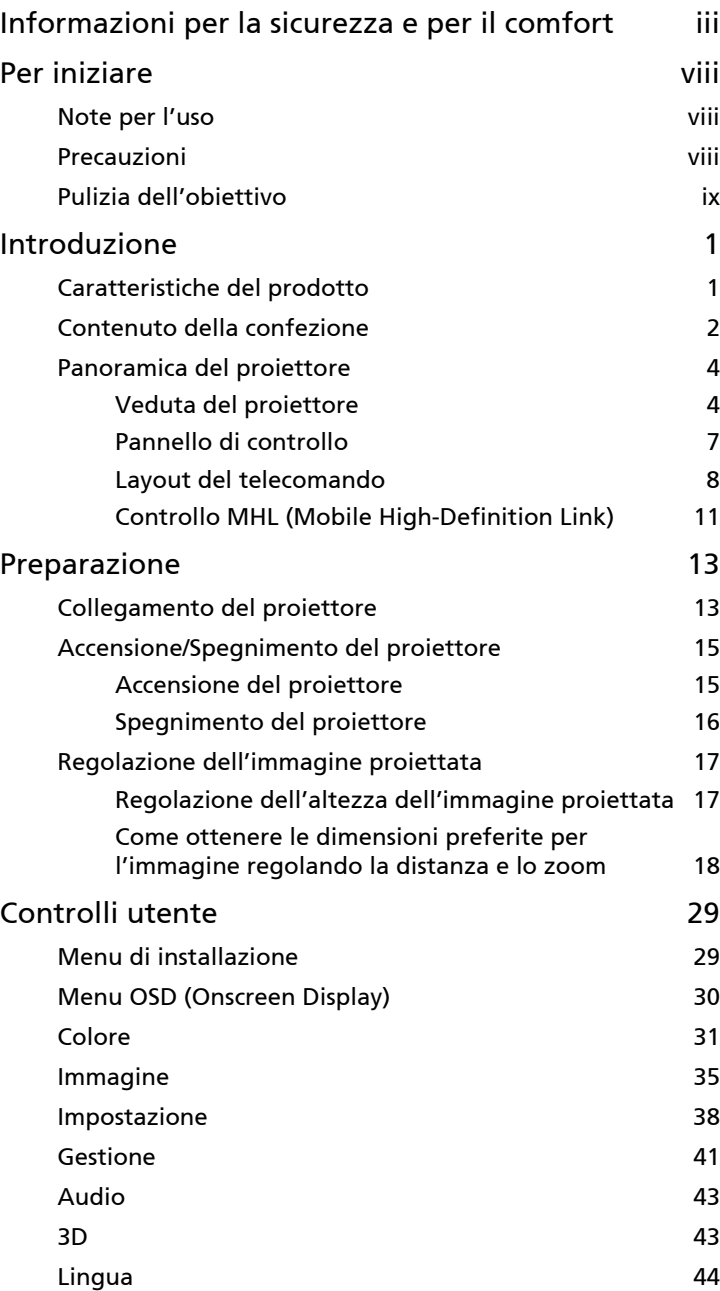

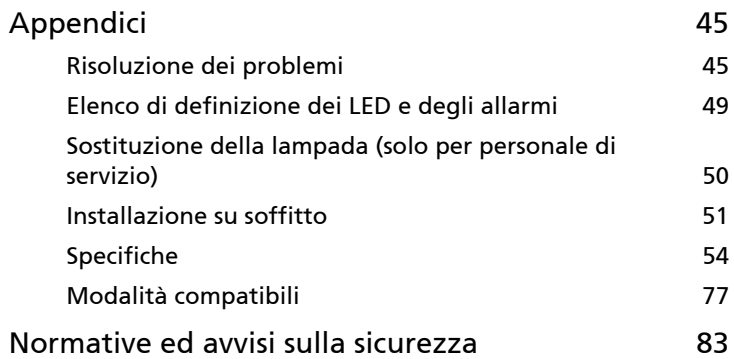

# <span id="page-12-0"></span>Introduzione

# <span id="page-12-1"></span>Caratteristiche del prodotto

Questo prodotto un proiettore Single Chip DLP®. Le eccezionali caratteristiche includono:

- Tecnologia DLP<sup>®</sup>
- Abilita la proiezione di contenuto 3D tramite tecnologia DLP Link: Blue-Ray 3D supportato
- La tecnologia Acer ColorBoost restituisce i colori reali della natura, per immagini vivaci e realistiche
- Alto rapporto di contrasto e luminosità
- La tecnologia Acer LumiSense è in grado di ottimizzare in modo intelligente le immagini di proiezione automaticamente nei lumen visivi più comodi in base al contenuto visualizzato.
- Le modalità di visualizzazione versatili consentono prestazioni ottimali in qualsiasi situazione.
- Compatibile NTSC/PAL/SECAM e supporto HDTV (480i/p, 576i/p, 720p, 1080i/p)
- Il basso consumo energetico e la modalità economica (ECO) allungano la durata della lampada
- Acer EcoProjection Technology fornisce un approccio intelligente al risparmio energetico e al miglioramento dell'efficienza fisica
- Dotato di connettore HDMI™ e MHL che supporta HDCP
- Rilevamento intelligente consente di rilevare in modo rapido e intelligente le sorgenti
- Menu su schermo (OSD) multilingue
- Obiettivo con messa a fuoco/zoom manuale
- Zoom digitale  $0.8 \sim 2X$  e funzione di spostamento panoramica
- Compatibile con i sistemi operativi Microsoft<sup>®</sup> Windows<sup>®</sup> 2000, XP, Vista<sup>®</sup>, Windows 7, Windows 8.1, Windows 10, Macintosh®
- Supporto segnale ingresso video MHL V2.1
- Supporta LumiSense
- Supporta il formato HDR con risoluzione 1080p
- Supporta 1080P/120 Hz
- Supporta un ritardo di ingresso basso di 8,3 ms
- Supporta Acer Display Widget

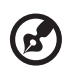

Nota: Le funzioni variano in base alla definizione del modello.

# <span id="page-13-0"></span>Contenuto della confezione

Questo proiettore ha in dotazione tutti gli elementi mostrati di seguito. Accertarsi che la confezione sia completa. Mettersi immediatamente in contatto con il rivenditore se manca qualcosa.

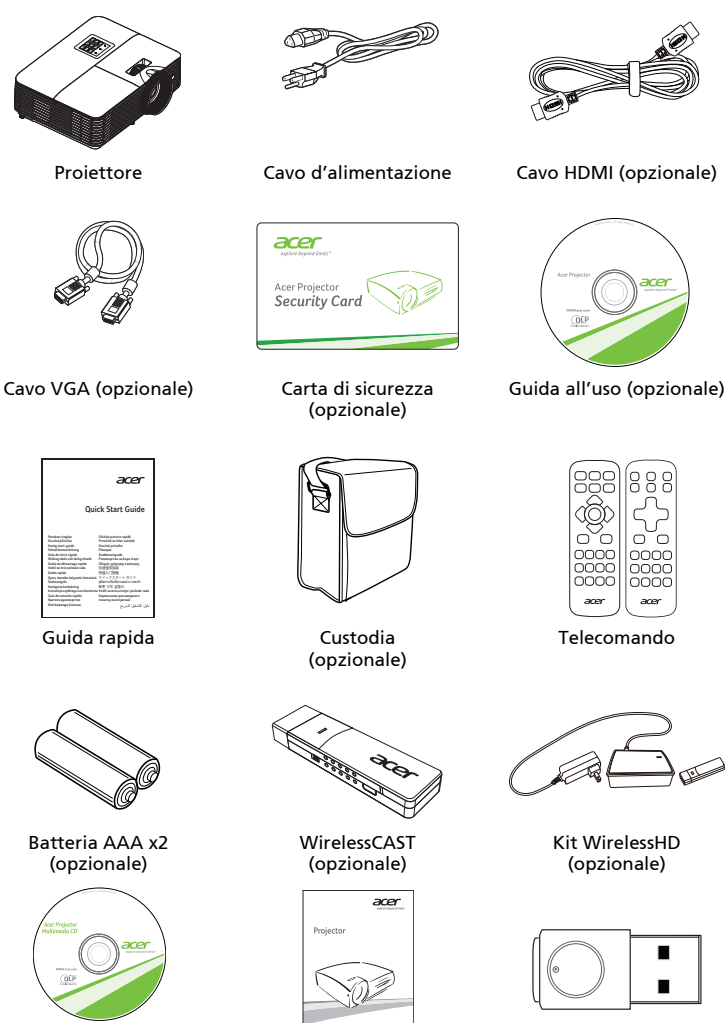

Guida all'uso (per funzioni multimediali e (per funzioni multimediali e wireless)

Guida rapida wireless)

Kit di proiezione wireless (opzionale)

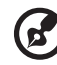

Nota: Quando si proietta un segnale 4K2K/60 Hz, utilizzare un cavo 4K2K/60 Hz con certificazione HDMI Premium che supporta

larghezza di banda 18 Gbps.

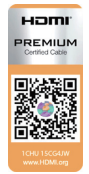

Affidati al cavo con l'etichetta

3

# <span id="page-15-0"></span>Panoramica del proiettore

#### <span id="page-15-1"></span>Veduta del proiettore

Lato frontale / superiore

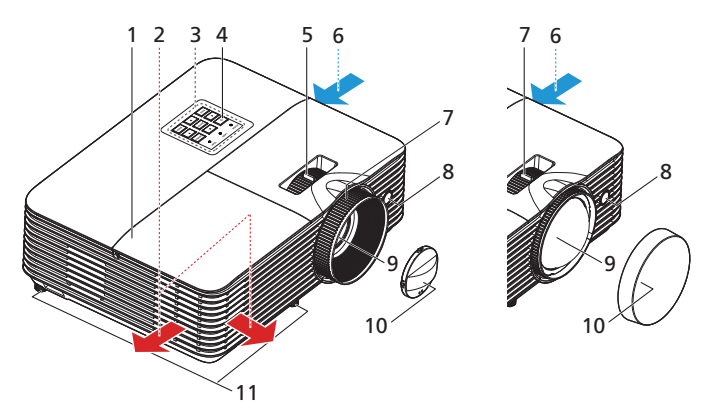

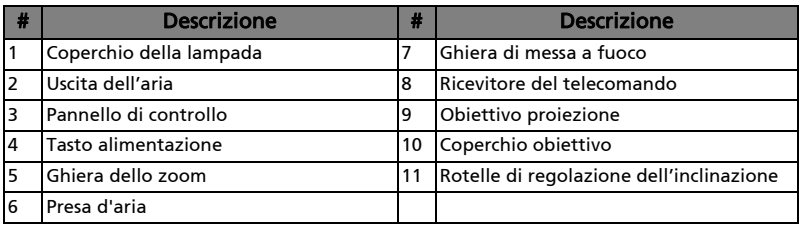

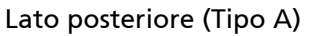

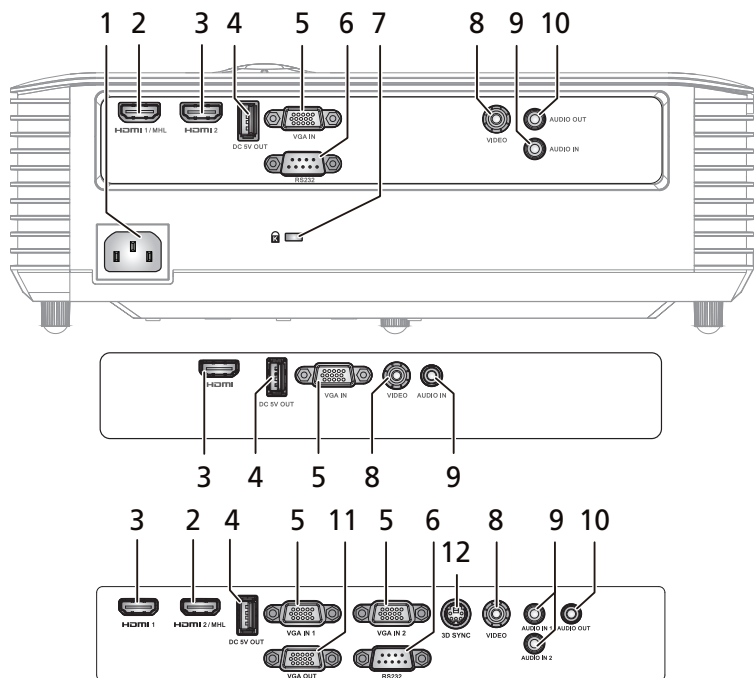

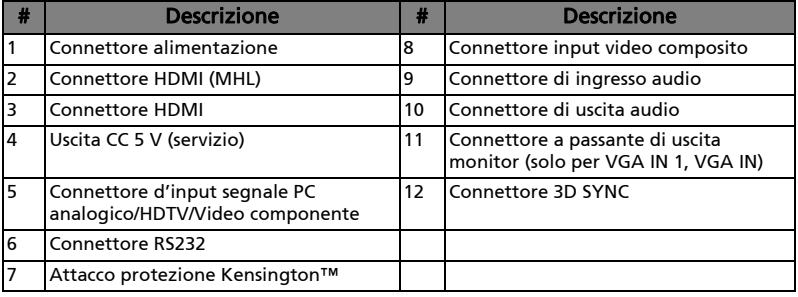

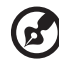

Nota: Le funzioni variano in base alla definizione del modello.

Italiano

6

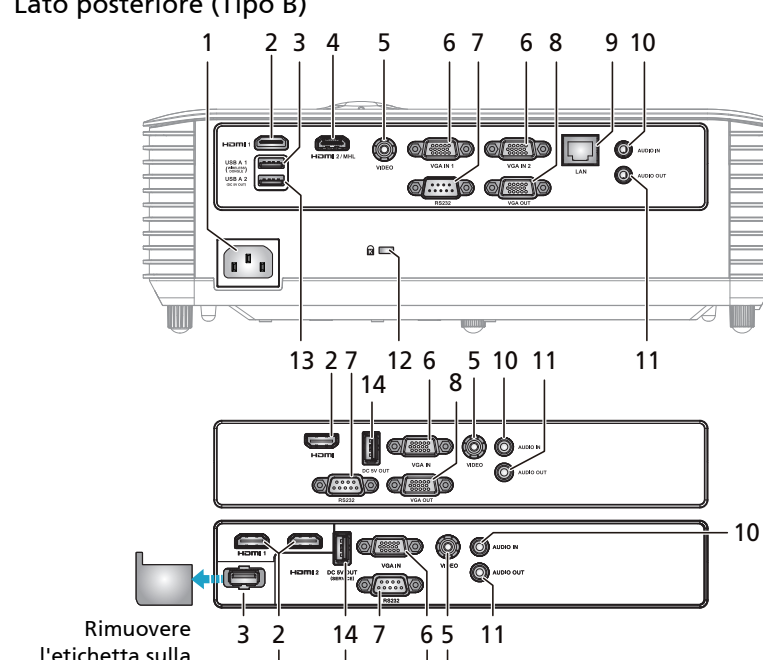

⊠য়ি

l'etichetta sulla porta KIT **WIRELESS** 

 $\mathbb{Z}^{\mathbb{Z}}$ 

 $Hom<sub>2</sub>$ DC SV OUT

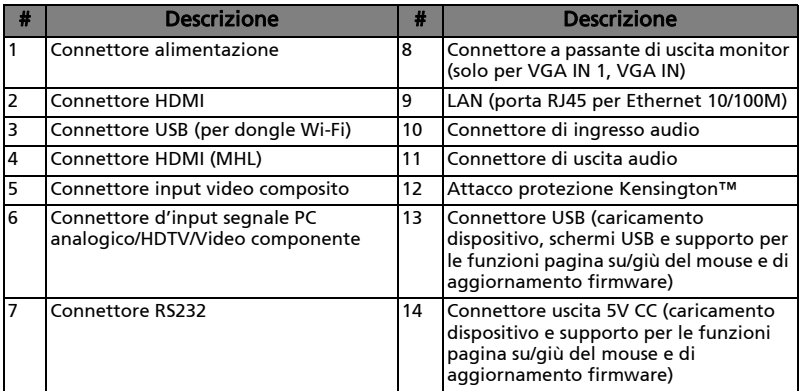

 $\overline{\mathbb{O}}$  AUDIO IN

 $\bigcirc$  AUDIO OUT VIDEO

 $-10$  $-11$ 

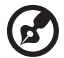

Nota: Le funzioni variano in base alla definizione del modello.

Lato posteriore (Tipo B)

### <span id="page-18-0"></span>Pannello di controllo

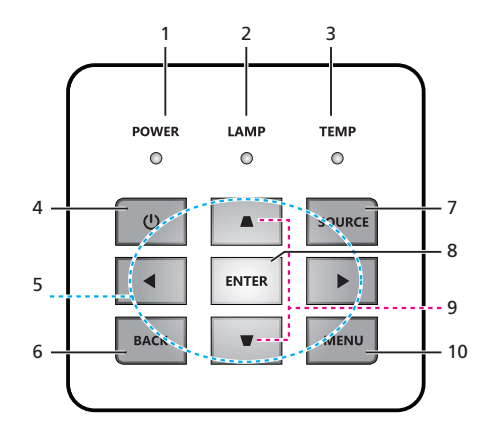

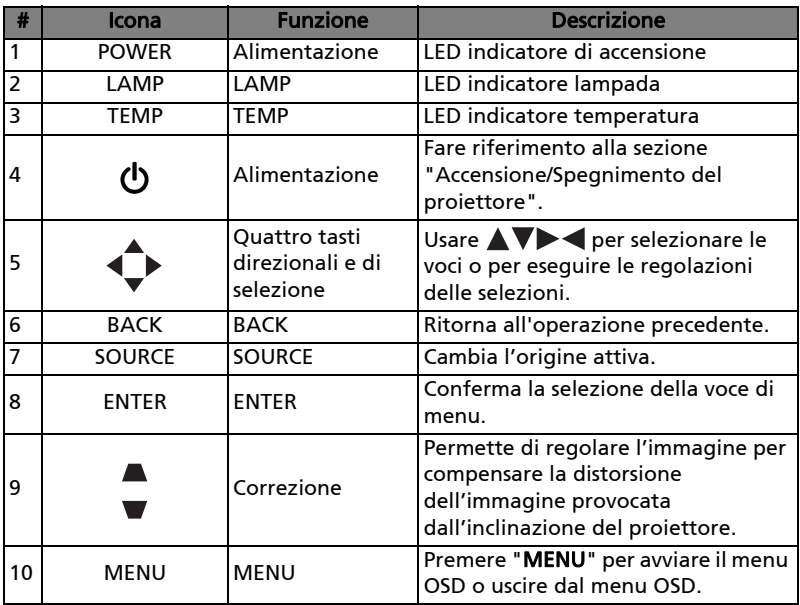

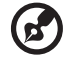

Nota: Le funzioni variano in base alla definizione del modello.

<span id="page-19-0"></span>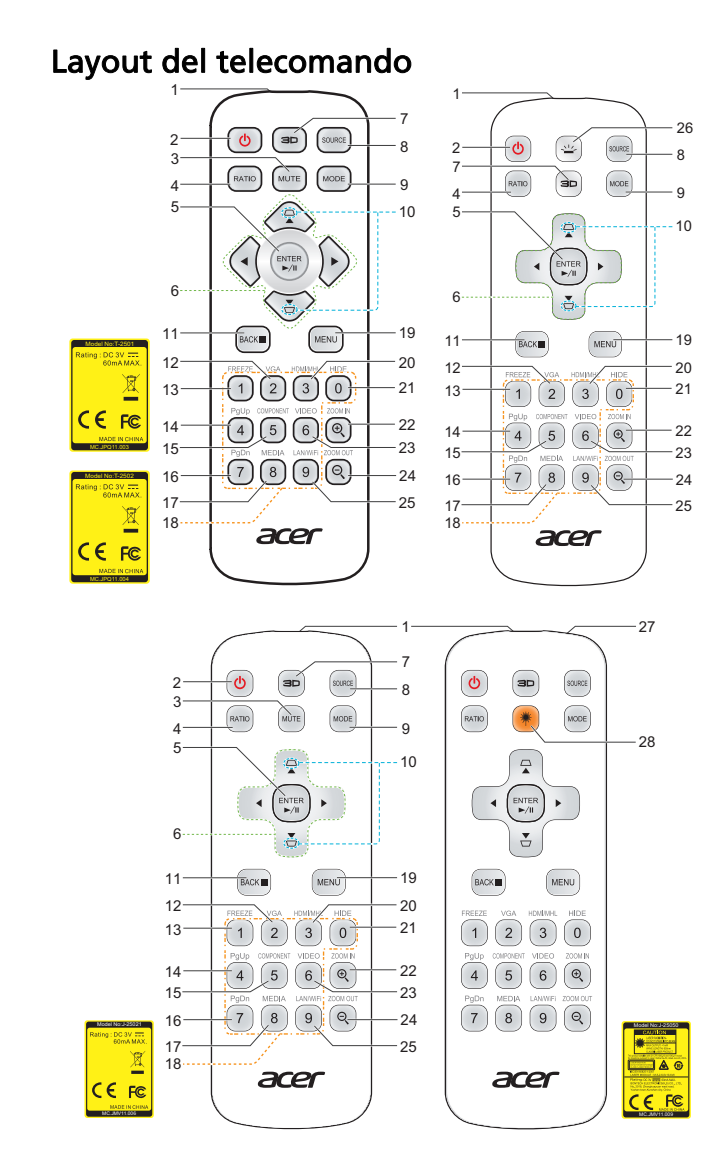

Model No:J-25091

i Di e

MC.JOO11.004

**CE FC** 

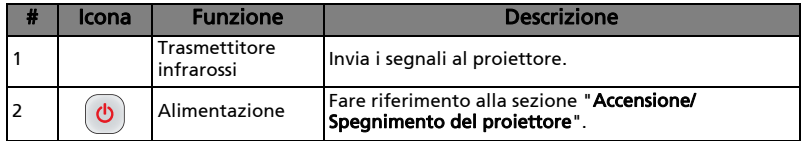

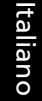

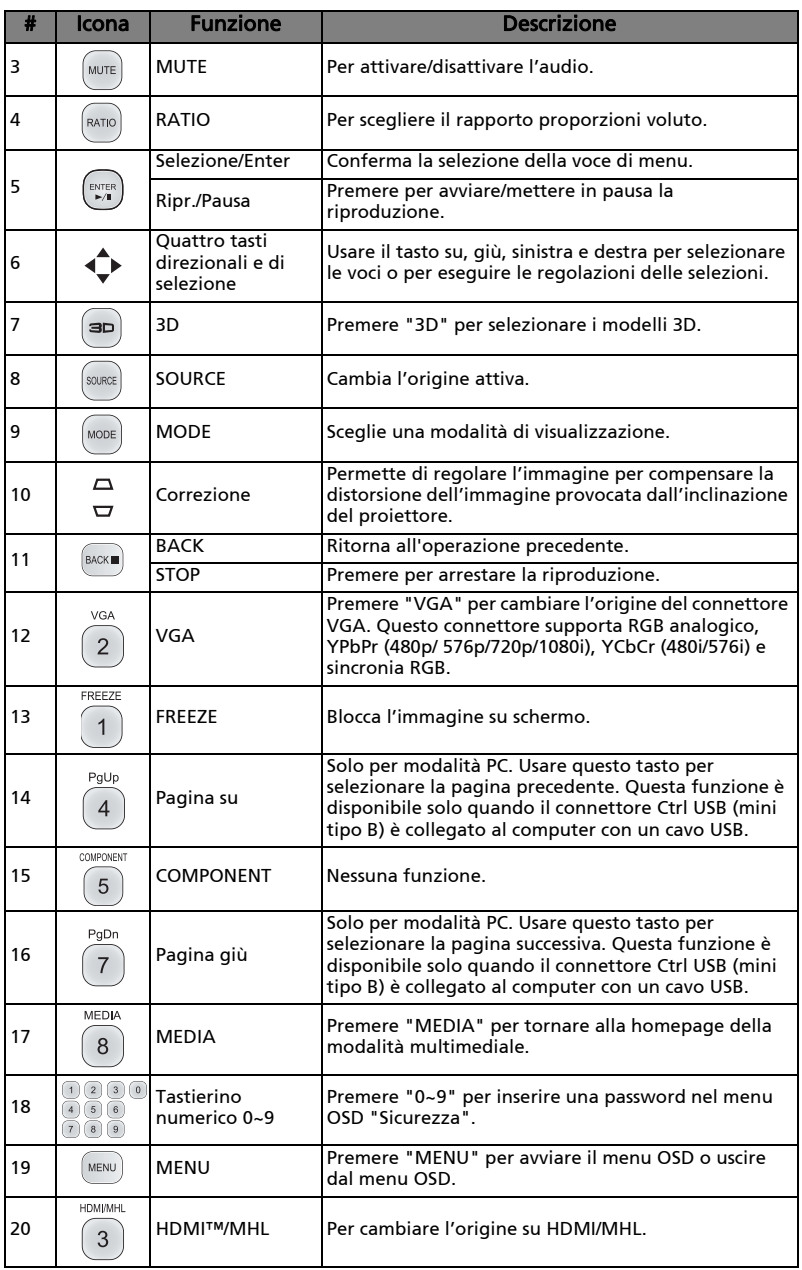

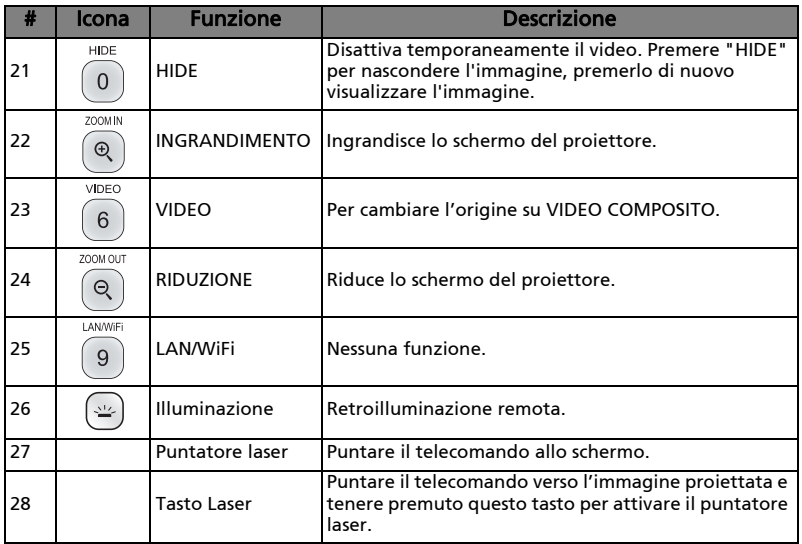

 $\left( \mathbf{r} \right)$ 

------------------------------------

Nota: Le funzioni variano in base alla definizione del modello.

#### <span id="page-22-0"></span>Controllo MHL (Mobile High-Definition Link)

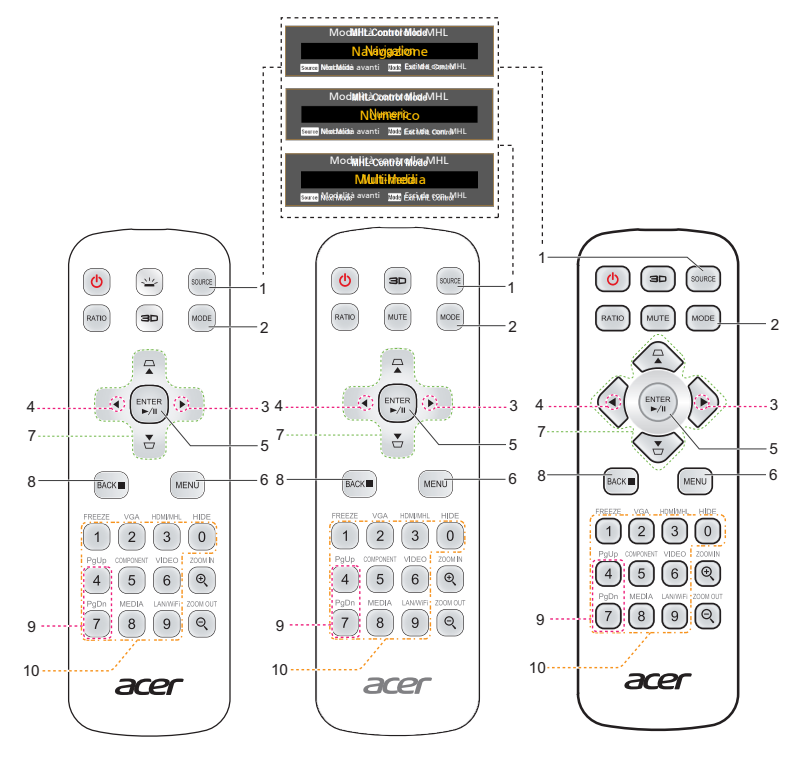

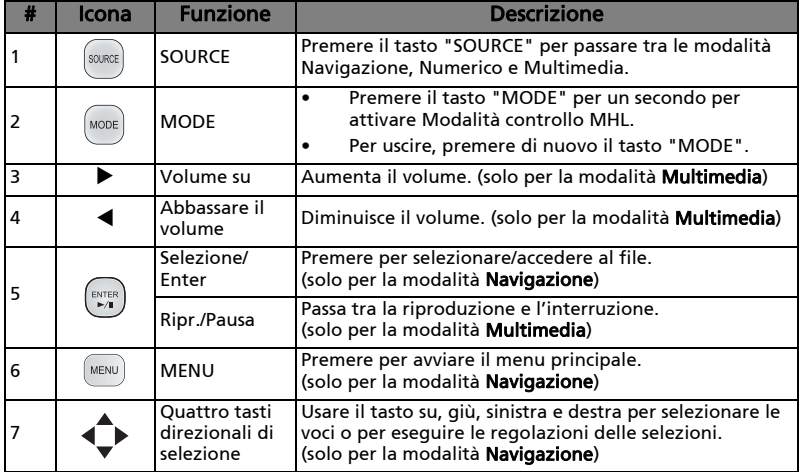

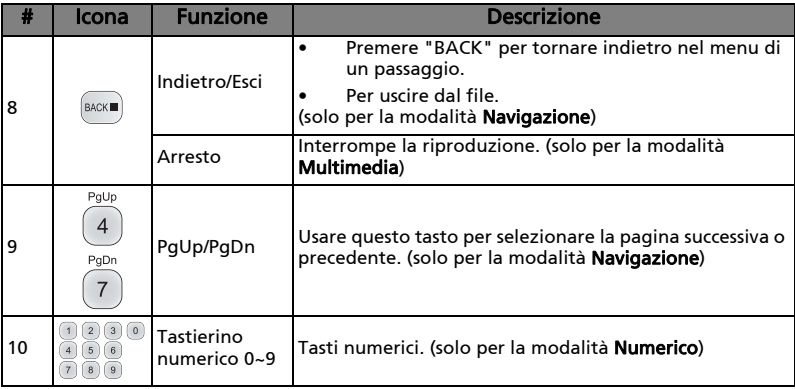

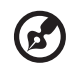

 $\blacksquare$ 

Nota: Le funzioni variano in base alla definizione del modello.

............................

# <span id="page-24-0"></span>Preparazione

# <span id="page-24-1"></span>Collegamento del proiettore

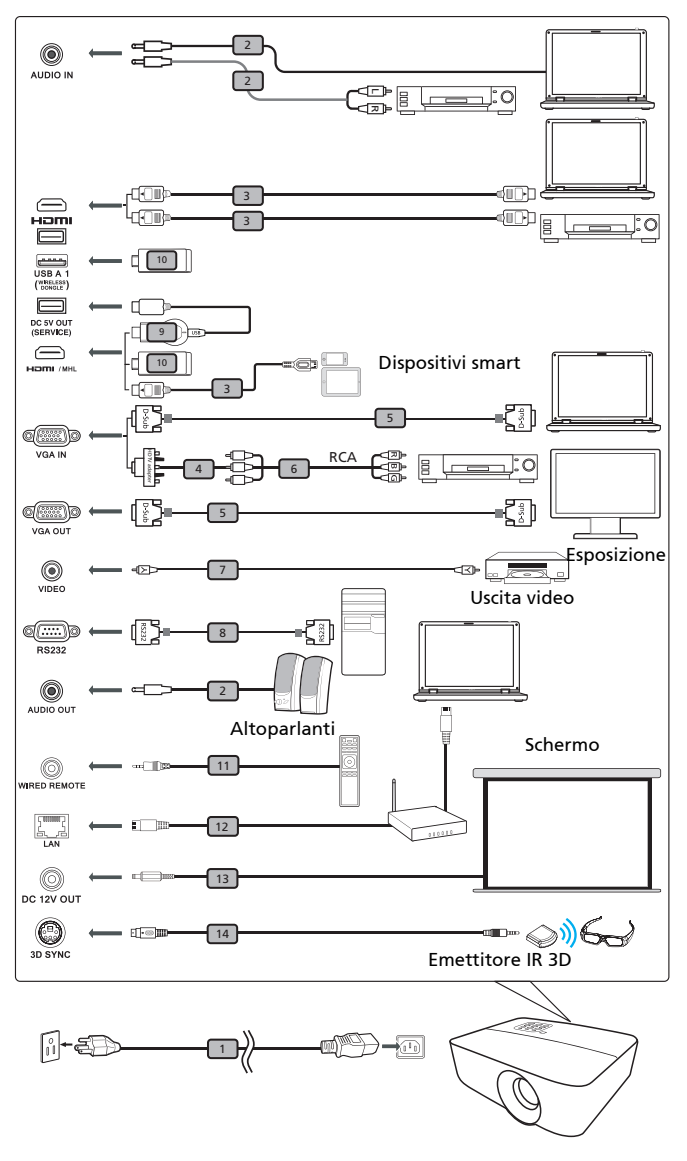

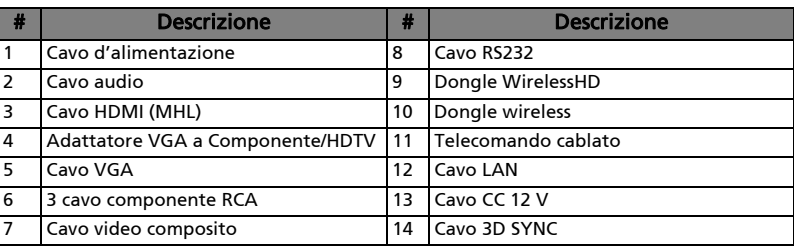

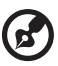

#### . . . . . . . . . . . . . . . . . . .

Nota 1: Per assicurare che il proiettore funzioni bene con il computer, assicurarsi che la temporizzazione della modalità di visualizzazione sia compatibile col proiettore.

Nota 2: Le funzioni variano in base alla definizione del modello. Nota 3: Il cavo USB necessita di una prolunga se la lunghezza è superiore a 5 m.

Nota 4: Alcuni smartphone richiedono un convertitore (fornito dal produttore dello smartphone) per abilitare la funzione MHL. Nota 5: Il connettore di uscita USB a 5 V CC supporta l'uscita di alimentazione a 5 V per la carica della banca di alimentazione solo quando non si rileva una sorgente MHL.

Nota 6: VGA OUT si collega solo per VGA IN 1.

Nota 7: Alcuni dispositivi smart richiedono un convertitore (fornito dal produttore del dispositivo smart) per abilitare la funzione MHL.

Nota 8: Dongle HDMI/MHL compatibili: WirelessHD (MWIHD1), MWA3, Chromecast™.

# <span id="page-26-2"></span><span id="page-26-0"></span>Accensione/Spegnimento del proiettore

#### <span id="page-26-1"></span>Accensione del proiettore

- 1 Assicurarsi che il cavo d'alimentazione ed il cavo segnale siano collegati in modo appropriato. Il LED d'indicazione dell'alimentazione lampeggerà di colore rosso.
- 2 Accendere il proiettore premendo il tasto "Power" del pannello di controllo o telecomando ed il LED d'indicazione dell'alimentazione diventerà di colore blu.
- 3 Accendere l'origine (computer, portatile, lettore video, eccetera). Il proiettore rileva automaticamente l'origine.
	- Se lo schermo visualizza icone "Blocco" e "Source", significa che il proiettore è bloccato su un tipo specifico di origine e che non è rilevato alcun segnale d'input di questo tipo.
	- Se lo schermo visualizza il messaggio "No segnale", assicurarsi che i cavi segnale siano collegati in modo appropriato, oppure premere il tasto SOURCE.
	- Se si collegano più origini al contempo, utilizzare il tasto "Source" sul pannello di controllo o del telecomando, oppure usare il tasto origine diretta del telecomando, per passare tra i vari input.

#### <span id="page-27-0"></span>Spegnimento del proiettore

- 1 Tenere premuto il tasto di alimentazione per spegnere il proiettore. Apparirà questo messaggio: "Premere di nuovo il tasto d'alimentazione per completare la procedura di spegnimento." Premere di nuovo il tasto d'alimentazione.
- 2 Il LED d'indicazione dell'alimentazione diventerà di colore rosso e lampeggerà rapidamente dopo che il proiettore è stato spento e le ventoline continueranno a funzionare per 2 minuti per assicurare che il sistema si raffreddi in modo appropriato. (supportato solo in modalità "Recup. imm.")
- 3 Fintanto che il cavo d'alimentazione resta collegato alla presa di corrente, si può premere il tasto d'alimentazione per riaccendere immediatamente il proiettore durante i 2 minuti della procedura di spegnimento. (supportato solo in modalità "Recup. imm.")
- 4 Una volta che il sistema ha terminato il raffreddamento, il LED d'indicazione dell'alimentazione smetterà di lampeggiare indicando che il proiettore è in modalità di Standby.
- 5 Non è sicuro scollegare il cavo d'alimentazione.

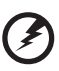

- Indicatore d'avviso:
- "Surriscaldamento proiettore. La lampada si spegnerà automaticamente tra poco."

Questo messaggio indica che il proiettore è surriscaldato. La lampada si spegnerà automaticamente, il proiettore si spegnerà automaticamente ed il LED d'indicazione della temperatura si accenderà di colore rosso. Mettersi in contatto con il proprio rivenditore oppure con il Centro assistenza.

• "Guasto ventolina. La lampada si spegnerà automaticamente tra poco."

Questo messaggio indica che la lampada s'è guastata. La lampada si spegnerà automaticamente, il proiettore si spegnerà automaticamente ed il LED d'indicazione della temperatura lampeggerà. Mettersi in contatto con il proprio rivenditore oppure con il Centro assistenza.

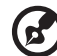

Nota 1: Ogni volta che il proiettore si spegne automaticamente ed il LED d'indicazione della lampada si accende di colore rosso, mettersi in contatto con il rivenditore locale o con il Centro assistenza.

Nota 2: Le funzioni variano in base alla definizione del modello. Attenzione! Il proiettore entrerà in un periodo di due minuti di raffreddamento per garantire il funzionamento continuo ottimale della lampada.

Attenzione! Non spegnere il proiettore entro 1 minuto dall'accensione.

# <span id="page-28-0"></span>Regolazione dell'immagine proiettata

#### <span id="page-28-1"></span>Regolazione dell'altezza dell'immagine proiettata

Il proiettore è dotato di un piedino d'elevazione per regolare l'altezza dell'immagine.

#### Come si solleva/abbassa l'immagine:

Usare la rotella di regolazione dell'inclinazione per regolare l'angolazione.

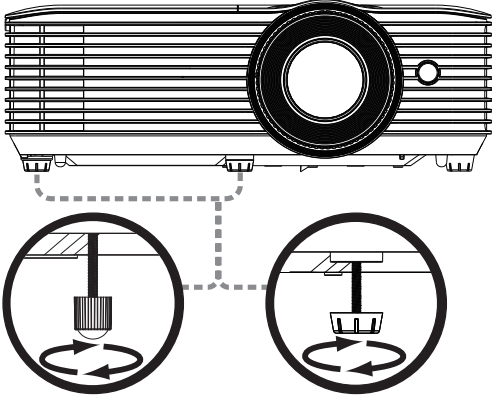

Rotella di regolazione dell'inclinazione

18

#### <span id="page-29-0"></span>Come ottenere le dimensioni preferite per l'immagine regolando la distanza e lo zoom

La tabella sotto riportata mostra come ottenere dimensioni preferite per l'immagine regolando o la distanza o la ghiera dello zoom.

**•** Serie SVGA/XGA

Per ottenere un'immagine dalle dimensioni di 60 pollici, collocare il proiettore ad una distanza compresa tra 2,4 metri e 2,6 metri dallo schermo.

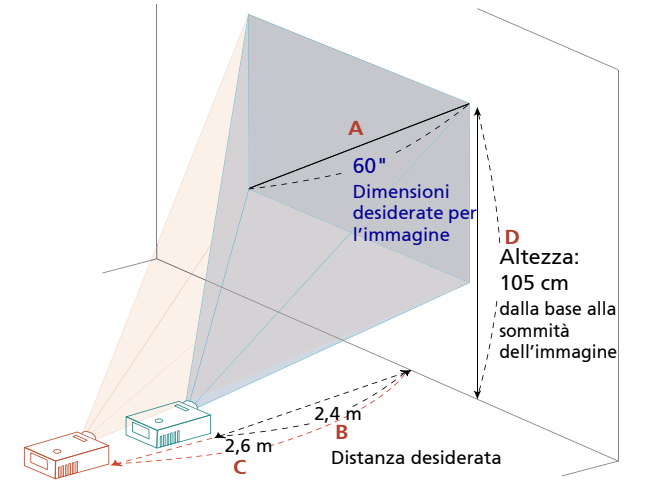

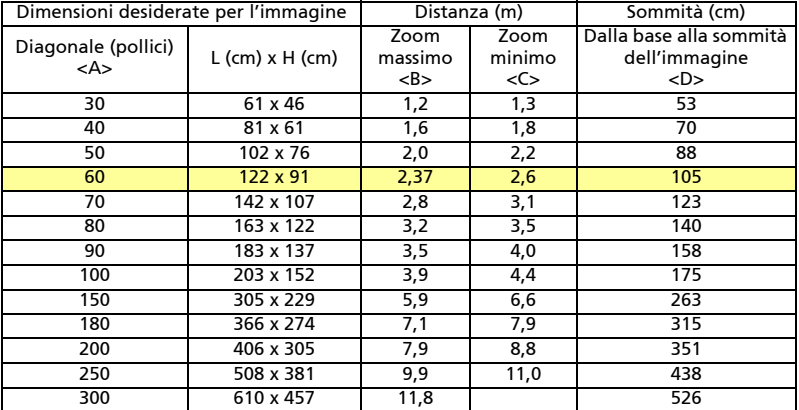

#### • Serie WXGA

Per ottenere un'immagine dalle dimensioni di 60 pollici, collocare il proiettore ad una distanza compresa tra 2 metri e 2,2 metri dallo schermo.

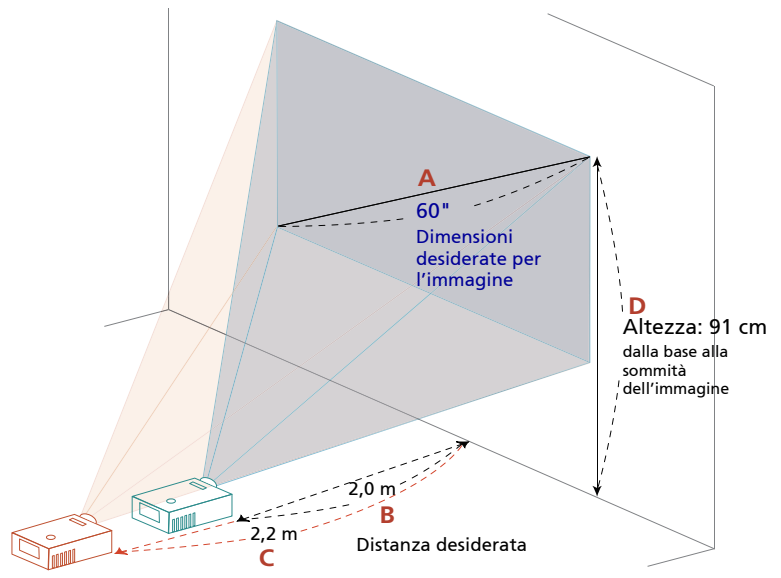

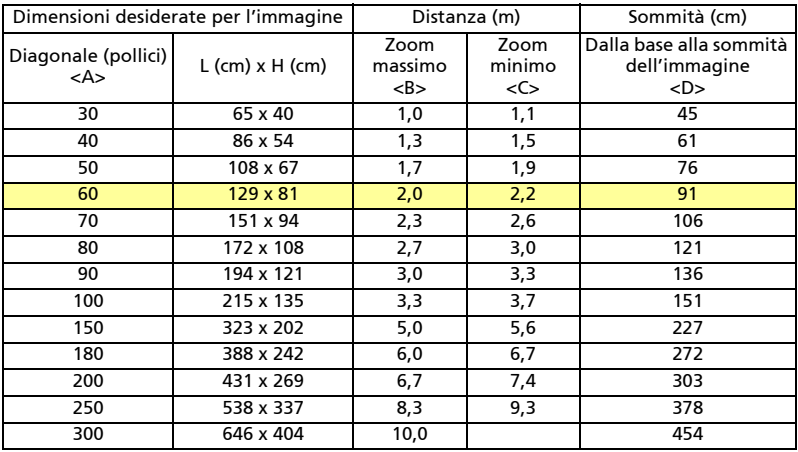

#### • Serie WUXGA

Per ottenere un'immagine dalle dimensioni di 60 pollici, collocare il proiettore ad una distanza compresa tra 1,9 m e 2,1 metri dallo schermo.

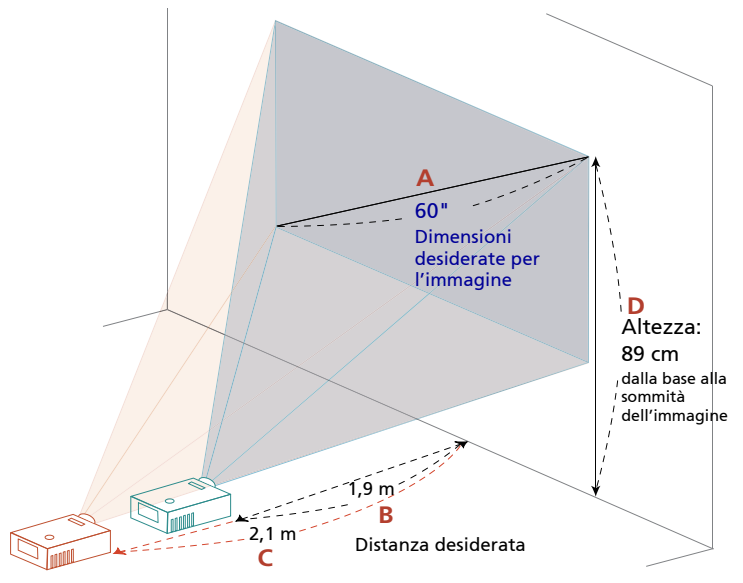

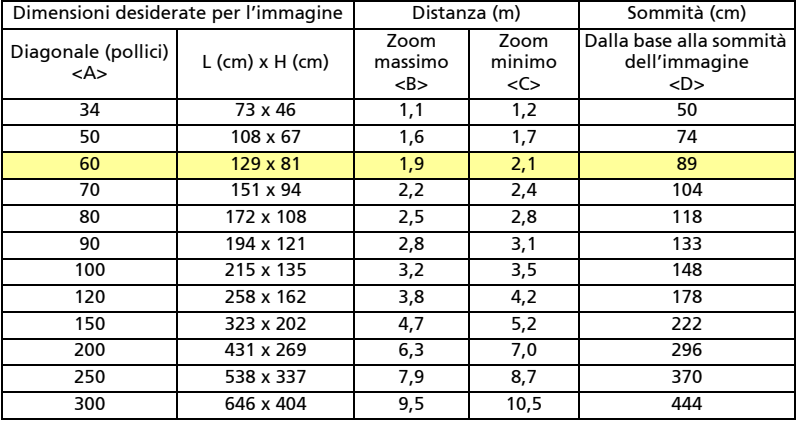

#### • Serie WUXGA

Per ottenere un'immagine dalle dimensioni di 60 pollici, collocare il proiettore ad una distanza compresa tra 2 metri e 2,7 metri dallo schermo.

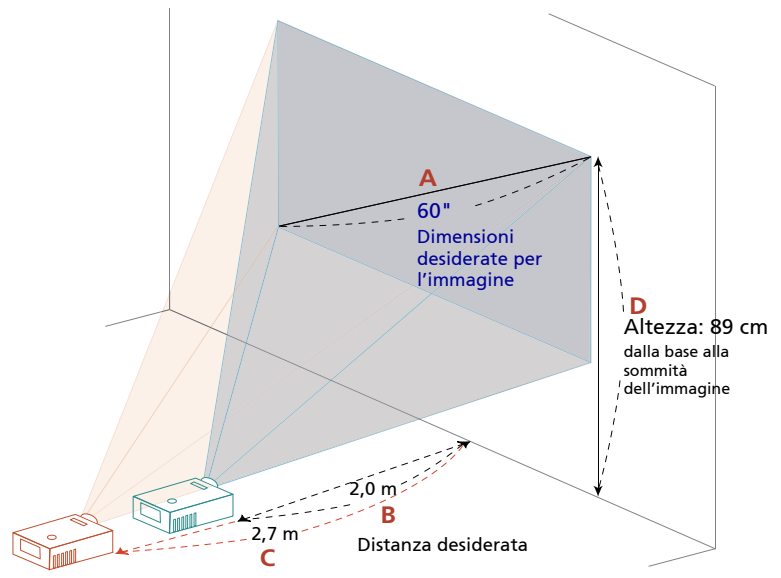

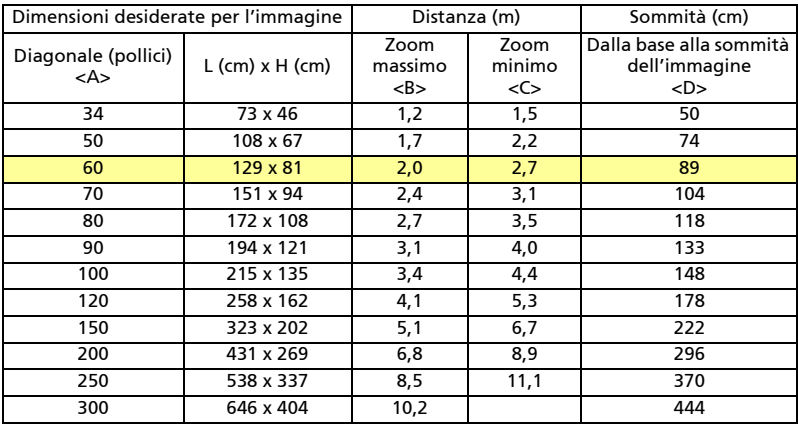

Zoom: 1.3x

#### • Serie WUXGA

Per ottenere un'immagine dalle dimensioni di 60 pollici, collocare il proiettore ad una distanza compresa tra 1,6 m e 2,1 metri dallo schermo.

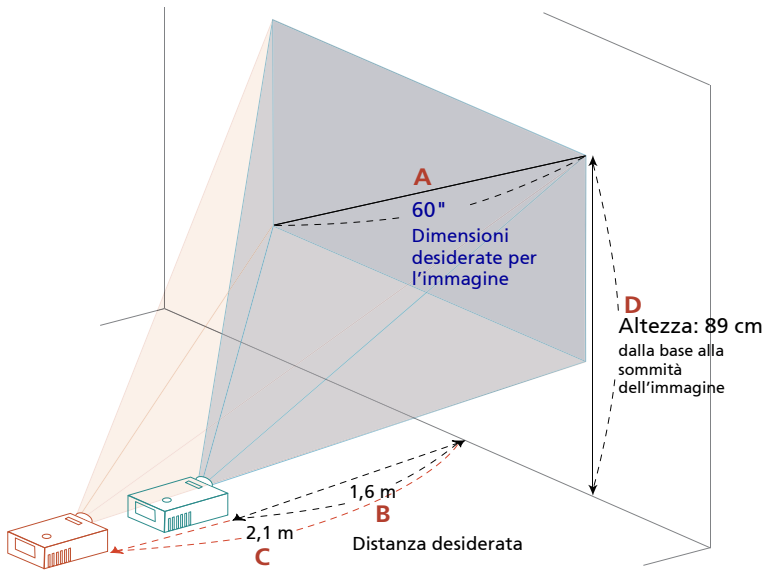

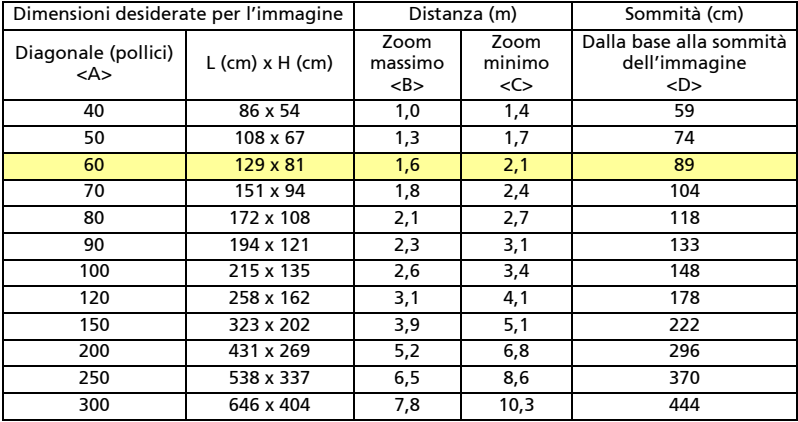

Zoom: 1,3x

#### • Serie 1080p

Per ottenere un'immagine dalle dimensioni di 60 pollici, collocare il proiettore ad una distanza compresa tra 1,6 m e 2,1 metri dallo schermo.

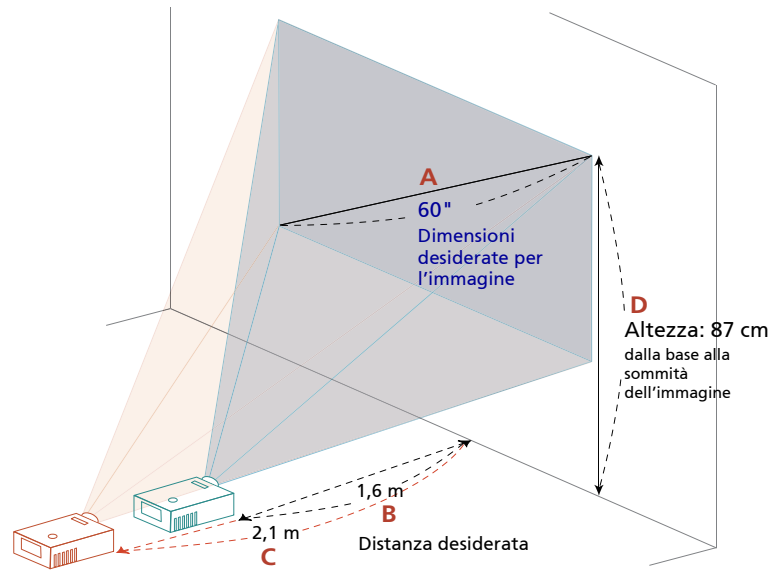

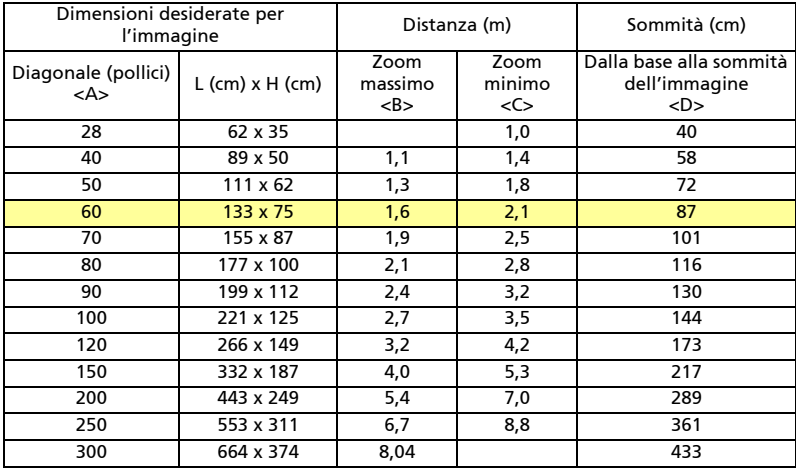

Zoom: 1,3x

#### • Serie 1080p

Per ottenere un'immagine dalle dimensioni di 60 pollici, collocare il proiettore ad una distanza compresa tra 2 metri e 2,2 metri dallo schermo.

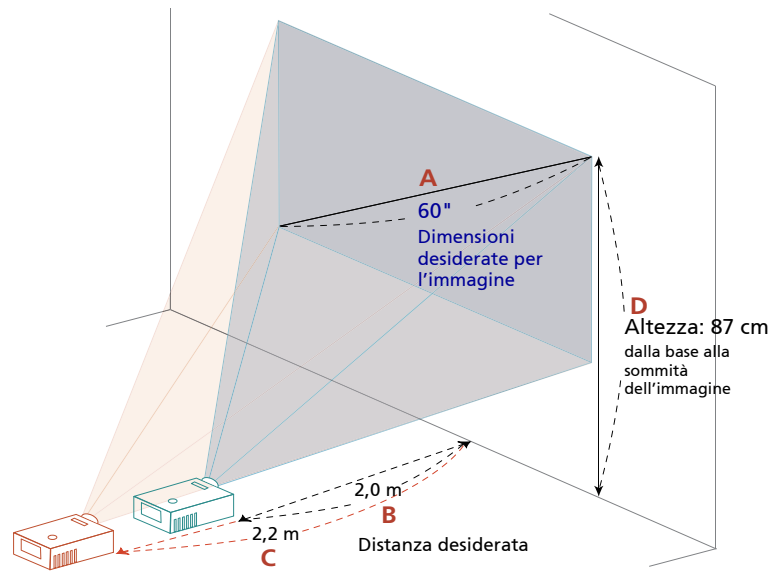

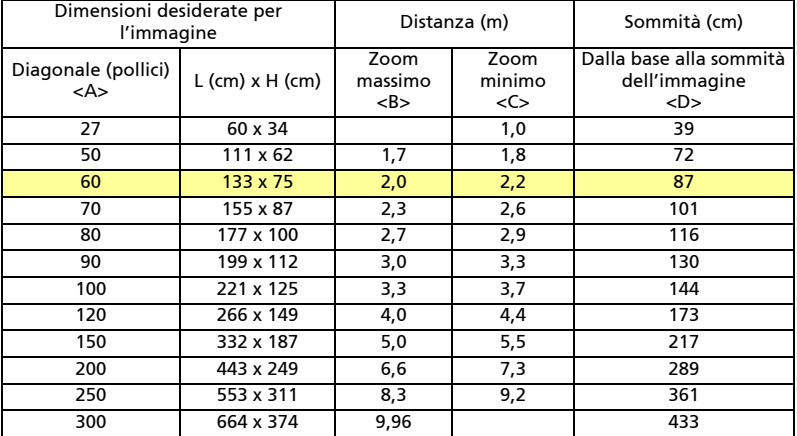
### **•** Serie 720p

Per ottenere un'immagine da 60 pollici, collocare il proiettore ad una distanza compresa tra 2,1 metri e 2,3 metri dallo schermo.

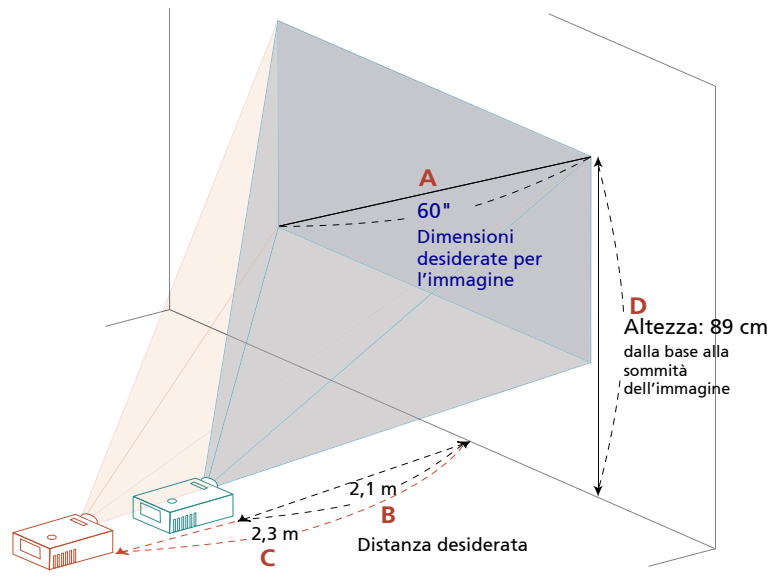

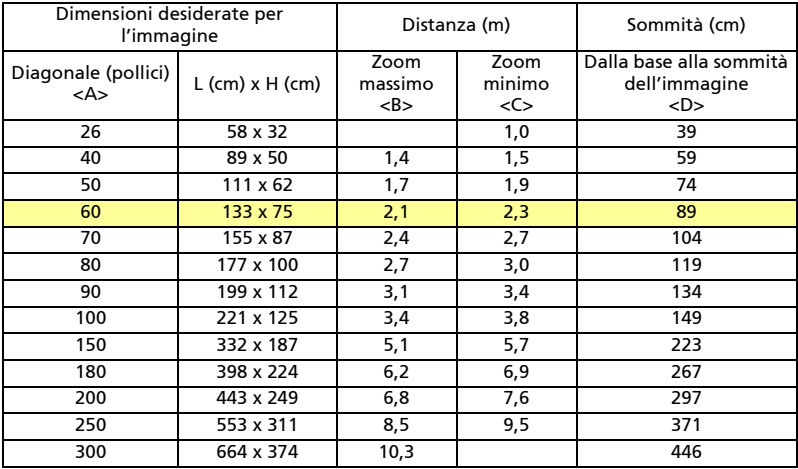

Zoom: 1,1x

### • Serie XGA

Per ottenere un'immagine dalle dimensioni di 60 pollici, collocare il proiettore ad una distanza compresa tra 0,8 metri dallo schermo.

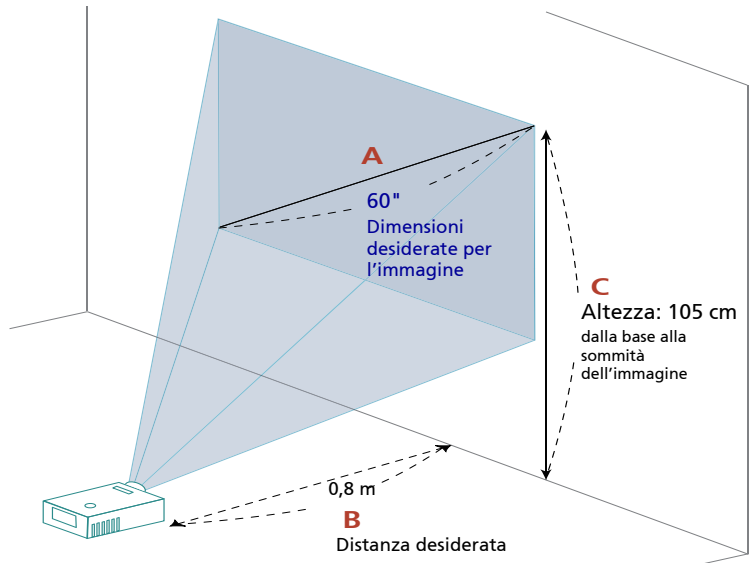

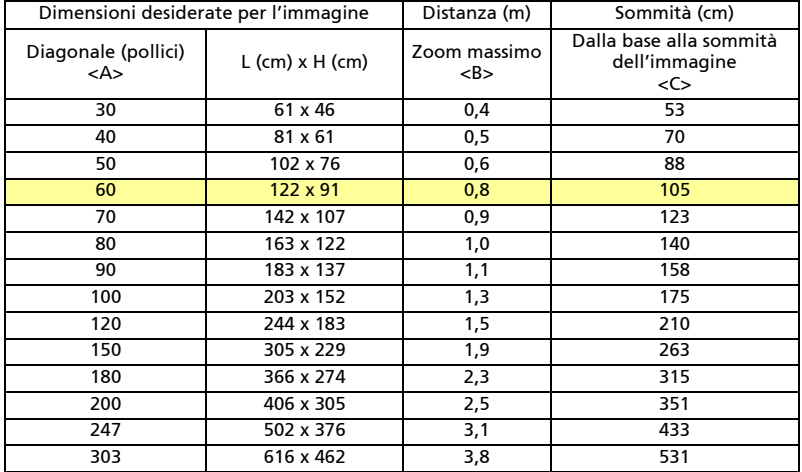

Zoom: 1,0x

#### **•** Serie WXGA

Per ottenere un'immagine dalle dimensioni di 60 pollici, collocare il proiettore ad una distanza compresa tra 0,7 metri dallo schermo.

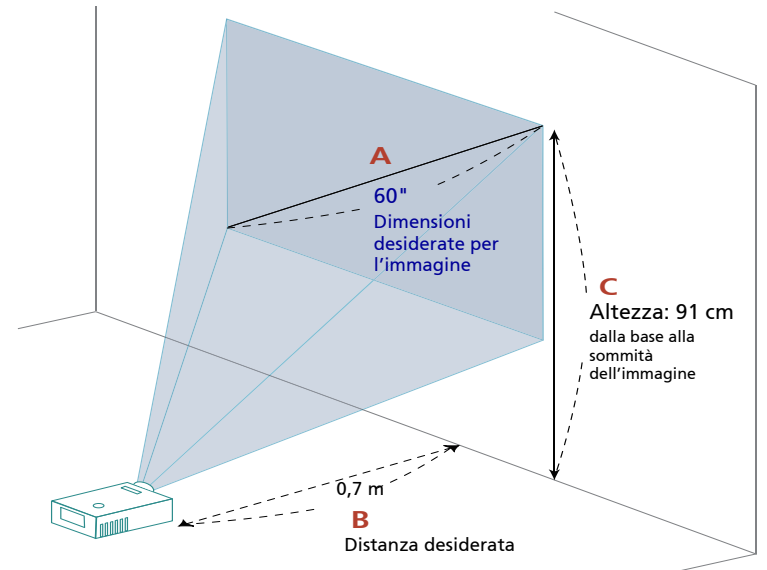

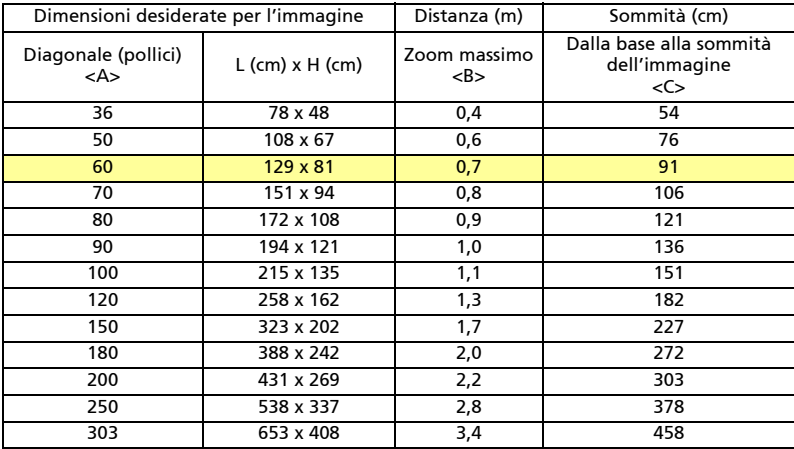

Zoom: 1,0x

### **•** Serie 1080p

Per ottenere un'immagine dalle dimensioni di 60 pollici, collocare il proiettore ad una distanza compresa tra 0,7 metri dallo schermo.

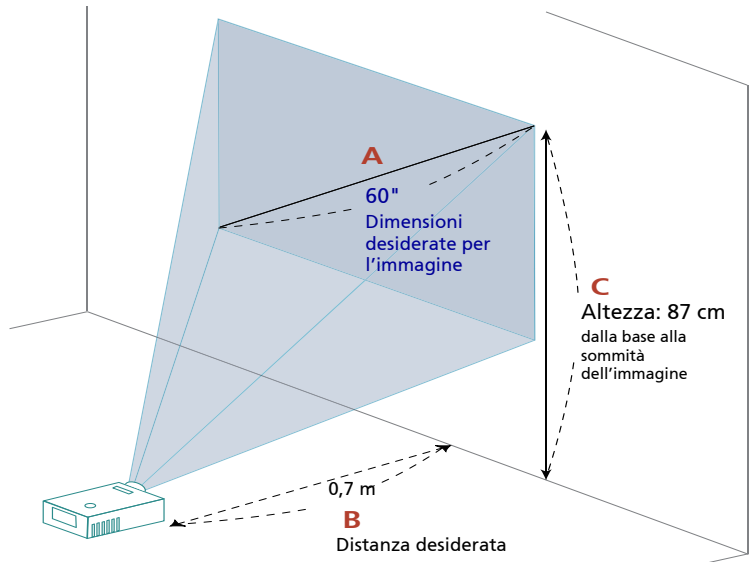

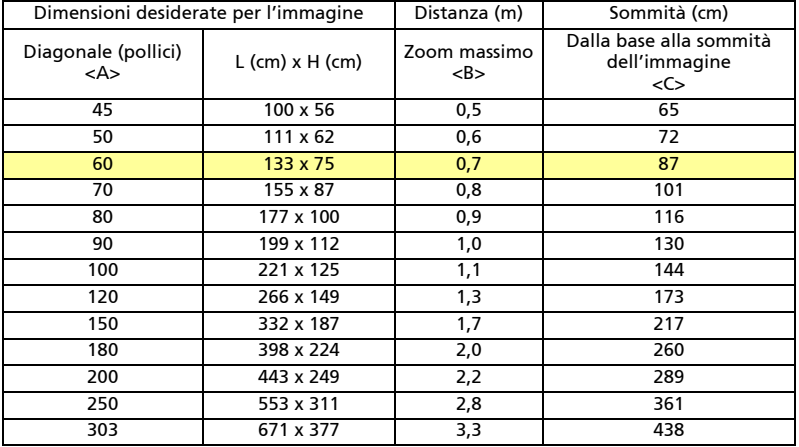

Zoom: 1,0x

# Controlli utente

# Menu di installazione

Il menu di installazione fornisce un menu a video (OSD) per l'installazione e la manutenzione del proiettore. Usare il menu a video solo quando viene visualizzato il messaggio "Nessun ingresso segnale".

Le opzioni del menu includono le impostazioni e le regolazioni delle dimensioni dello schermo e della distanza, della messa a fuoco, della correzione della distorsione trapezoidale e molto altro ancora.

- 1 Accendere il proiettore premendo il tasto "Power" sul pad dei comandi.
- 2 Premere il tasto "MENU" del telecomando per aprire il menu OSD ed eseguire l'installazione e la manutenzione del proiettore.

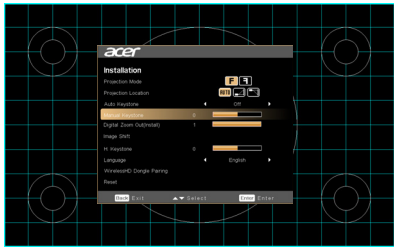

- 3 Il motivo dello sfondo serve da guida per regolare la calibrazione e le impostazioni di allineamento, come la dimensione dello schermo e la distanza, la messa a fuoco e altro ancora.
- 4 Il menu di installazione include varie opzioni:

Usare le frecce su e giù per selezionare un'opzione, le frecce sinistra e destra per regolare le impostazioni dell'opzione selezionata e il tasto "ENTER" per accedere ad un menu secondario per l'impostazione della funzione. Le nuove impostazioni verranno salvate automaticamente all'uscita dal menu.

5 Premere il tasto "MENU" o "BACK" in qualsiasi momento per uscire dal menu e tornare alla schermata di benvenuto Acer.

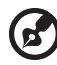

# Menu OSD (Onscreen Display)

Il proiettore ha un menu OSD multilingue che consente di eseguire le regolazioni dell'immagine e di cambiare una serie di impostazioni.

### Uso dei menu OSD

- Premere il tasto "MENU" del telecomando o del pannello di controllo per aprire il menu OSD.
- Quando il menu OSD è visualizzato, usare i tasti  $(\blacktriangle)(\blacktriangledown)$  per selezionare qualsiasi voce del menu principale. Dopo avere selezionato la voce voluta nel menu principale, premere "ENTER" per accedere al menu secondario e regolare la funzione.
- Usare i tasti  $\left(\triangle\right)\left(\triangledown\right)$  per selezionare la voce desiderata e regolarne le impostazioni usando i tasti  $\mathcal{A}(\mathcal{F})$ .
- Selezionare la voce successiva nel menu secondario e regolarla come descritto in precedenza.
- Premere il tasto "BACK" del telecomando o il pannello di controllo e lo schermo tornerà al menu principale.
- Premere il tasto "BACK" del telecomando o del pannello di controllo per uscire dal menu OSD. Il menu OSD si chiuderà ed il proiettore salverà automaticamente le nuove impostazioni.

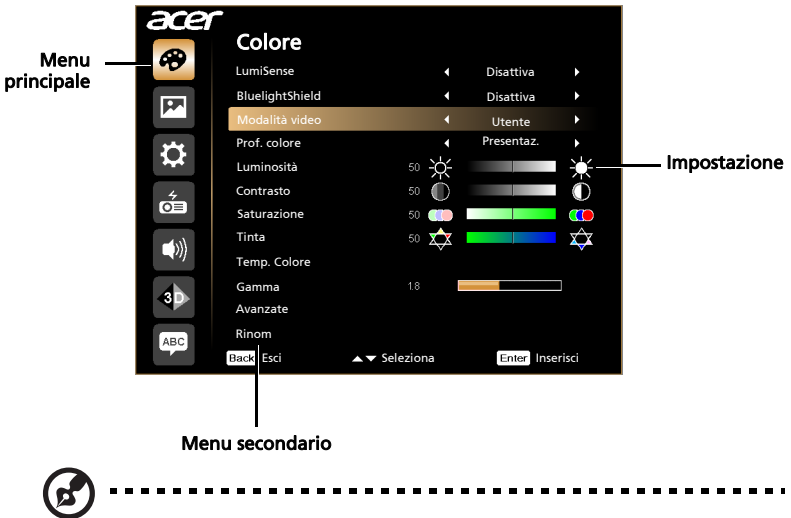

Nota 1: Alcune delle sequenti impostazioni OSD potrebbero non essere disponibili. Fare riferimento all'OSD reale del proiettore. Nota 2: Le funzioni variano in base alla definizione del modello.

# Colore

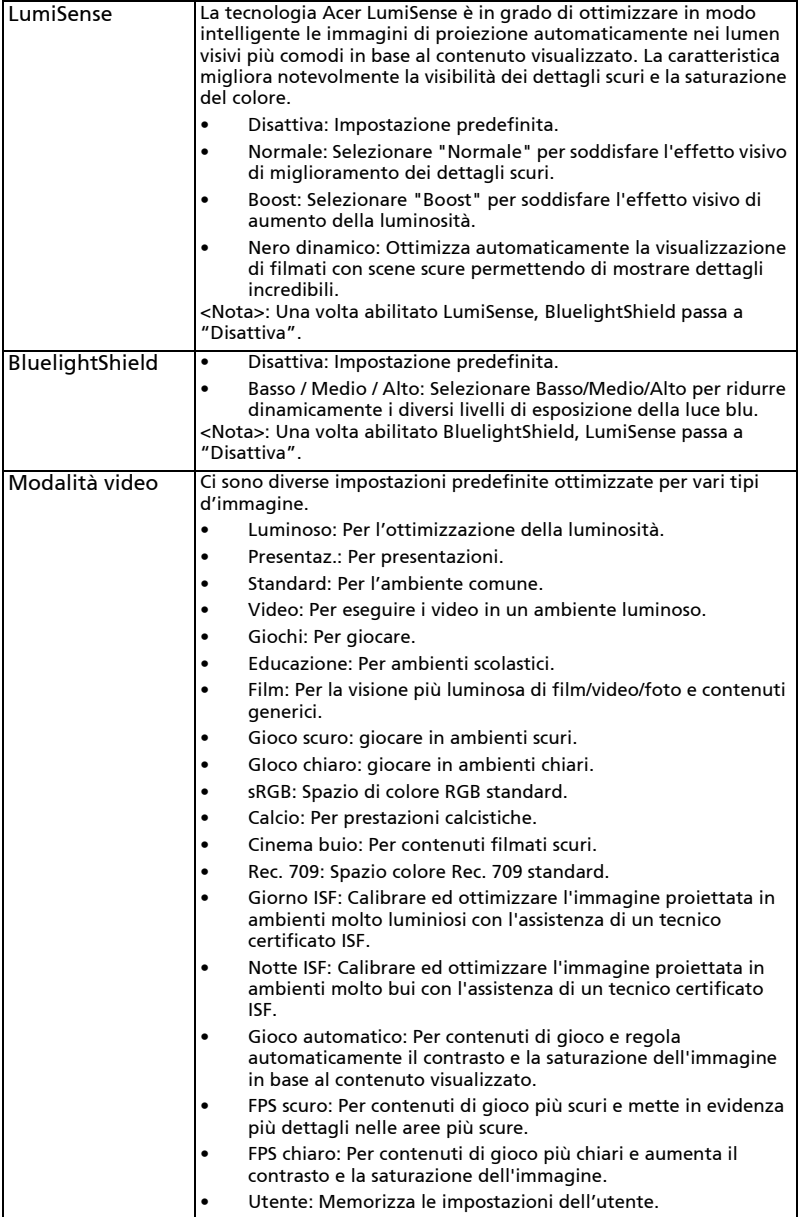

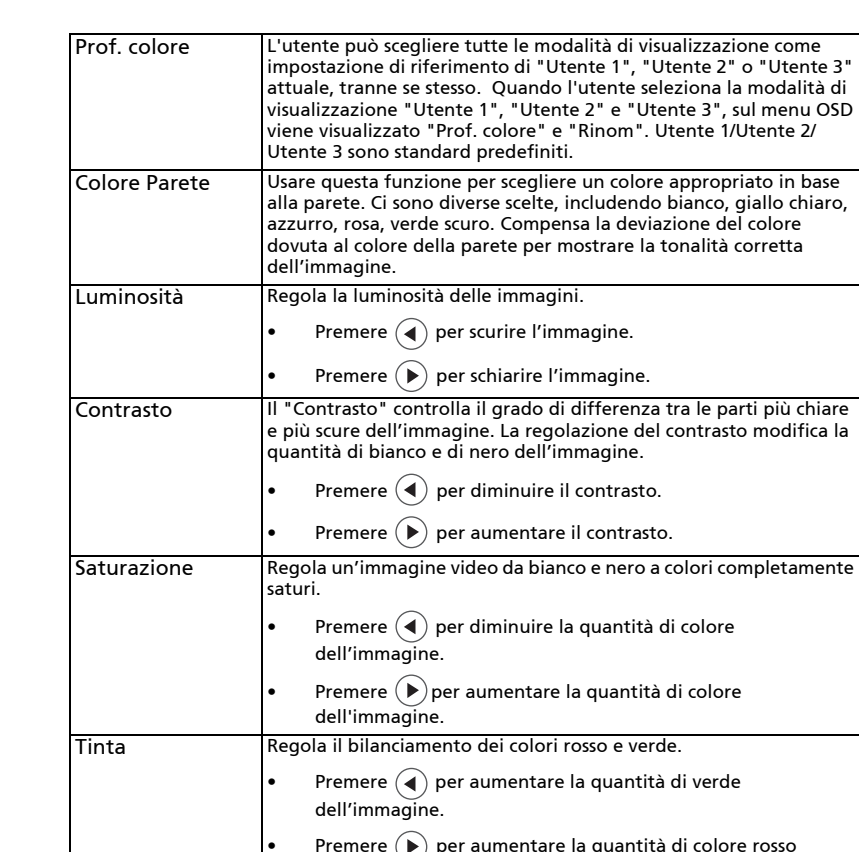

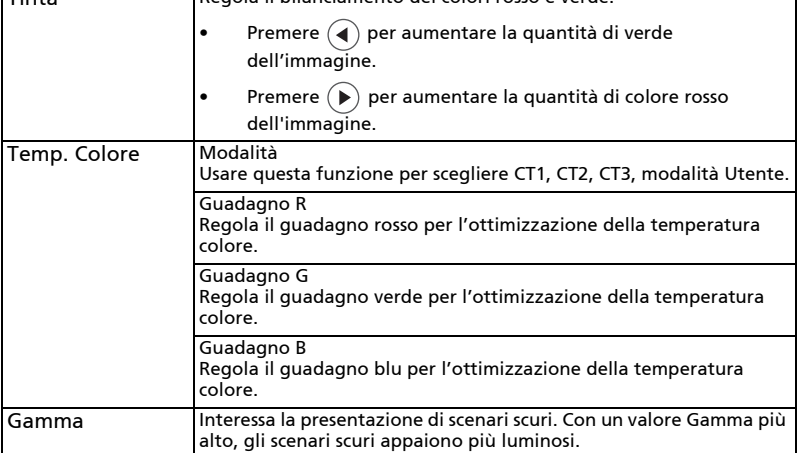

colore

33

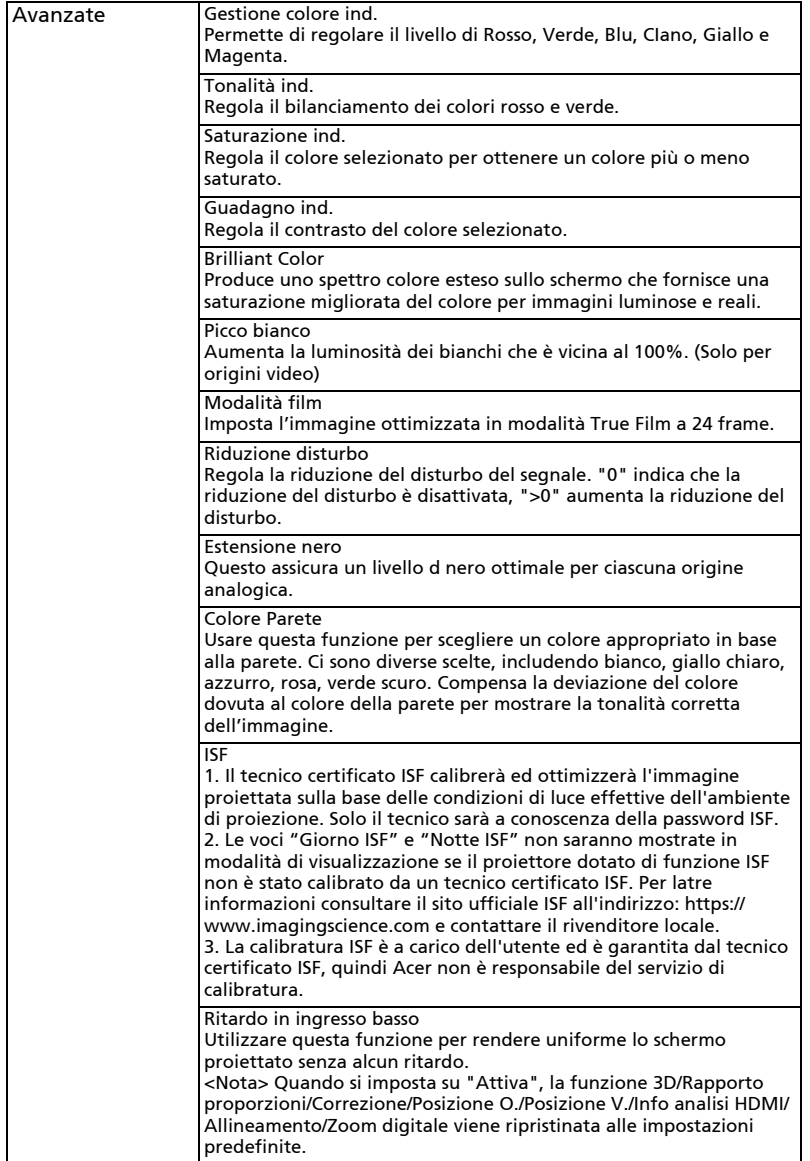

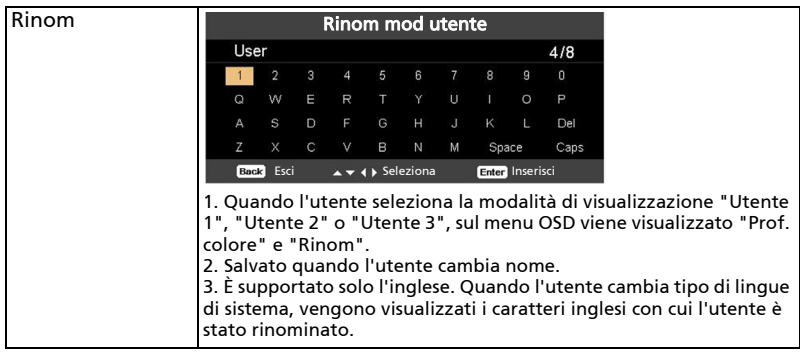

 $\mathbf{E}$ 

. . . . .

**Nota 1:** Le funzioni "Saturazione" e "Tinta" non sono supportate in<br>modalità PC o HDMI.

# Immagine

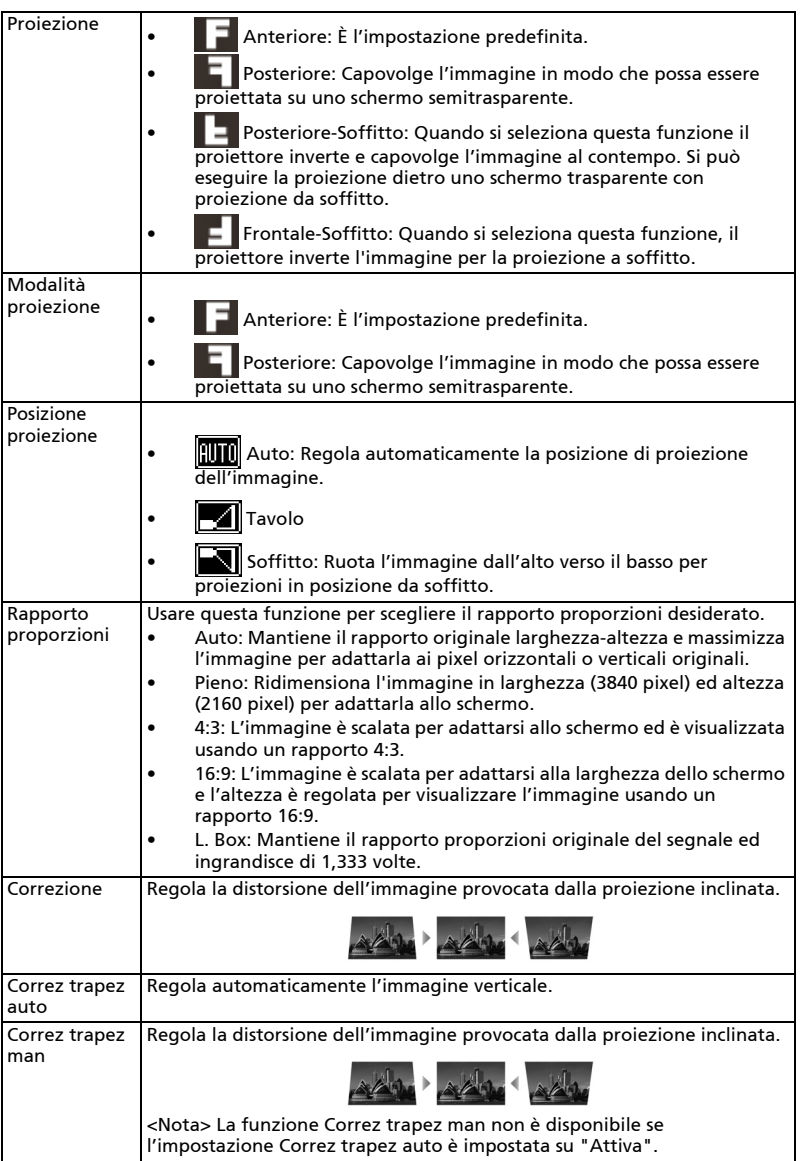

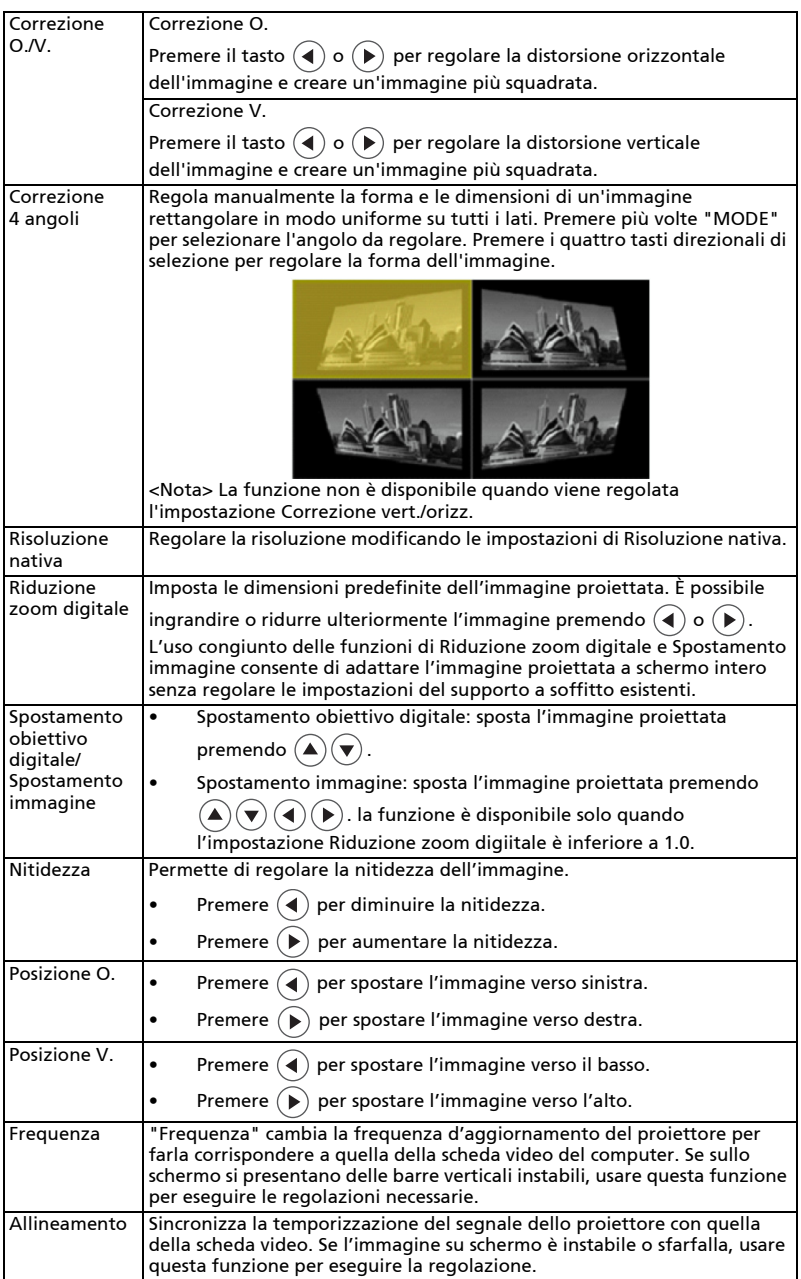

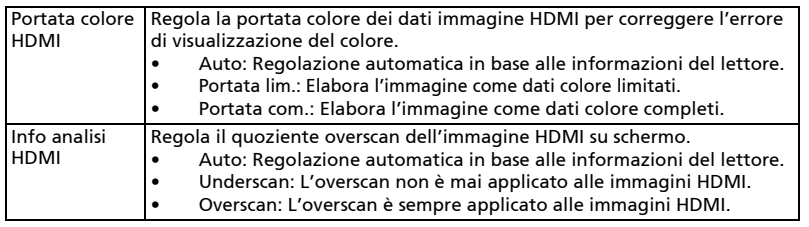

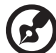

**Nota 1:** Le funzioni "Posizione O.", "Posizione V.", "Frequenza" e<br>"Allineamento" non sono supportate in modalità HDMI o Video. Nota 2: Le funzioni "Portata colore HDMI" e "Info analisi HDMI" sono supportate solo in modalità HDMI.

Nota 3: Le funzioni variano in base alla definizione del modello.

i i

# Impostazione

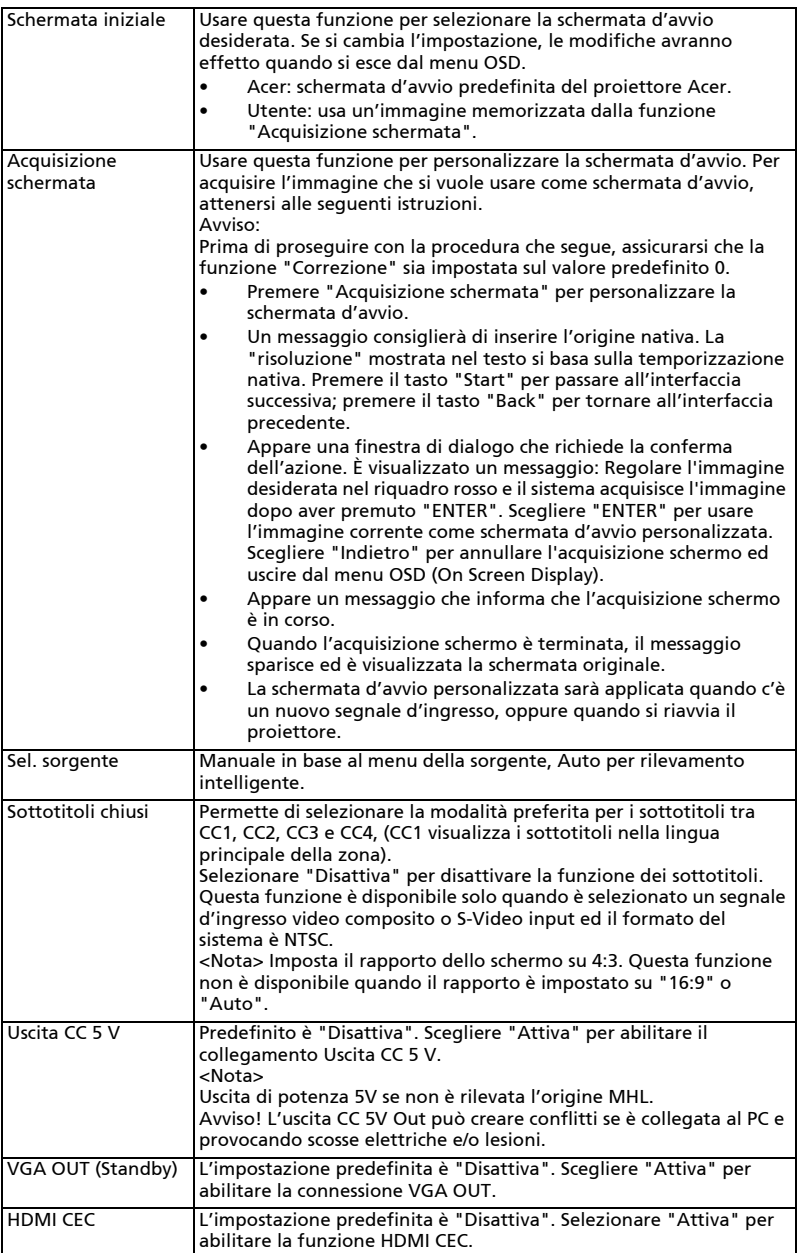

39

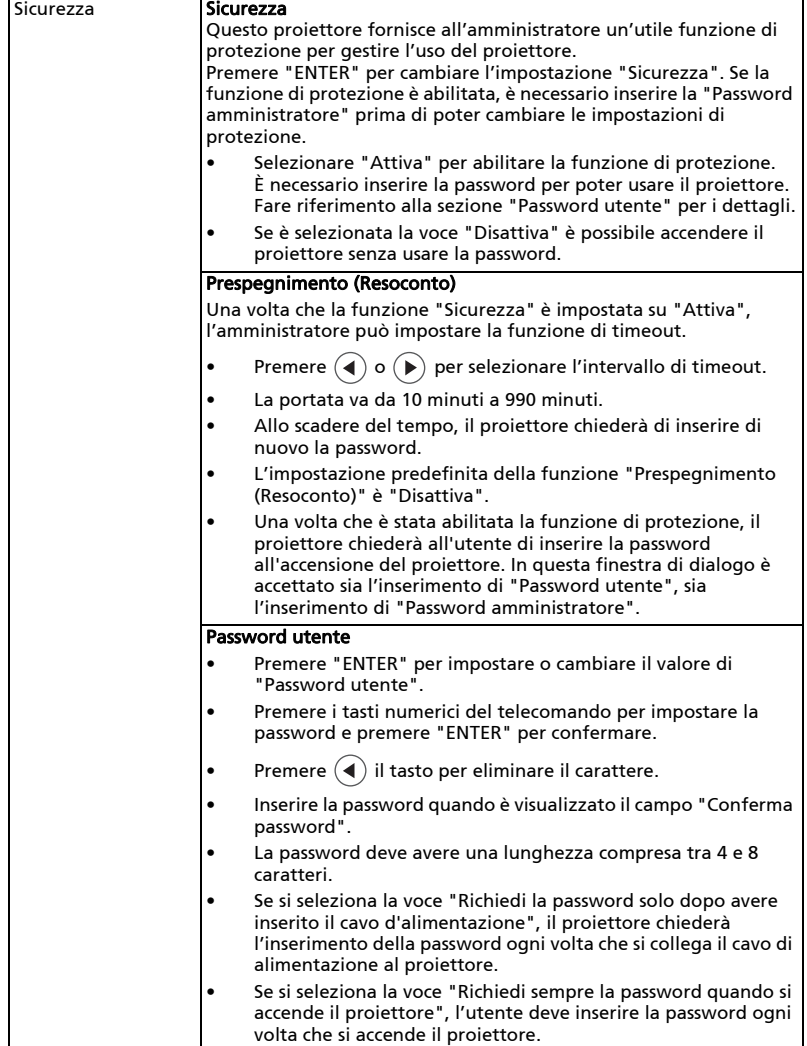

Password amministratore La "Password amministratore" può essere usata sia nella finestra di dialogo "Inserire la password amministratore", sia nella finestra di dialogo "Inserire password". • Premere "ENTER" per cambiare l'impostazione "Password amministratore". • L'impostazione predefinita di "Password amministratore" è "1234". Se ci si scorda la password amministratore, fare come segue per ottenere la password amministratore: Usare la "Password universale" unica di 6 cifre che è stampata sulla Carta di sicurezza (controllare la confezione del prodotto). Questa password unica è il numero che sarà accettato dal proiettore in qualsiasi momento, indipendentemente dalla password amministratore. • Se si perde la Carta di sicurezza ed il numero, mettersi in contatti con un Centro assistenza Acer. Sch. avvio con bl.utente La Sch. avvio con bl.utente è per impostazione predefinita su "Disattiva". Se impostata su "Attiva", gli utenti non possono più cambiare la schermata di avvio, evitando che anche altri possano farlo arbitrariamente. Selezionare "Disattiva" per sbloccare la schermata di avvio. Rete **LAN IP/Mask** Identifica l'indirizzo IP o la maschera. IP WiFi/Mask Identifica l'indirizzo IP o la maschera. Indirizzo MAC Identificare l'indirizzo MAC. Wake on LAN (Standby) Impostare su "Attiva" per abilitare la funzione Wake on LAN per riattivare il proiettore mediante LAN dallo stato standby. Per usare questa funzione gli utenti devono per scaricare lo strumento WOL (wake-on-LAN; WOL) o l'applicazione per PC/Mobile. **DHCP** • Attiva: il proiettore otterrà automaticamente l'indirizzo IP dalla rete. • Disattiva: per assegnare manualmente l'indirizzo IP. <Nota> 1. Disponibile solo quando DHCP è impostato su Off, mentre sarà disattivo quando DHCP è impostato su On. 2. Premere "Invio" per consentire agli utenti di inserire i valori, premere nuovamente "Invio" per salvare temporaneamente i valori. 3. Premere "Applica" per confermare il salvataggio delle impostazioni nella pagina di impostazione LAN. <Nota> Non disponibile quando la LAN non è collegata e l'IP LAN X.X.X.X mostra 0.0.0.0 Ripristino LAN Ripristina la funzione LAN. Ripristino Premere il tasto "ENTER" e scegliere "Sì" per riportare i parametri di tutti i menu sulle impostazioni predefinite.

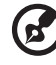

# Gestione

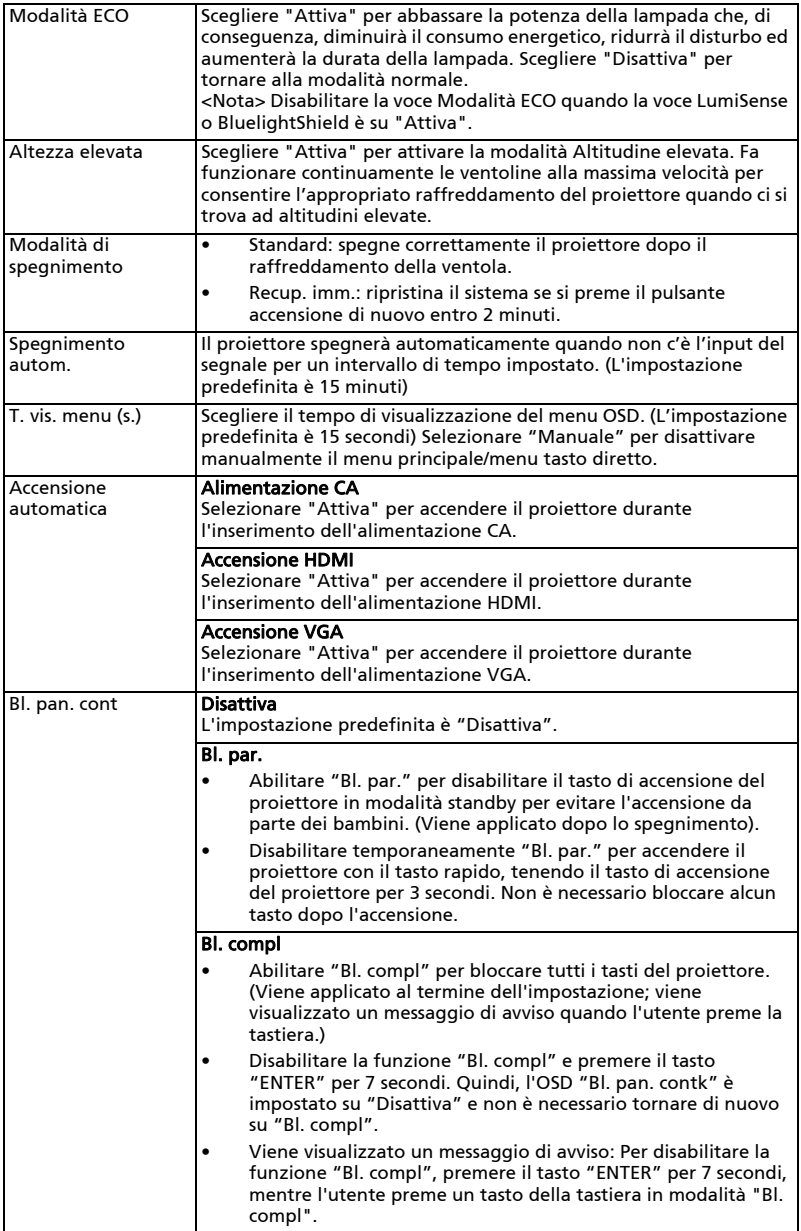

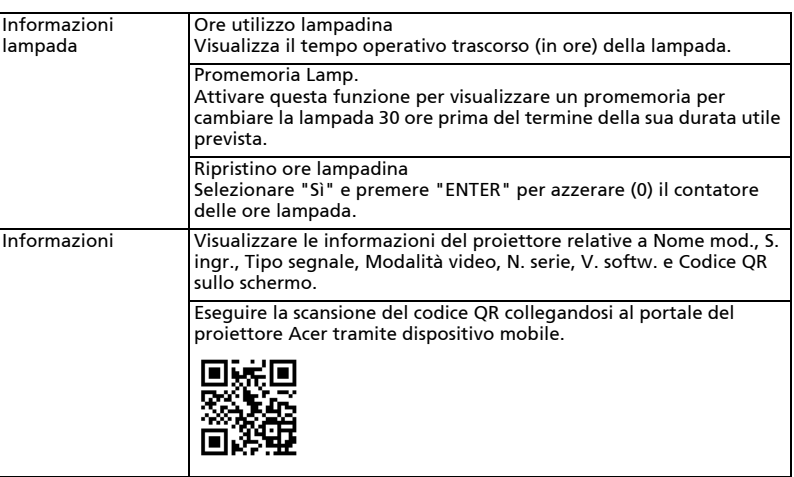

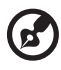

----. . . . . . . . . .

# Audio

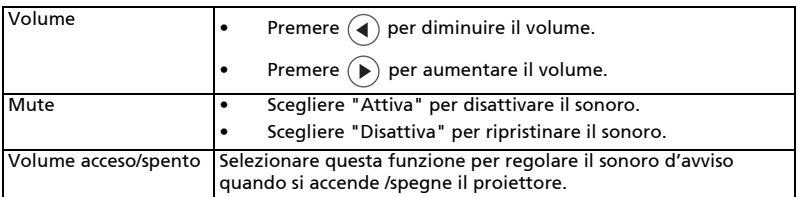

--------------- $\blacksquare$  $\sim$ . . . Nota: Le funzioni variano in base alla definizione del modello.

### 3D

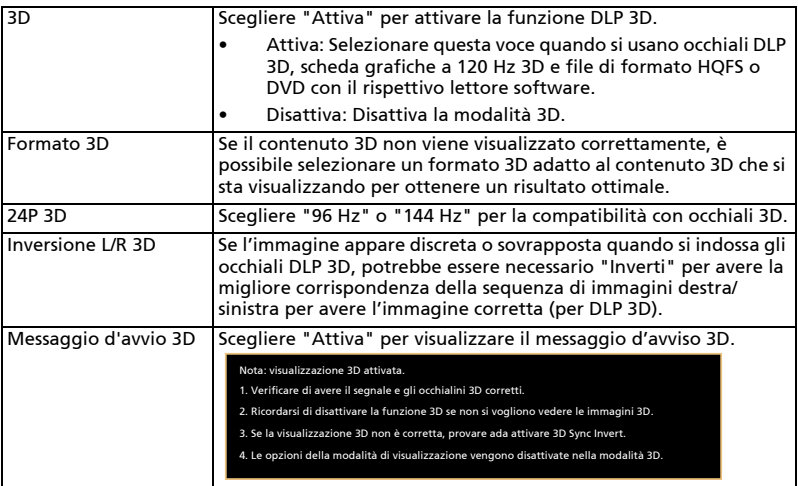

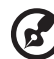

-----------------------------. . . .

Nota 1: È necessario correggere l'impostazione dell'applicazione 3D sulla scheda grafica per avere una visualizzazione corretta in 3D. Nota 2: I riproduttori software, quali Stereoscopic Player e DDD TriDef

Media Player sono in grado di supportare i file in formato 3D. Questi tre programmi per la riproduzione possono essere scaricati dalle pagine web riportate di seguito,

- Stereoscopic Player (Trial):
	- http://www.3dtv.at/Downloads/Index\_en.aspx
- DDD TriDef Media Player (Trial):
- http://www.tridef.com/download/TriDef-3-D-Experience-4.0.2.html

Nota 3: La funzione "Inversione L/R 3D" è disponibile solo quando è bilitata la funzione 3D.

Nota 4: Viene presentato un promemoria sullo schermo se il 3D è ancora attivo all'accensione del proiettore. Regolare l'impostazione come desiderato.

Nota 5: Impossibile ridimensionare il modello WUXGA 24P 3D a causa dei limiti della memoria buffer TI ASIC e, una volta rilevati ingressi 24P 3D (96 Hz o 144 Hz), Rapporto proporzioni / Info analisi HDMI saranno disasbilitati e HIDE non viene supportato.

# Lingua

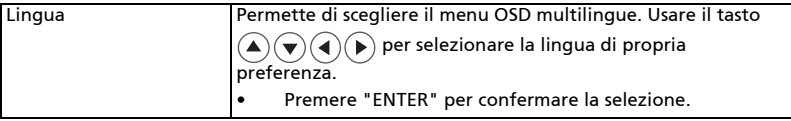

# Appendici

# Risoluzione dei problemi

Se si riscontrano problemi con il proiettore Acer, fare riferimento alla seguente guida alla risoluzione dei problemi. Se il problema persiste, mettersi in contatto con il rivenditore locale oppure con il Centro assistenza.

### Problemi d'immagine e loro soluzioni

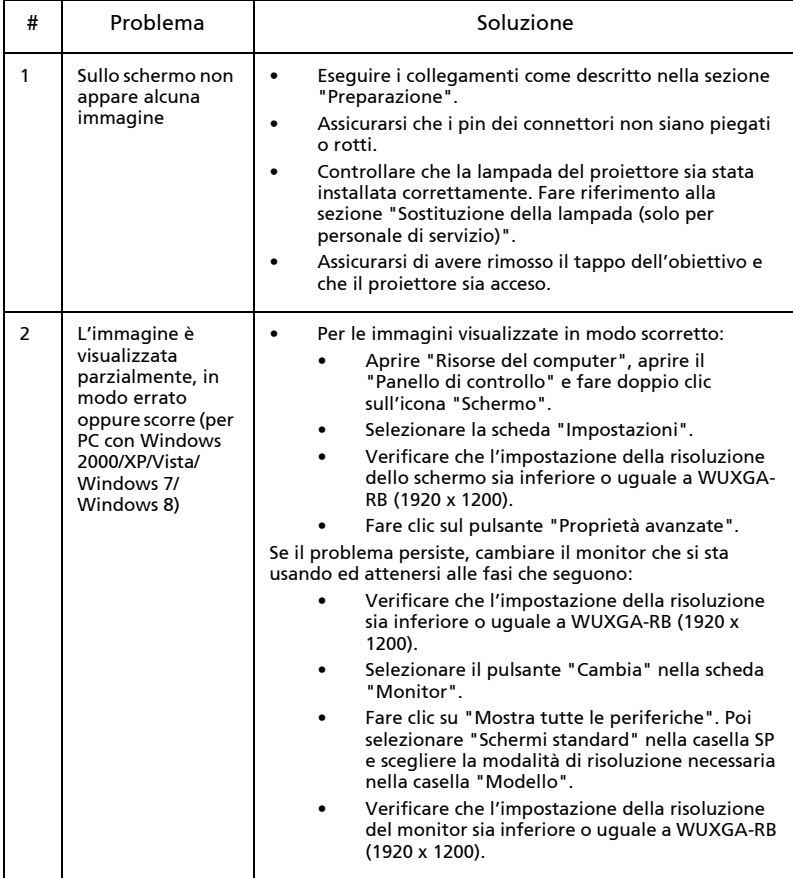

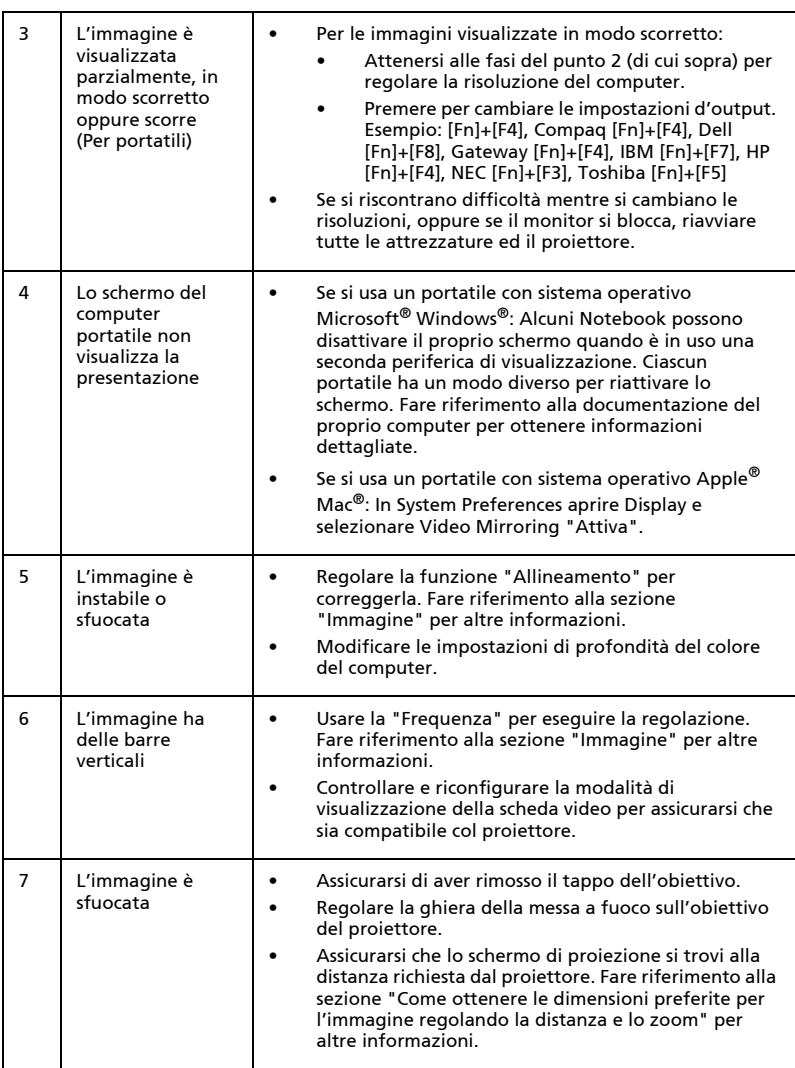

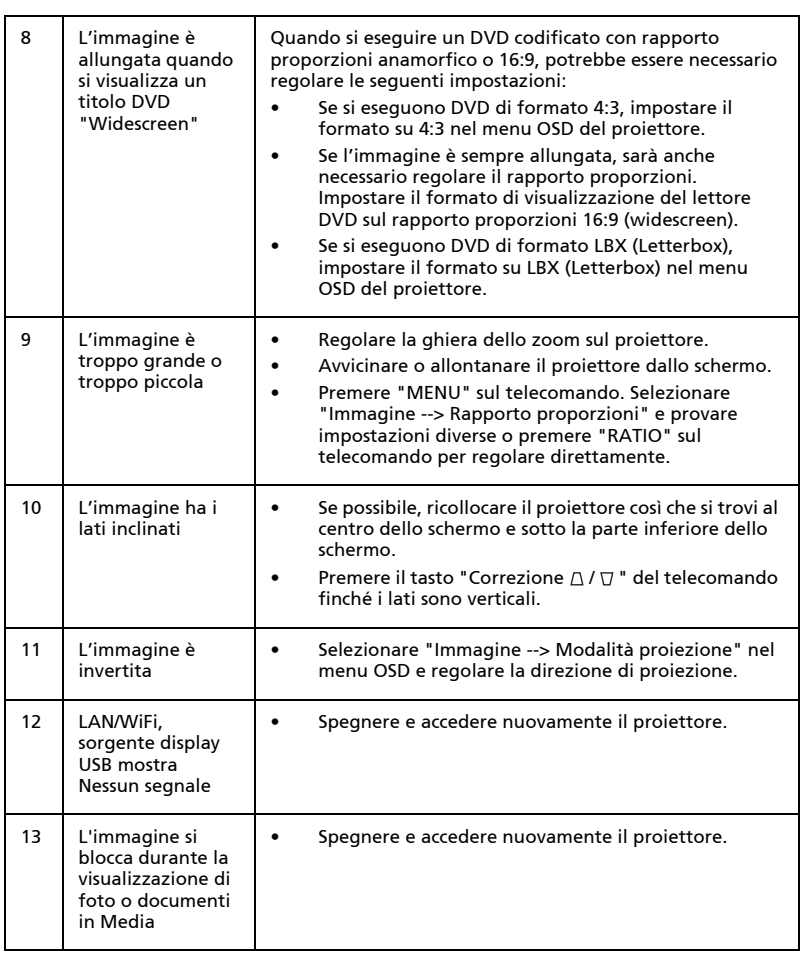

### Messaggi OSD

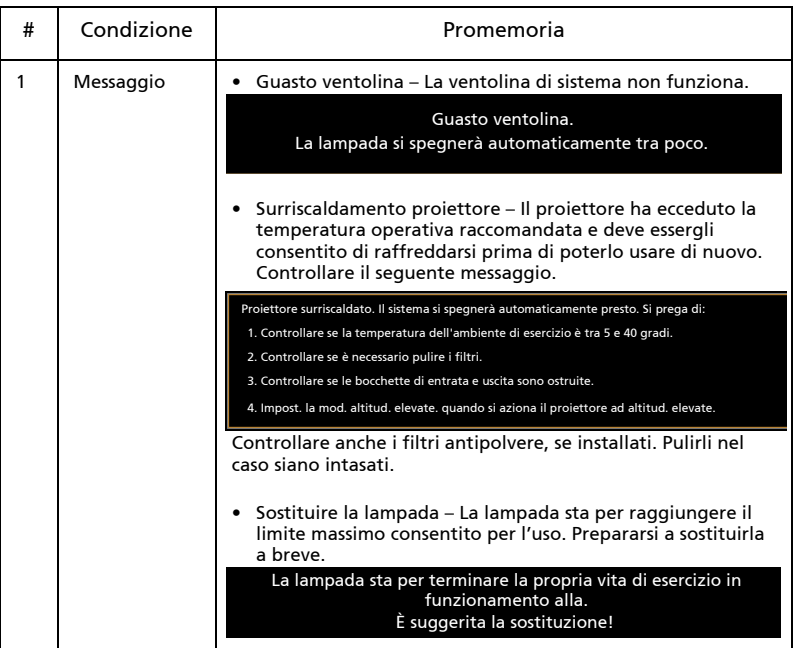

### Problemi del lettore

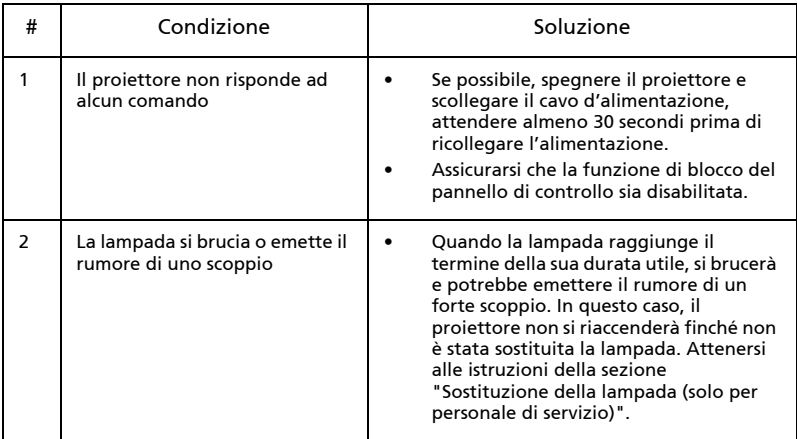

# Elenco di definizione dei LED e degli allarmi

### Messaggi LED

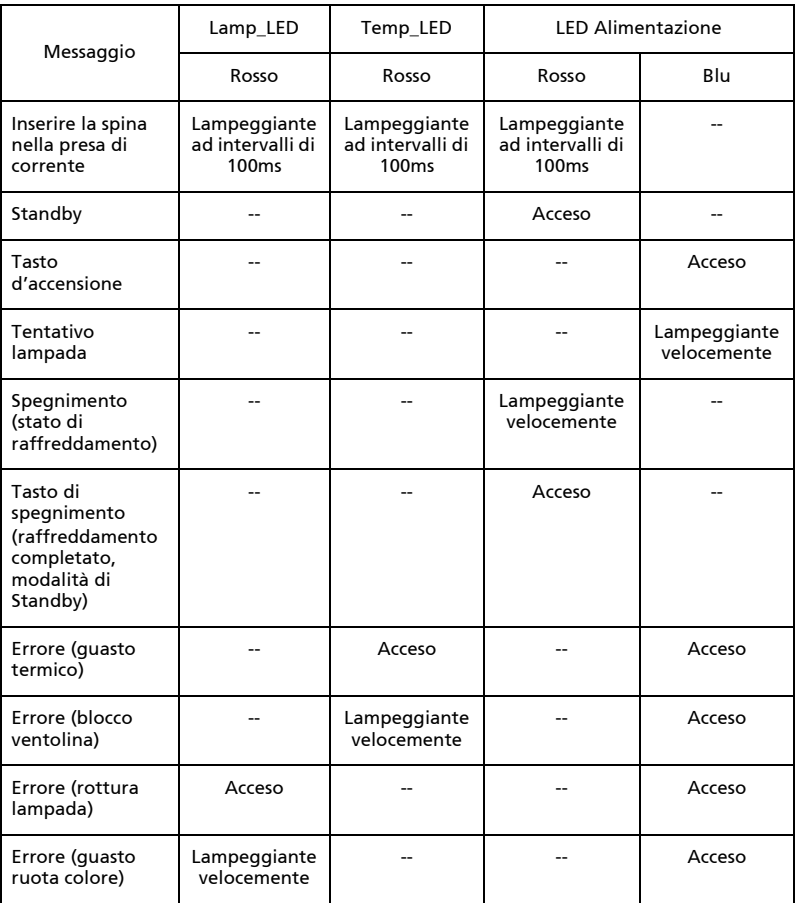

## <span id="page-61-0"></span>Sostituzione della lampada (solo per personale di servizio)

Usare un cacciavite per rimuovere le viti dalla copertura e poi estrarre la lampada.

Il proiettore rileva automaticamente la durata della lampada. Sarà visualizzato il messaggio di avviso "La lampada sta per terminare la propria vita di esercizio in funzionamento alla. È suggerita la sostituzione!". Quando viene visualizzato questo messaggio, sostituire il più presto possibile la lampada. Assicurarsi che il proiettore si sia raffreddato per almeno 45 minuti prima di cambiare la lampada.

Avvertenza: Lo scomparto della lampada è caldo! Permettere all'unità di raffreddarsi prima di sostituire la lampada. Avvertenza: Per ridurre il rischio di lesioni personali, non far cadere il modulo della lampada e non toccare il bulbo della lampada. Il bulbo può frantumarsi e provocare lesioni se è fatto cadere.

Avvertenza: Non cercare di sostituire da soli la lampada. Rivolgersi a personale qualificato per la sostituzione.

## Installazione su soffitto

Attenersi alle fasi che seguono ce si vuole installare il proiettore sul soffitto:

1 Praticare quattro fori in un elemento del soffitto solido e strutturale, quindi fissare la base del supporto da soffitto al soffitto stesso.

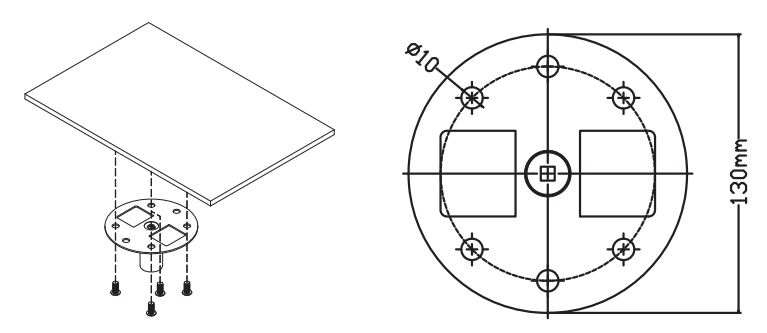

2 Selezionare la combinazione di lunghezza in base all'ambiente effettivo. (CM-01S non include il Tipo 2 e il Tipo 3.)

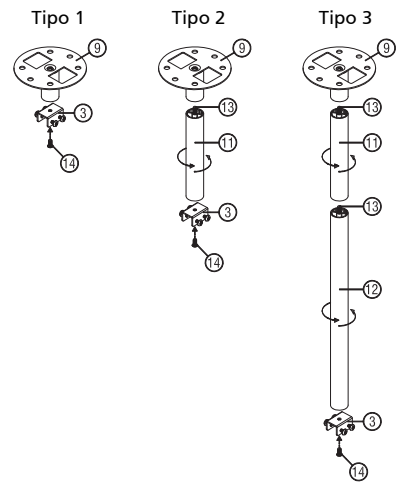

### 3 Tipo 1:

Per dimensioni standard, utilizzare tre viti della staffa per montare il proiettore alla staffa di supporto del soffitto. Tipo 2 e Tipo 3:

In alternativa, per maggiori dimensioni, utilizzare le estensioni a scorrimento per ulteriore supporto.

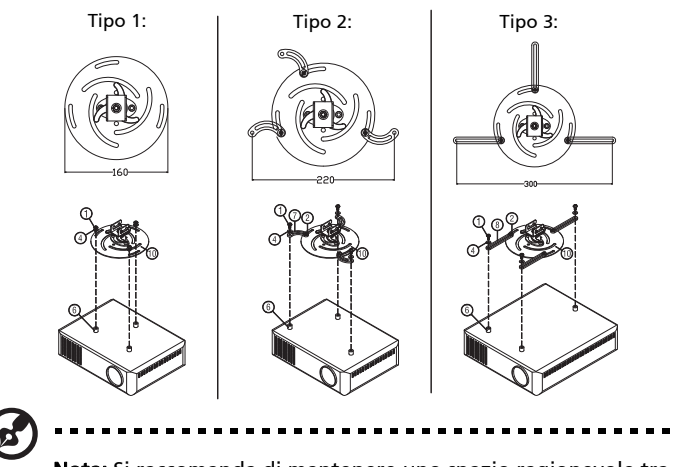

Nota: Si raccomanda di mantenere uno spazio ragionevole tra il supporto ed il proiettore per consentire la dispersione appropriata del calore.

4 Collegare il connettore del corpo principale alla staffa del proiettore (Figura 1), quindi avvitare quattro viti (Figura 2).

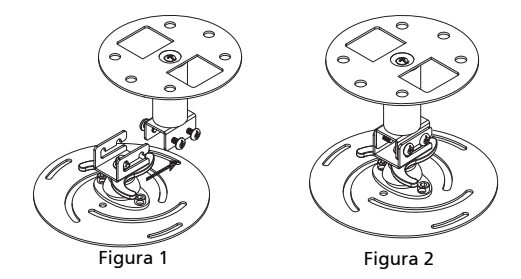

### 5 Regolare l'angolazione e la posizione come necessario.

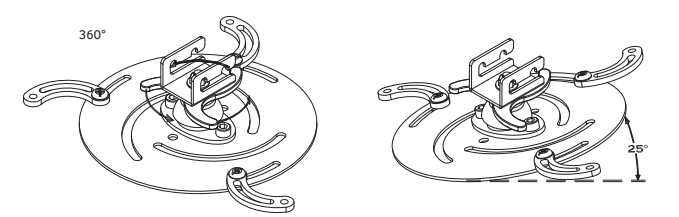

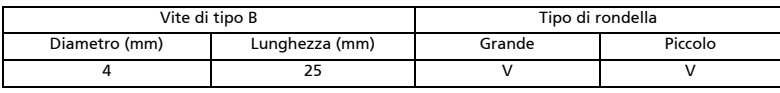

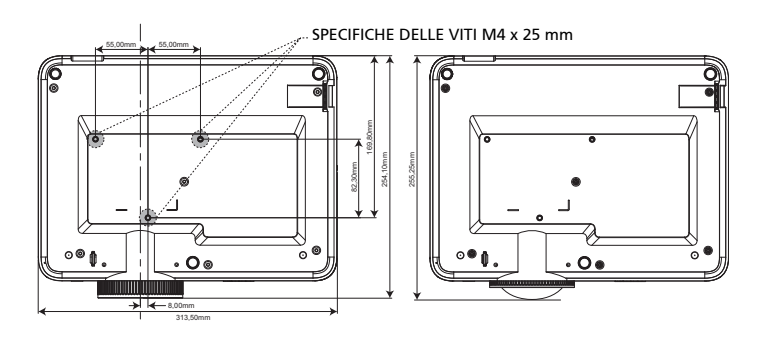

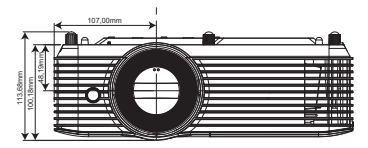

### Specifiche

Le specifiche sotto elencate sono soggette a cambiamenti senza preavviso. Fare riferimento alle specifiche pubblicate da Acer per le specifiche finali.

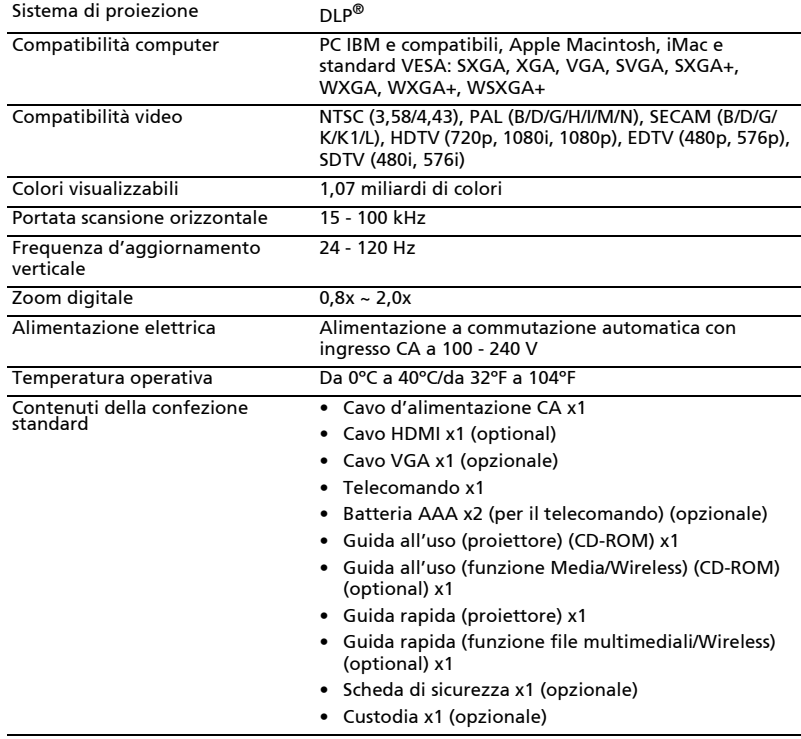

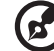

--------------------------

Nota 1: Il design e le specifiche sono soggette a cambiamenti senza preavviso.

### X1126AH/X1127i/D506AD/D606Di/D606D+/EV-S57AH/V60Si/V60S/V26AS/ AS610i/AS610/AS600A/EV-S57i/DX125A/BS-025i/BS-025A/DX125i/KS320A/ KS320i/X118HP/BS-012P/DSV1844/DSV1912/X1128H/DS608/V65S/AS620/ EV-S77H/BS-027/DX127/KS321/X119H/BS-014/X1128i/DS608i/V65Si/AS620i/ EV-S77i/BS-027i/DX127i/KS321i/X119i/BS-014i

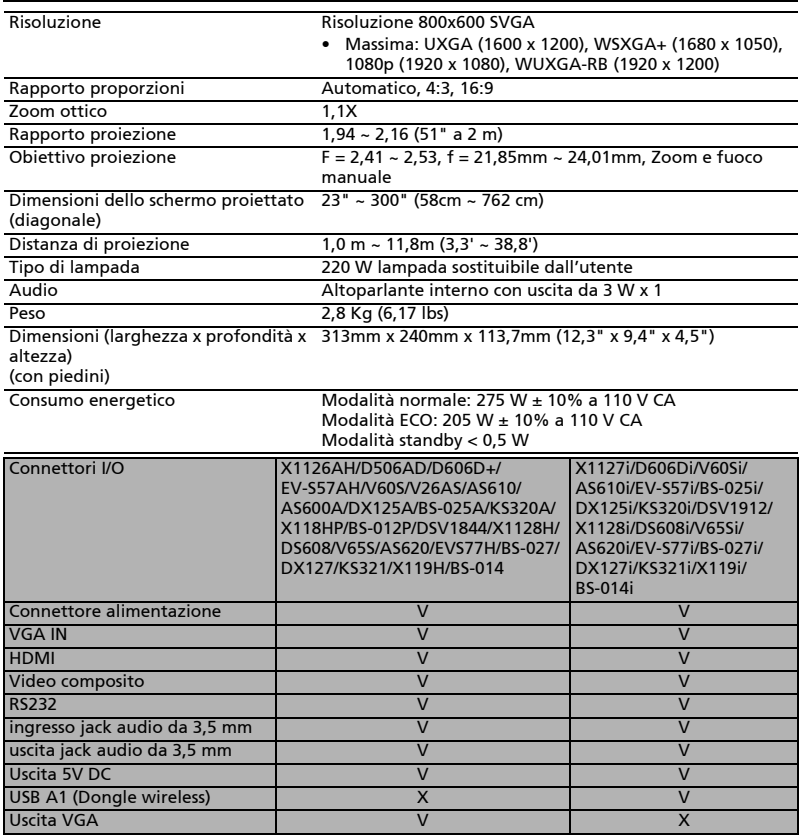

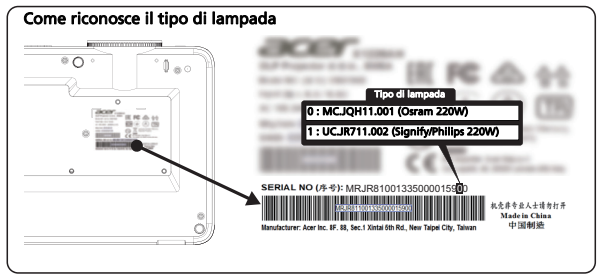

55

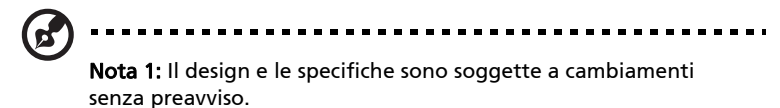

#### X118H/X118AH/X118/D606D/D606B/D606/EV-S65H/EV-S65A/EV-S65/V36S/ V36SB/V16S/AS319/AS319E/AS309/DX112/DX112C/DX112G/BS-012/BS-012K/ BS-012E/KS316/KS316A/KS316B/X1123HG/X1186G/X118HG/DSV1725/DSV1726/ DSV1727

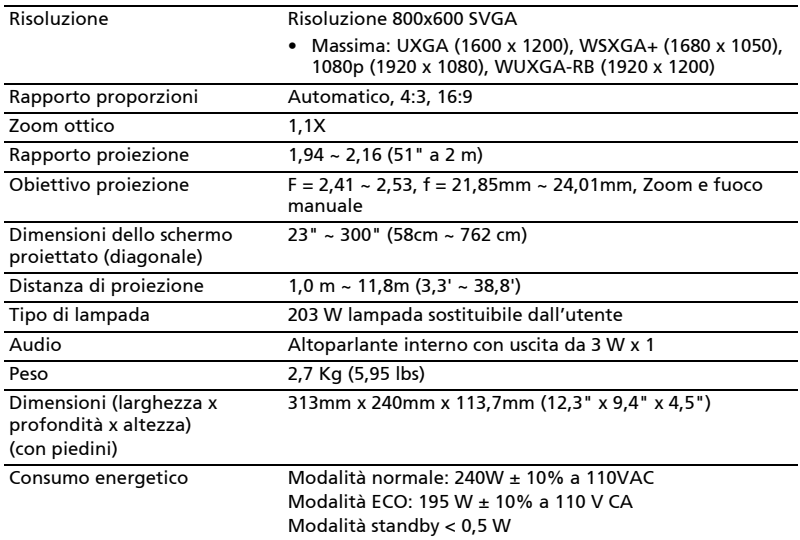

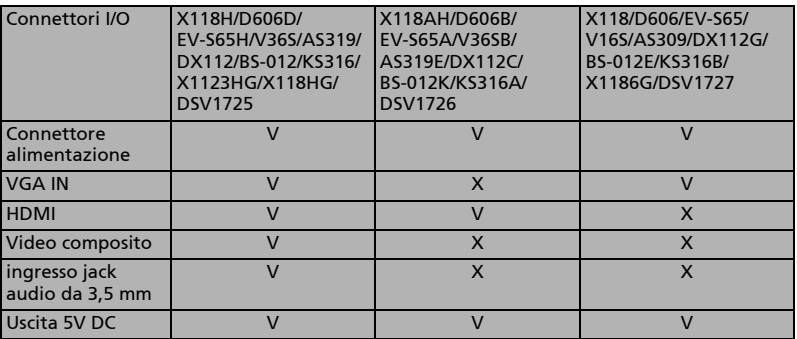

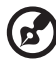

Nota 1: Il design e le specifiche sono soggette a cambiamenti senza preavviso.

### S1286HN/S1286H/T411DT/T411D/XS-X31HG/XS-X31H/F1286HN/F1286H/SE210L/ SE210/DS-110T/DS-110/S1286GH/DNX1712/DNX1713

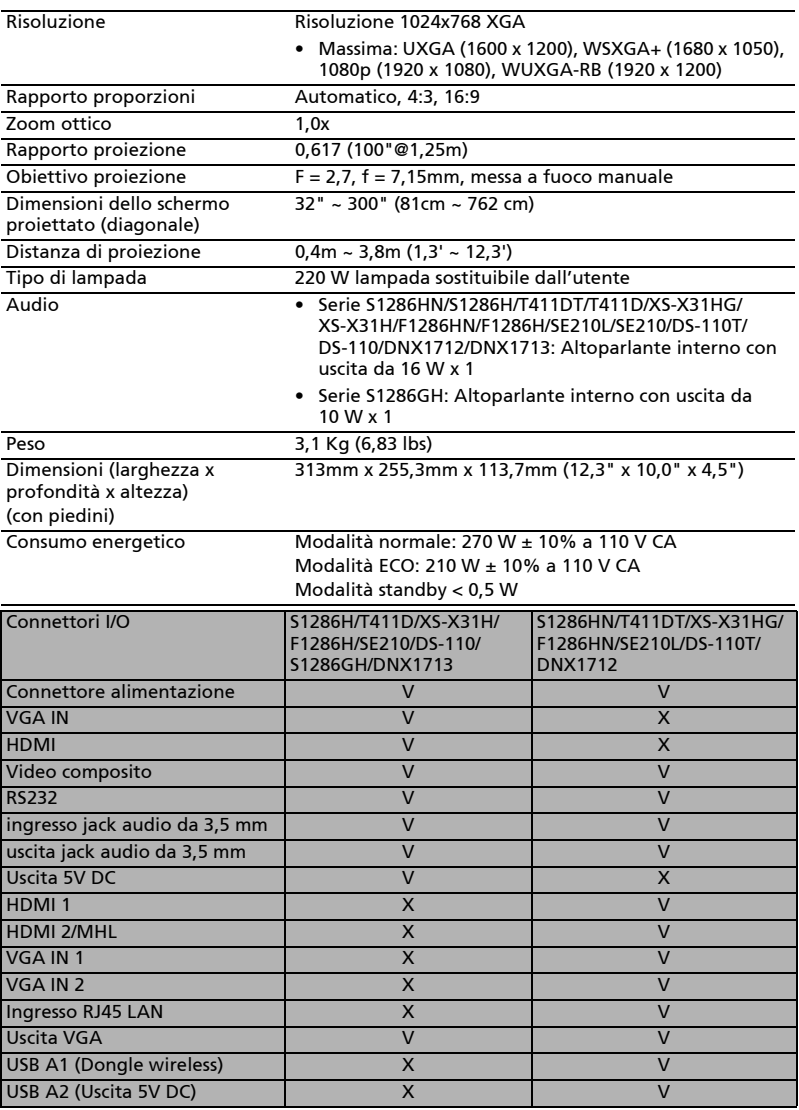

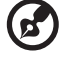

#### -------------

Nota 1: Il design e le specifiche sono soggette a cambiamenti senza preavviso.

### S1288HN/S1288H/T413DT/T413D/XS-X33HG/XS-X33H/F1288HN/F1288H/SE212L/ SE212/DS-112T/DS-112/DNX1810/DNX1811

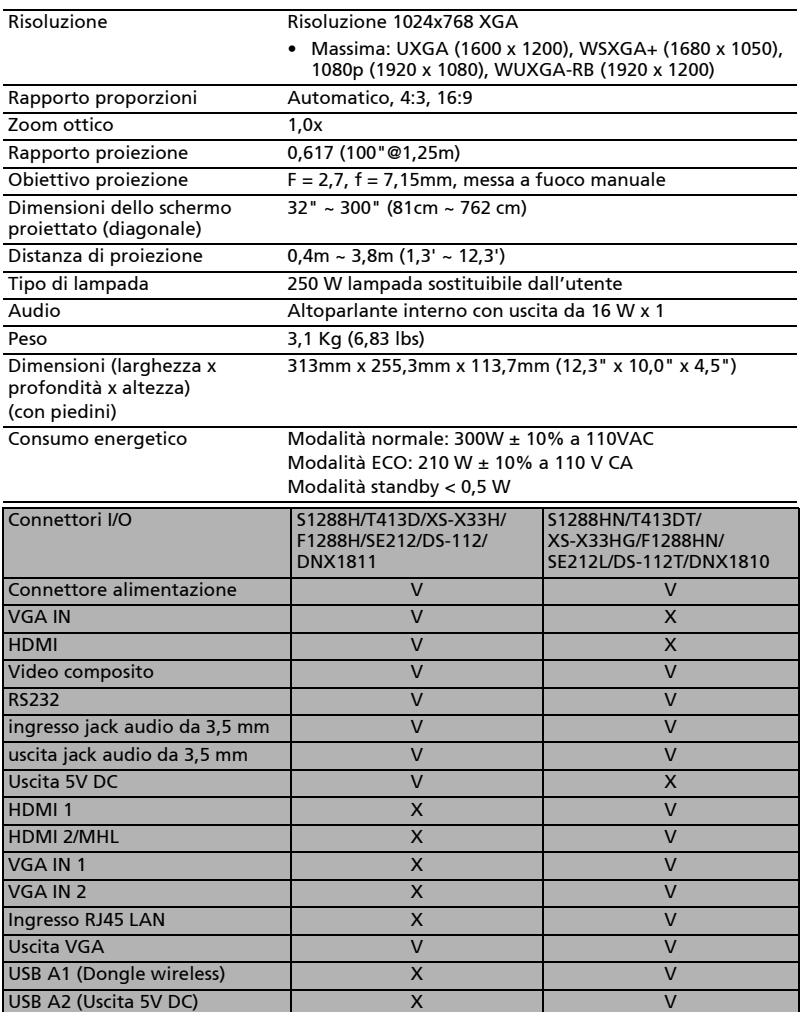

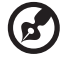

#### ....................................

Nota 1: Il design e le specifiche sono soggette a cambiamenti senza preavviso.

### X1226AH/X1227i/D516AD/D616Di/D616D+/EV-X57AH/V60Xi/V60X/V26AX/ AX610i/AX610/AX600A/EV-X57i/DX225A/BS-125i/BS-125A/DX225i/KX320A/ KX320i/X128HP/BS-112P/DNX1843/DNX1911/X1228H/DX608/V65X/AX620/ EV-X77H/BS-127/DX227/KX321/X129H/BS-114/X1228i/DX608i/V65Xi/AX620i/ EV-X77i/BS-127i/DX227i/KX321i/X129i/BS-114i

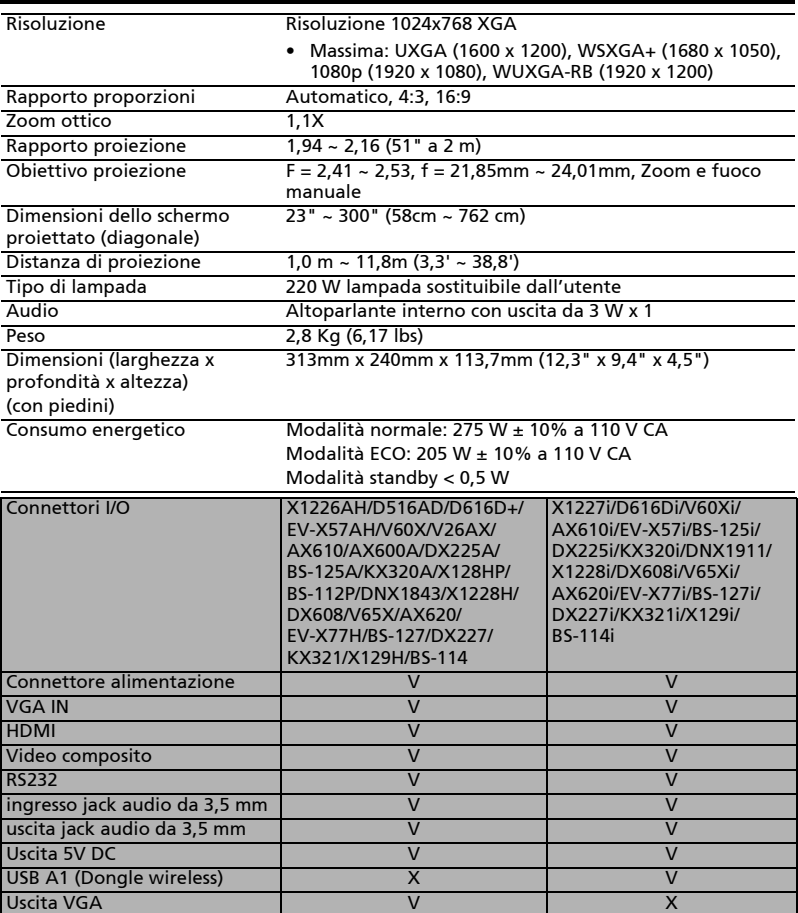
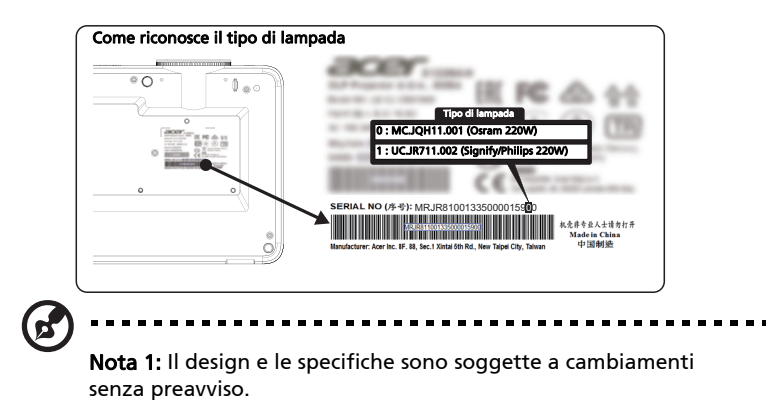

### X128H/X128GH/X128/D616D/D616/EV-X65H/EV-X65/V36X/V36XC/AX319/ AX319D/DX212/DX212G/BS-112/BS-112E/KX316/KX316B/X1223HG/X1286G/ X128HG/DNX1723/DNX1851/DNX1724

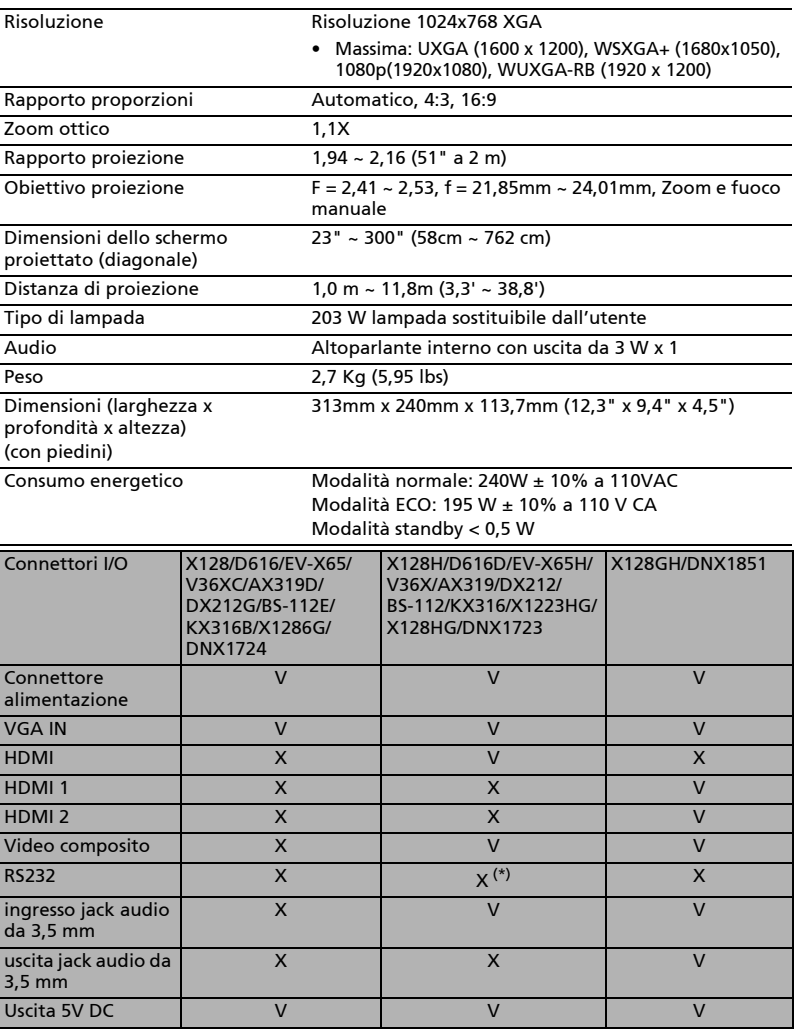

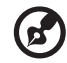

------------------------------

Nota 1: Il design e le specifiche sono soggette a cambiamenti senza preavviso.

### S1386WHN/S1386WH/T421DT/T421D/XS-W31HG/XS-W31H/F1386WHN/ F1386WH/SE410L/SE410/DS-310T/DS-310/DWX1711/DWX1734

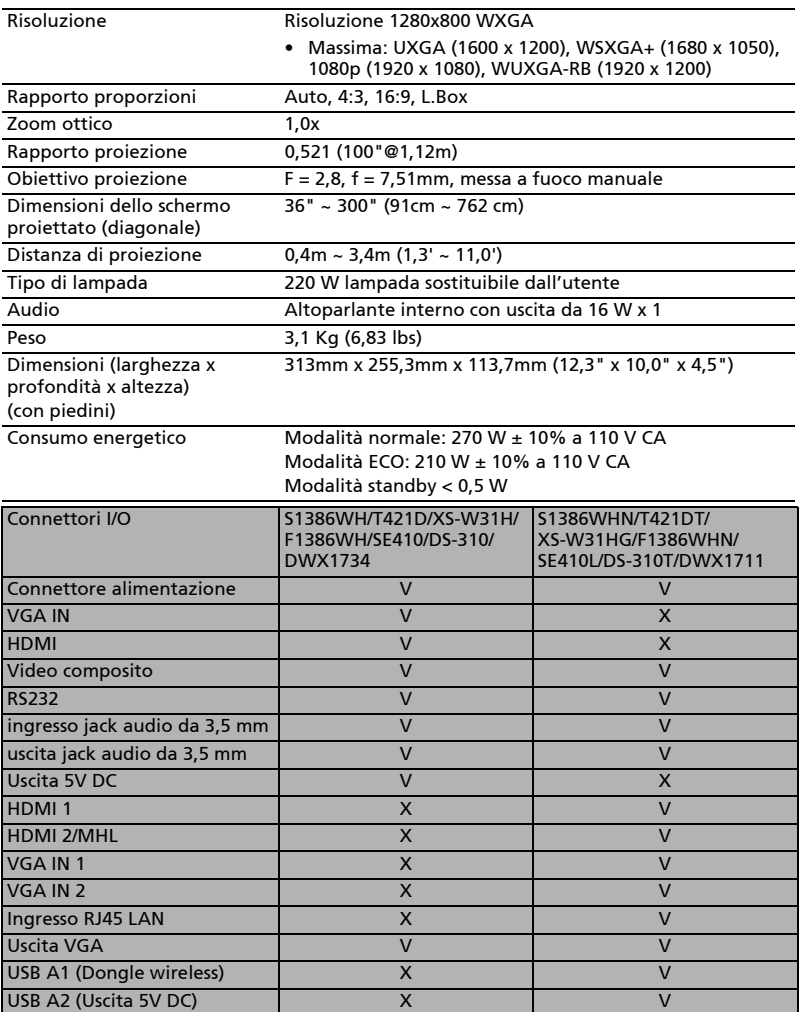

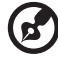

#### ....................................

Nota 1: Il design e le specifiche sono soggette a cambiamenti senza preavviso.

### S1388WHN/S1388WH/T423DT/T423D/XS-W33HG/XS-W33H/F1388WHN/ F1388WH/SE412L/SE412/DS-312T/DS-312/DWX1809/DWX1737

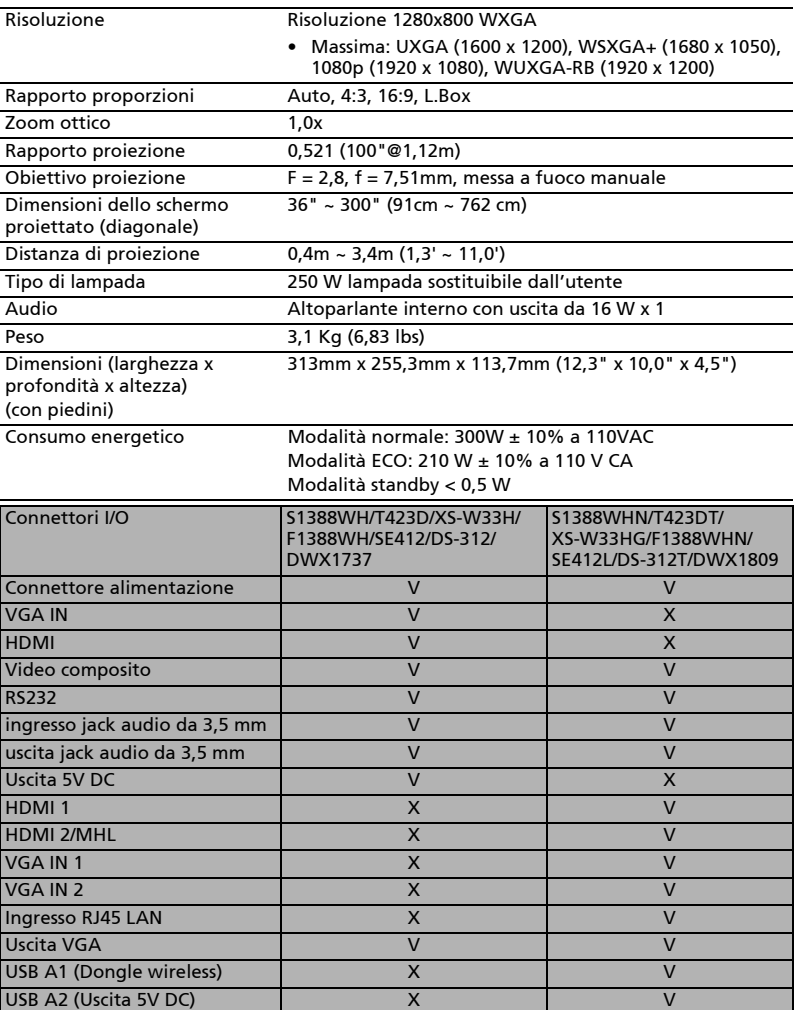

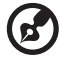

### 

Nota 1: Il design e le specifiche sono soggette a cambiamenti senza preavviso.

### X1326AWH/X1327Wi/D526AD/D626Di/D626D+/EV-W57AH/V60Wi/V60W/V26AW/ AW610i/AW610/AW600A/EV-W57i/DX425A/BS-325i/BS-325A/DX425i/KW320A/ KW320i/X138WHP/H5386BDi+/BS-312P/DWX1842/DWX1910/X1328WH/DW608/ V65W/AW620/EV-W77H/BS-327/DX427/KW321/X139WH/BS-314/X1328Wi/ DW608i/V65Wi/AW620i/EV-W77i/BS-327i/DX427i/KW321i/X139Wi/BS-314i

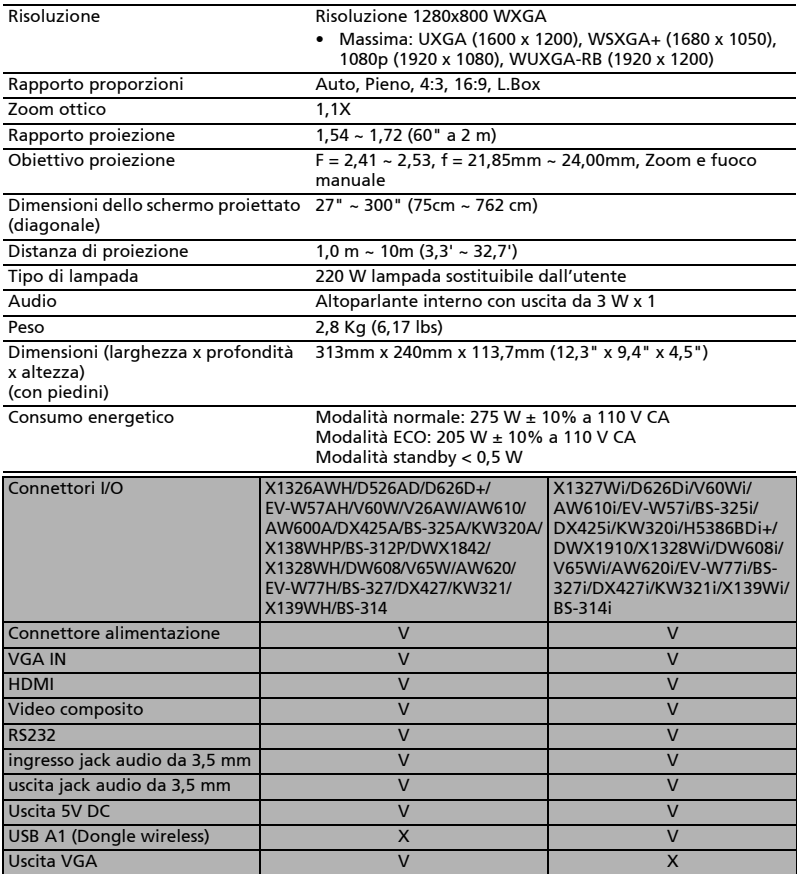

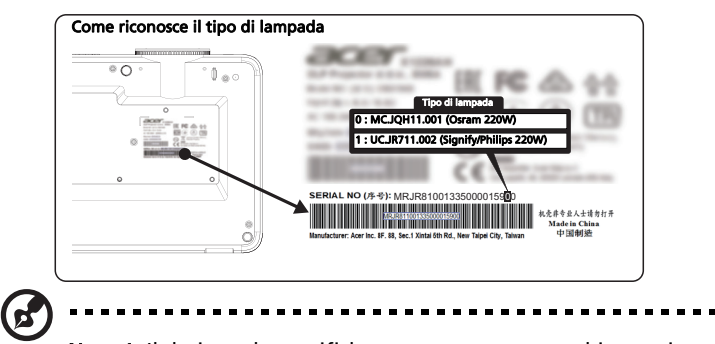

Nota 1: Il design e le specifiche sono soggette a cambiamenti senza preavviso.

## X138WH/D626D/EV-W65H/V36W/AW319/DX412/BS-312/KW316/DWX1722

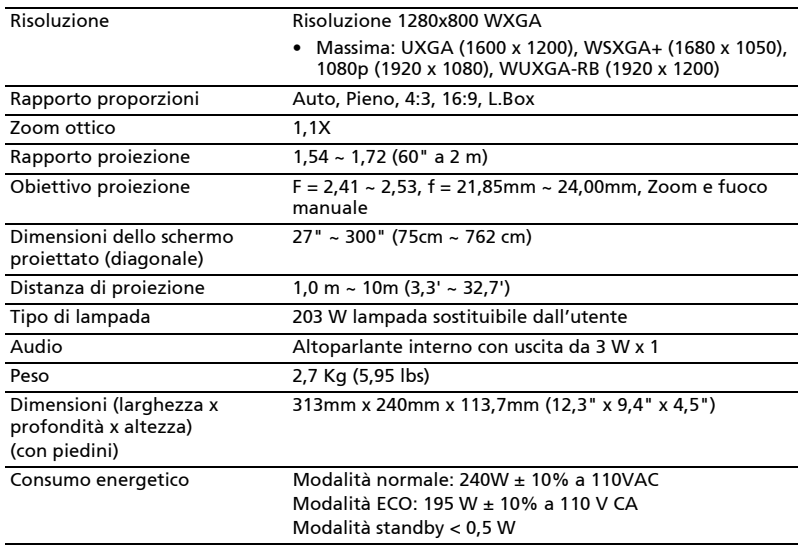

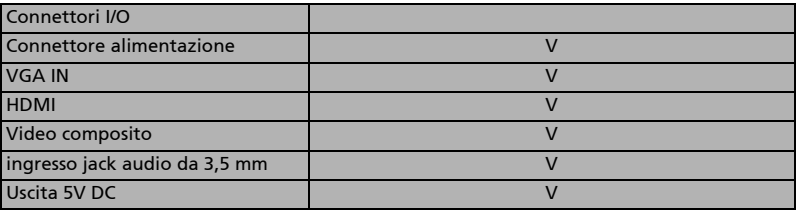

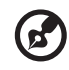

---------------------------

Nota 1: Il design e le specifiche sono soggette a cambiamenti senza preavviso.

### H5385BDi/H5385BDi+/H5385ABDi/DWX1910/H5368BDi/H5386ABDi

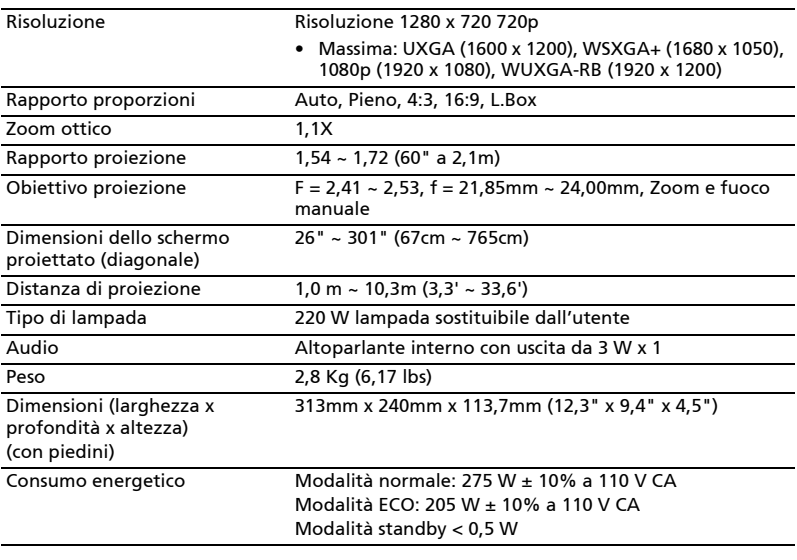

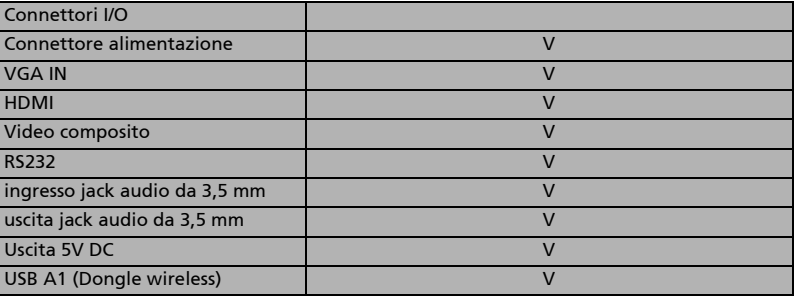

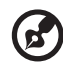

#### ---------н.

Nota 1: Il design e le specifiche sono soggette a cambiamenti senza preavviso.

### V6520/G550/V151/HT-810/HV533/TH-432/V7500+/D1P1718/D1P1805

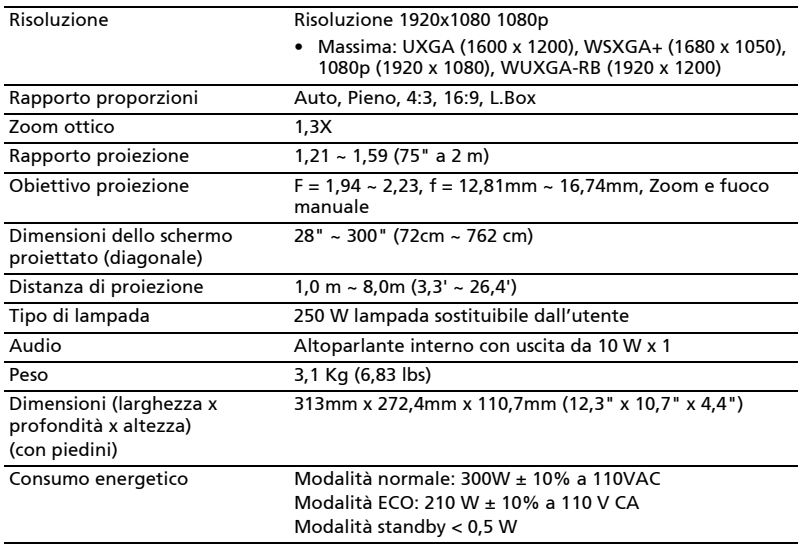

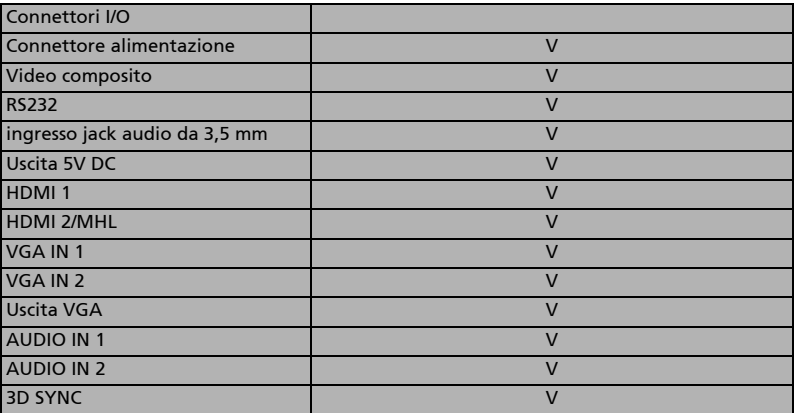

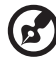

--------

Nota 1: Il design e le specifiche sono soggette a cambiamenti senza preavviso.

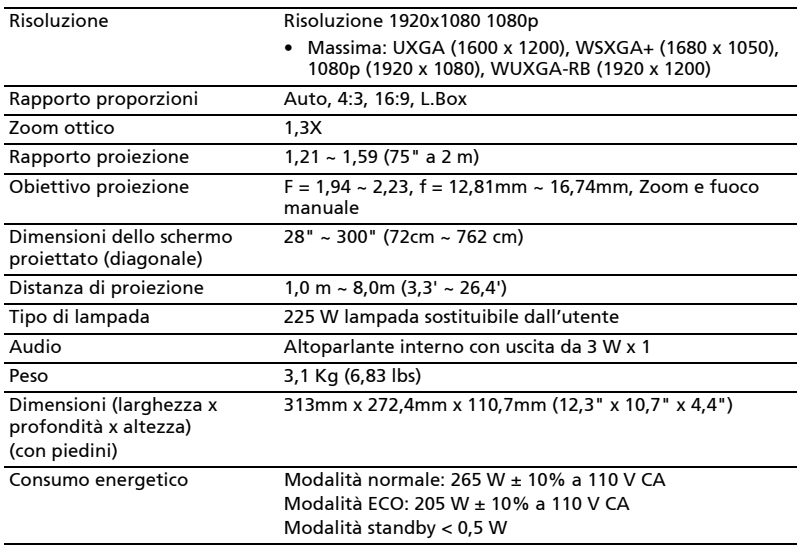

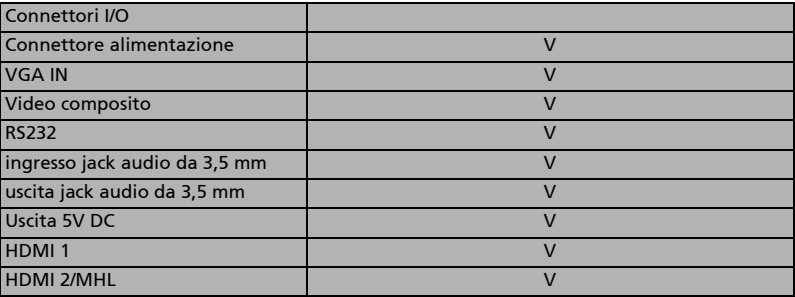

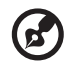

#### ------i i

Nota 1: Il design e le specifiche sono soggette a cambiamenti senza preavviso.

### X1527i/D656Di/V60Fi/AF610i/EV-F57i/BS-425i/DX525i/KW320i/H6541BDi/ H6541BDi+/H6542ABDi/D1P1909/X1528H/DF608/V65F/AF620/EV-F58/BS-427/ DX527/KF321/H6546BD/H6546BD+/H6546ABD/X159H/D1P1915/X1528i/DF608i/ V65Fi/AF620i/EV-F58i/BS-427i/DX527i/KF321i/H6546BDi/H6546BDi+/H6546ABDi/ H6542ABDi/M457i

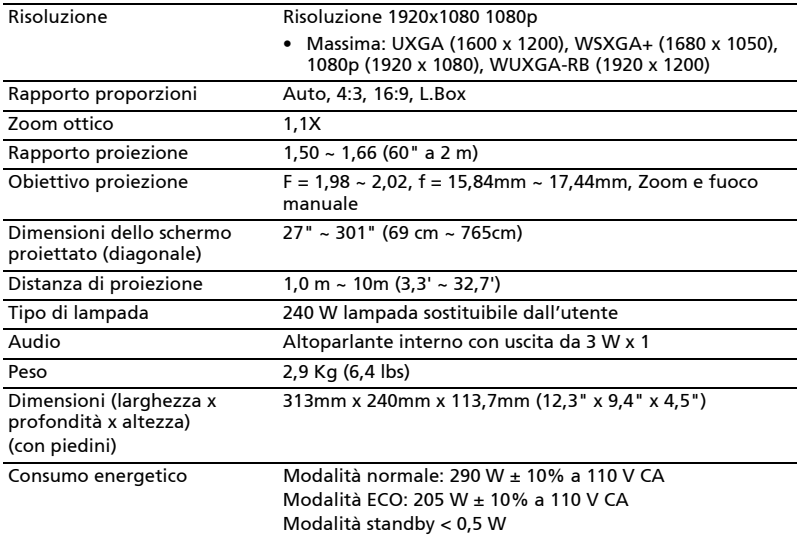

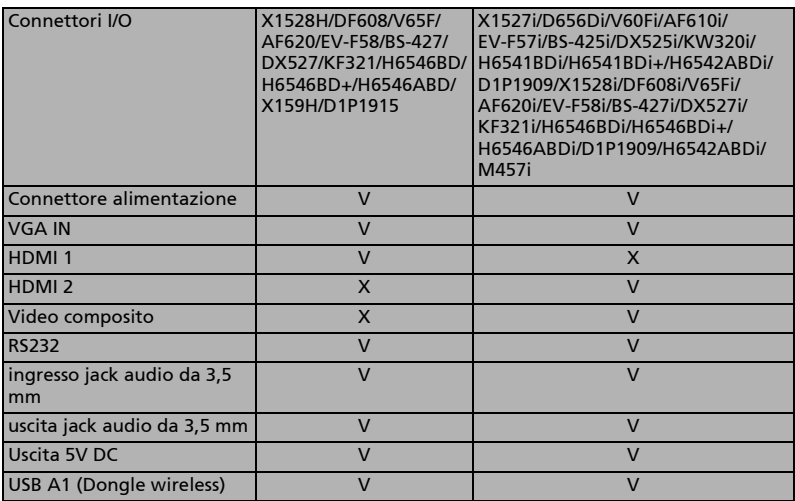

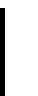

 $\mathbf{G}$ . . . . . . . . . . . . . . . . . . . .

Nota 1: Il design e le specifiche sono soggette a cambiamenti senza preavviso.

### H6521BD/X168H/E155F/D666D/HE-802K/EV-WU65H/GM512/V36U/VH-412/ AU319/H6521ABD/DX612/BS-512/KU316/D1P1720/DWU1721

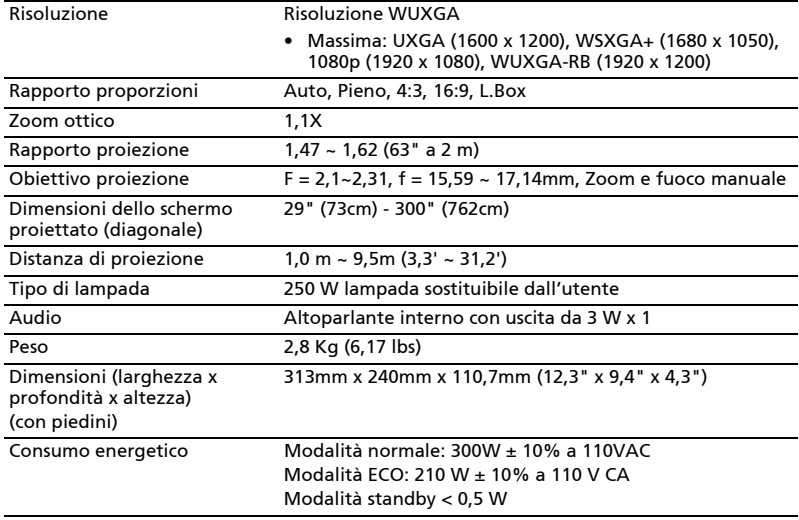

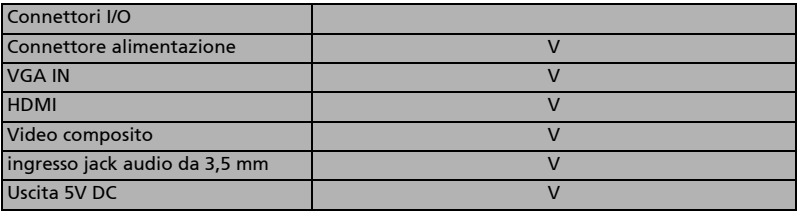

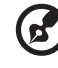

-----------------. . . . . . . . . . . . . . . . . .

Nota 1: Il design e le specifiche sono soggette a cambiamenti senza preavviso.

## H6540BD/X1623H/E156D/D860D/HE-806J/EV-WU80H/GM532/V50U/VH-432/ AU540/DX620/BS-520/KU330/D1P1719/DWU1729

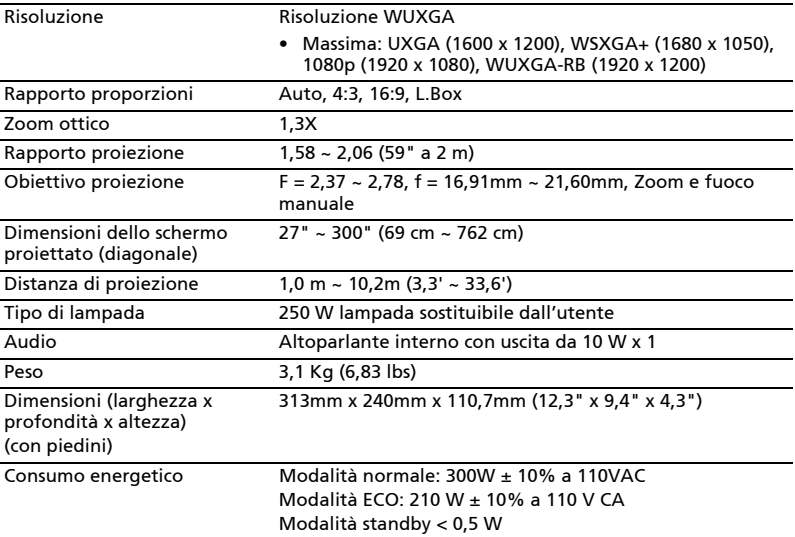

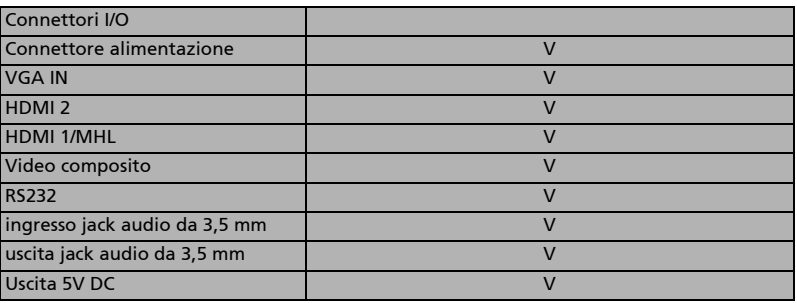

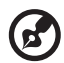

Nota 1: Il design e le specifiche sono soggette a cambiamenti senza preavviso.

## H6518STi/E146Si/HE-802STi/H6517STPi/S1586Hi/GM513S/VH-413S/D1P1914

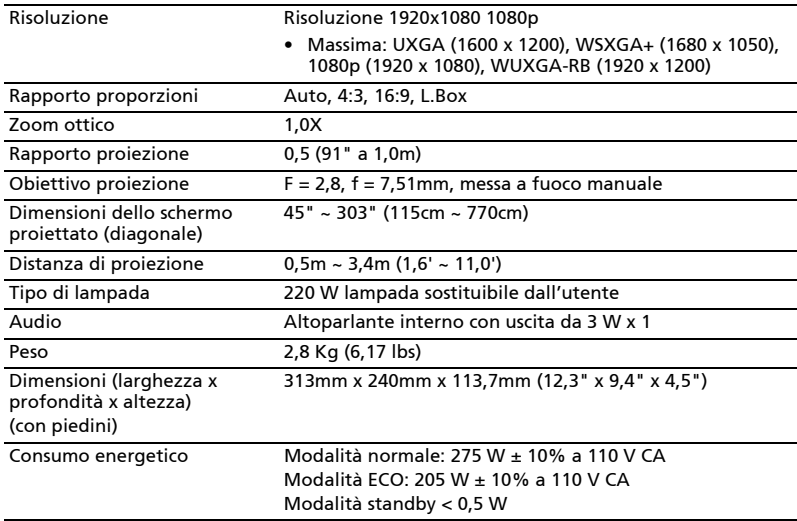

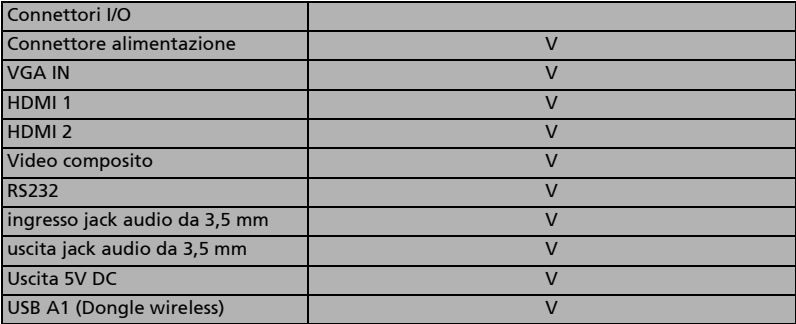

Ø

.....................................

Nota 1: Il design e le specifiche sono soggette a cambiamenti senza preavviso.

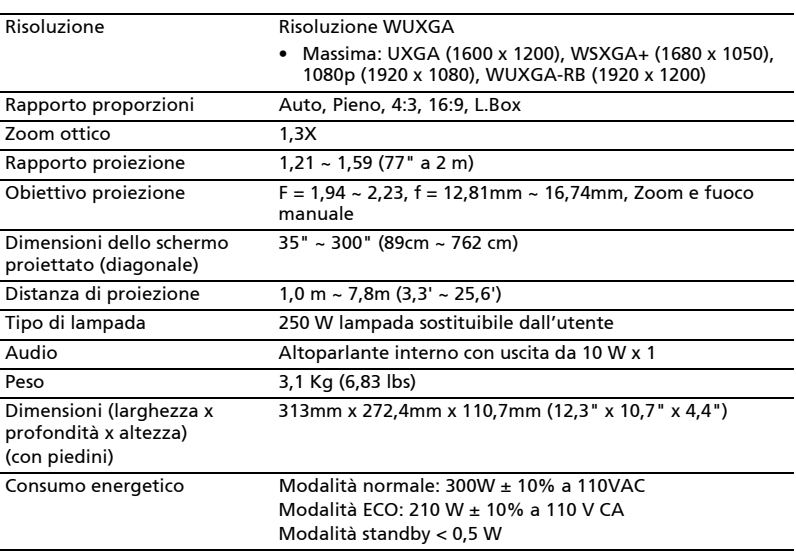

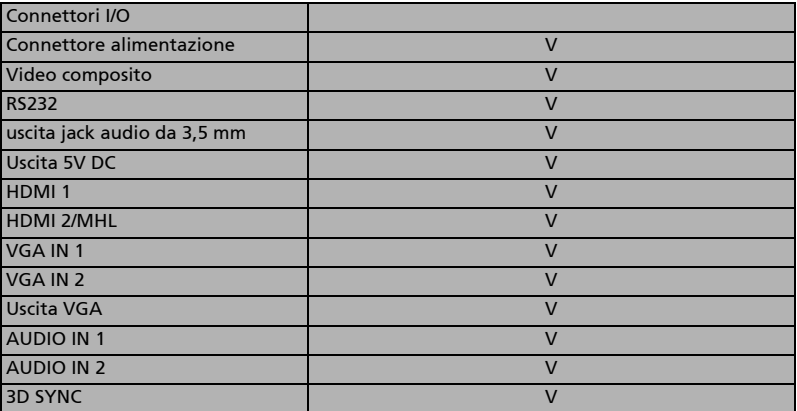

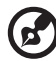

-------------. . . .

Nota 1: Il design e le specifiche sono soggette a cambiamenti senza preavviso.

# Modalità compatibili

# A. VGA Analogico

# 1 VGA analogico – Segnale PC

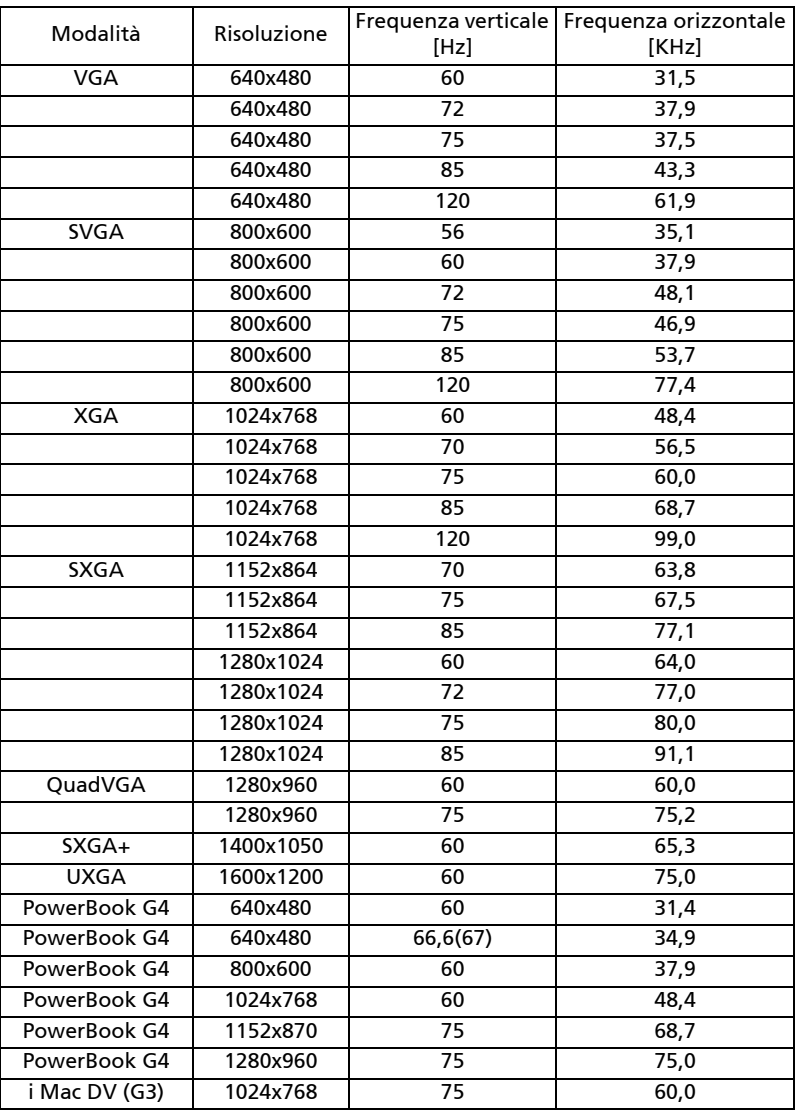

77

### Modalità Risoluzione Frequenza verticale Frequenza orizzontale [Hz] [KHz] WXGA 1280x768 60 47,8 1280x768 75 60,3 1280x768 85 68,6 1280x720 60 44,8 1280x720 120 92,9 1280x800 60 49,6 1280x800 119,909 101,6 1920x1200 60 74 1440x900 60 59,9 WSXGA+ 1680x1050 60 65,3 1920x1080  $(1080P)$  60 67,5 1366x768 60 47,7 WUXGA | 1920x1200-RB | 59,94 | 74,04

### 2 VGA analogico – Temporizzazione estesa wide

### 3 VGA analogico – Segnale componente

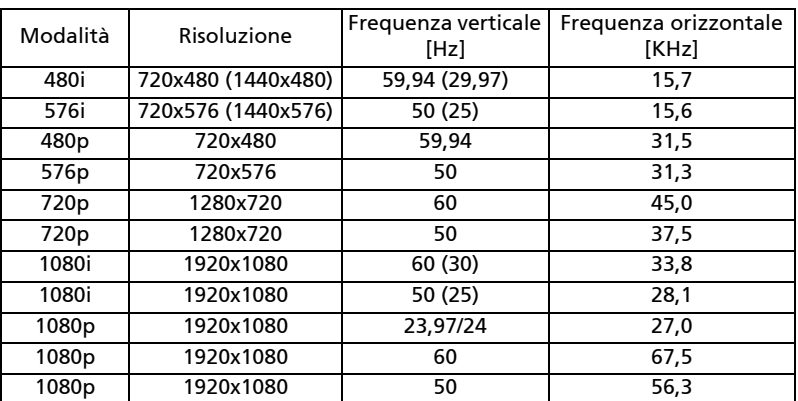

# B. HDMI Digitale

# 1 HDMI – Segnale PC

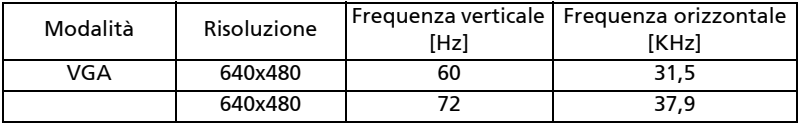

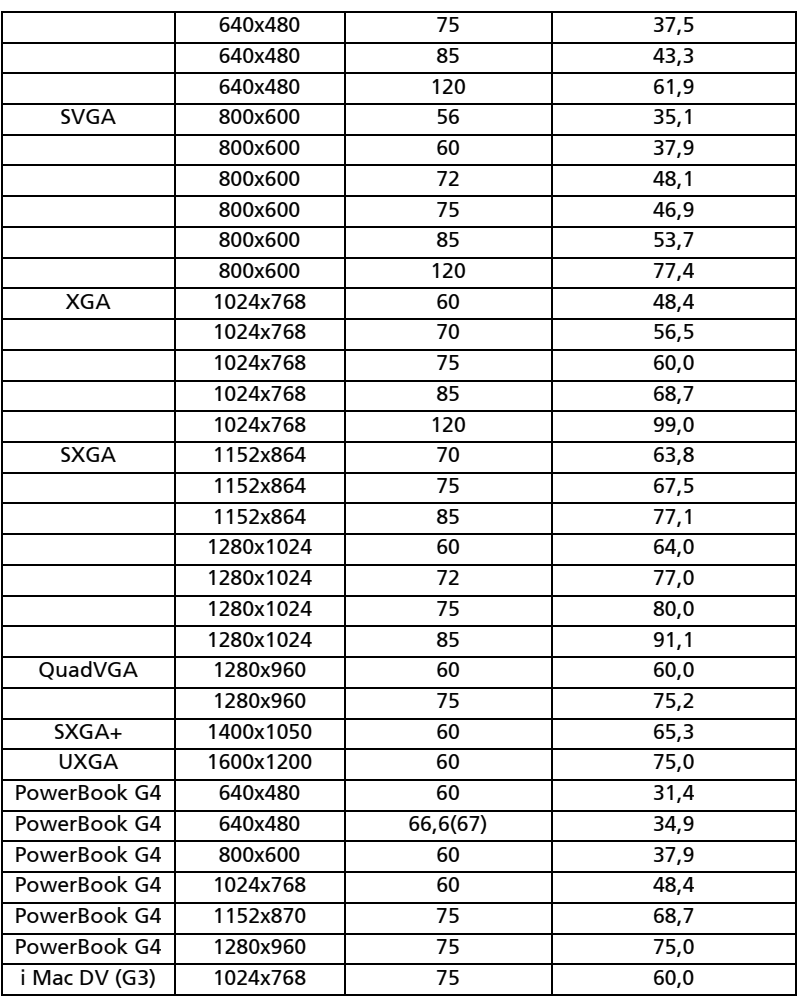

# 2 HDMI – Temporizzazione estesa wide

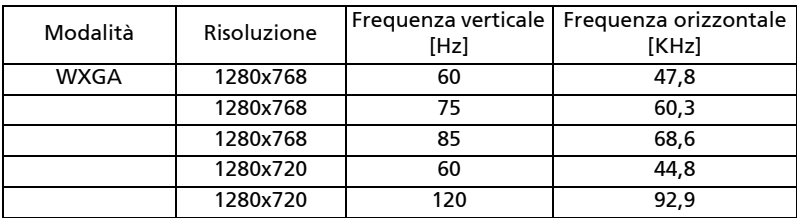

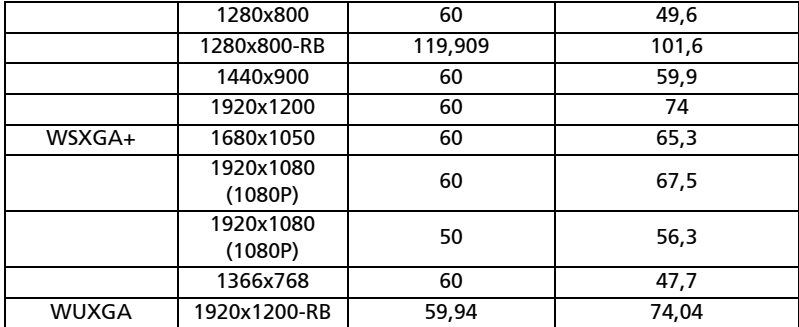

# 3 HDMI – Segnale video

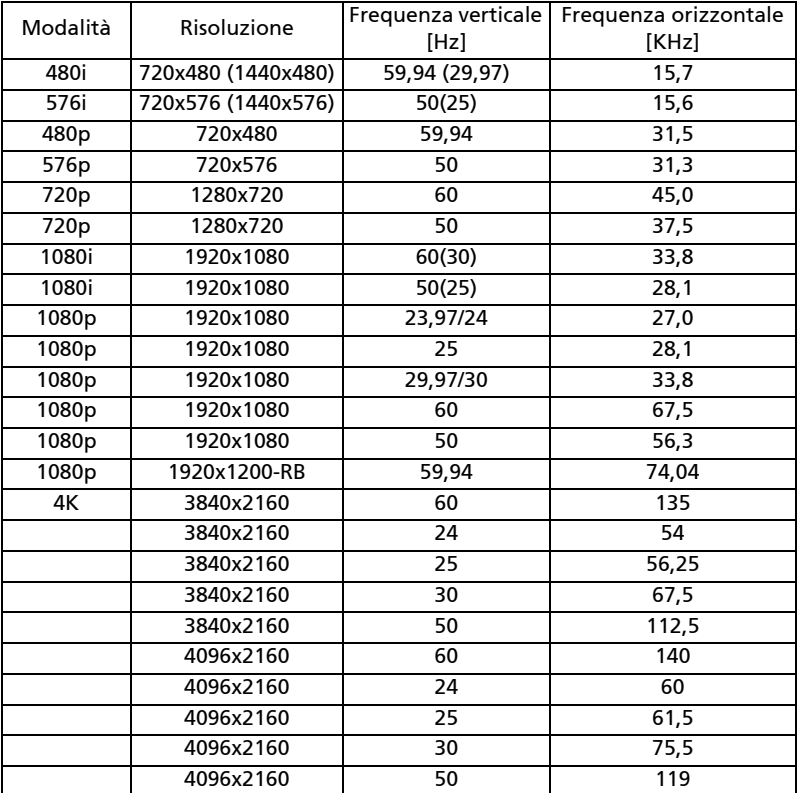

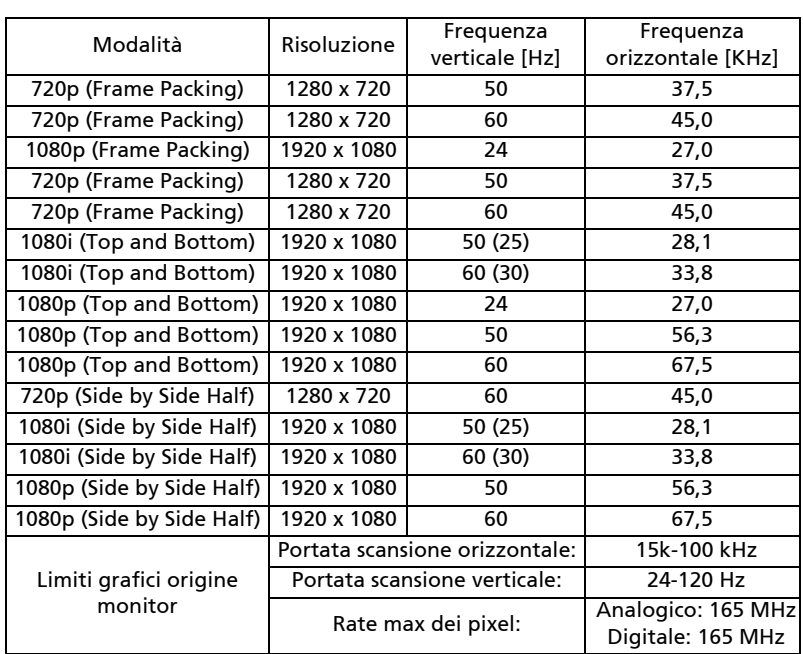

# 4 Temporizzazione 3D HDMI - 1.4a

# C. MHL Digitale

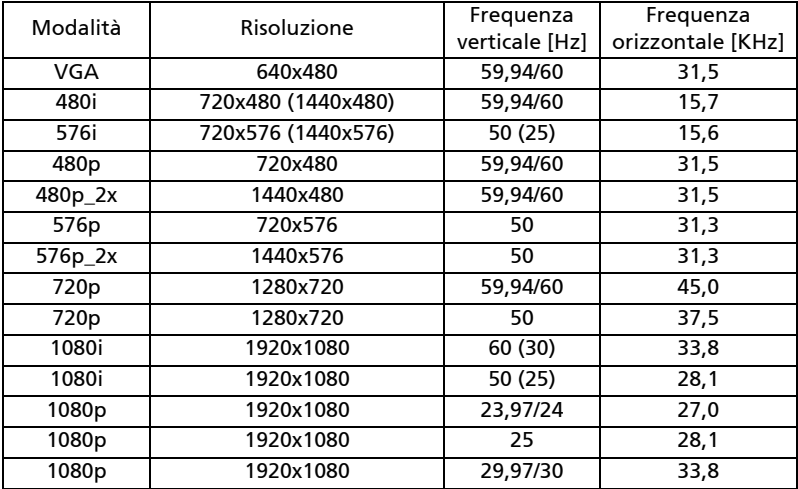

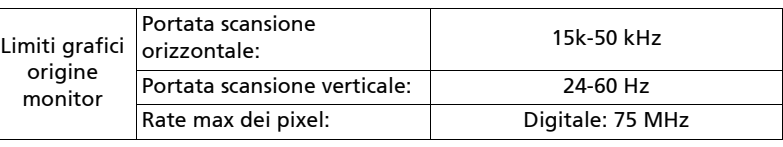

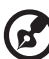

.... Nota 1: Le funzioni variano in base alla definizione del modello. Nota 2: MHL 1080p 3D 24p Frame Packing non è supportato.

--------------

i.

# Normative ed avvisi sulla sicurezza AVVISO FCC

Questo dispositivo è stato controllato ed è stato trovato a norma con i limiti di un apparecchio digitale di Classe B, in conformità alla parte 15 delle Normative FCC. Questi limiti sono designati a fornire una protezione ragionevole da interferenze dannose in una installazione residenziale. Questa apparecchiatura genera, impiega e può emettere energia di frequenza radio e, se non è installata ed usata in accordo alle istruzioni date, può provocare interferenze dannose alle comunicazioni radio.

Tuttavia, non esiste la certezza che si possano avere interferenze nel caso di installazioni specifiche. Qualora questa attrezzatura provoca interferenze dannose alla ricezione di segnali radio o televisivi, cosa che può essere determinata spegnendo ed accendendo l'apparecchiatura, si raccomanda di cercare di correggere il problema ricorrendo ad una delle seguenti misure:

- Riorientare o riposizionare l'antenna di ricezione.
- Aumentare la distanza tra l'attrezzatura ed il ricevitore.
- Collegare l'attrezzatura ad una presa di corrente su di un circuito diverso da quello a cui è collegata l'antenna.
- Consultare il rivenditore o un tecnico specializzato radio / TV per aiuto.

# Avviso: Cavi schermati

Tutti i collegamenti ad alti dispositivi di computazione devono essere eseguiti usando cavi schermati per mantenere la conformità con le normative FCC.

# Avviso: Periferiche

A questa attrezzatura possono essere collegate solo periferiche (dispostivi d'input/output, terminali, stampanti, eccetera) di cui è certificata la conformità ai limiti della Classe B. L'uso con periferiche non omologate può provocare interferenze alla ricezione radiofonica o televisiva.

# Attenzione

Cambiamenti o modifiche non espressamente approvati dal produttore, possono annullare l'autorità all'uso da parte dell'utente di questo dispositivo, che è garantito dalla FCC (Federal Communications Commission).

# Condizioni d'uso

Questo prodotto è conforme alla Parte 15 delle Norme FCC. Il funzionamento è soggetto alle seguenti due condizioni: (1) Questo dispositivo non può provocare interferenze dannose, e (2) questo dispositivo deve accettare qualsiasi interferenza ricevuta, incluse le interferenze che potrebbero provocare operazioni indesiderate.

# Avviso: Utenti canadesi

Questo apparato di Classe B è conforme alla Normativa canadese ICES-003.

# Remarque à l'intention des utilisateurs canadiens

Cet appareil numérique de la classe B est conforme à la norme NMB-003 du Canada.

Conforme alle normative russe/ucraine sulla certificazione

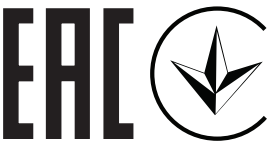

Avviso per i dispositivi radio

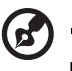

Nota: Le informazioni che seguono sono solo per i modelli con

---------------------

WLAN e/o Bluetooth.

# Generale

Questo prodotto è conforme agli standard sulle frequenze radio e sulla sicurezza di qualsiasi paese o zona in cui l'uso della comunicazione radio è stato approvato. In base alle configurazioni, questo prodotto potrebbe o non potrebbe contenere dispostivi per la comunicazione radio (come moduli WLAN e/o Bluetooth).

# Canada — Dispositivi di comunicazione radio a bassa potenza esenti licenza (RSS-247)

a Informazioni comuni

Il funzionamento è soggetto alle seguenti due condizioni:

1. Questo dispositivo non può provocare interferenze

2. Questo dispositivo deve accettare qualsiasi interferenza ricevuta, incluse le interferenze che potrebbero provocare operazioni indesiderate.

b Funzionamento nella banda 2,4 GHz Per prevenire interferenze radio al servizio fornito n licenza, questo dispositivo deve essere usato all'interno; l'installazione all'esterno è soggetta a licenza.

# Elenco dei paesi soggetti

Questo dispositivo deve essere usato in stretta osservanza delle normative e delle limitazioni in vigore nel paese d'uso. Per altre informazioni, mettersi in contatto con l'autorità competente del paese d'uso. Consultare http://ec.europa.eu/enterprise/rtte/ implem.htm per avere l'elenco più recente dei paesi.

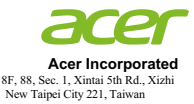

## **Declaration of Conformity**

We,

#### **Acer Incorporated**

8F, 88, Sec. 1, Xintai 5th Rd., Xizhi, New Taipei City 221, Taiwan

#### And,

**Acer Italy s.r.l.** 

Viale delle Industrie 1/A, 20020 Arese (MI), Italy Tel: +39-02-939-921 ,Fax: +39-02 9399-2913 www.acer.it

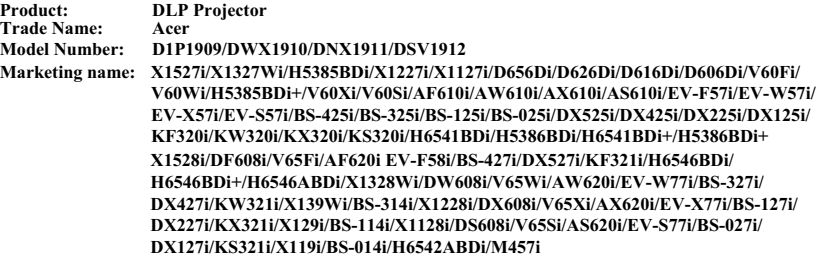

We, Acer Incorporated, hereby declare under our sole responsibility that the product described above is in conformity with the relevant Union harmonization legislations: Directive 2014/53/EU on Radio Equipment, RoHS Directive 2011/65/EU and ErP Directive 2009/125/EC. The following harmonized standards and/or other relevant standards have been applied:

Electromagnetic compatibility<br>  $\boxtimes$  EN 55032:2015+AC:2016, Class B<br>  $\boxtimes$  EN 61000-3-3:2014 Class D<br>  $\boxtimes$  EN 61000-3-3:2013<br>
Radio frequency spectrum usage Electromagnetic compa EN 55032:2015+AC:2016, Class B EN 55024: 2010+A1:2015 EN 301 489-7 V1.3.1 EN 61000-3-2:2014 Class D EN 301 489-1 V2.1.1 EN 301 489-17 V3.1.1 EN 61000-3-3:2013 EN 301 489-3 V2.1.1 EN 301 489-24 V1.5.1 EN 300 328 V2.1.1 EN 302 291-2 V1.1.1 EN 301 908-1 V7.1.1 EN 300 440-1 V1.6.1 EN 301 511 V9.0.2 EN 301 908-2 V6.2.1 EN 300 440 V2.2.1 EN 301 893 V2.1.1 EN 301 908-13 V6.2.1 EN 302 291-1 V1.1.1 Healthy and Safety EN 60950-1:2006/A11:2009/A1:2010/A12:2011/A2:2013 EN 50360: 2001/A1: 2012 EN 62209-1:2006 EN 62311:2008 EN 50566:2013 EN 62209-2:2010  $\Box$  EN 62479:2010 R RoHS EN 50581:2012 E ErP Regulation (EC) No. 278/2009; EN 50563:2011 Regulation (EU) No. 617/2013 ⊠ Regulation (EC) No. 1275/2008; EN 50564:2011

This radio equipment operates with the following frequency bands and maximum radio-frequency power:

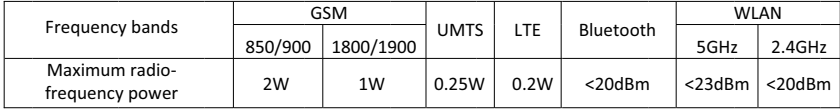

Year to begin affixing CE marking 2019.

**RU Jan / Sr. Manager Acer Incorporated (Taipei, Taiwan)** \_\_\_\_\_\_\_\_\_\_\_\_\_\_\_\_\_\_\_\_\_\_\_\_\_\_\_\_\_\_\_ **Nov. 29, 2019**

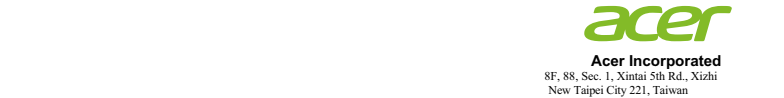

## **Declaration of Conformity**

We,

**Acer Incorporated**

8F, 88, Sec. 1, Xintai 5th Rd., Xizhi, New Taipei City 221, Taiwan

And,

**Acer Italy s.r.l.** 

Viale delle Industrie 1/A, 20020 Arese (MI), Italy Tel: +39-02-939-921 ,Fax: +39-02 9399-2913 www.acer.it

**Product: DLP Projector** 

**Trade Name: Acer** 

**Model Number: D1P1719/D1P1839/D1P1720/DWU1729/DWU1721/DWX1722/DNX1723/DNX1851/ DNX1724/DSV1725/DSV1726/DSV1727/DSV1844/DWX1711/DWX1734/DNX1712/ DNX1713/D1P1718/DWX1809/DWX1737/DWX1842/DNX1810/DNX1811/DNX1843/ D1P1805/D1P1913**

**Marketing name: H6540BD/H6545BD/H6521BD/X1623H/X168H/X138WH/X128H/X128GH/X128/ X118H/X118AH/X118/X1126AH/S1386WHN/S1386WH/S1286HN/S1286H/V6520/HV532/S1388WHN/ S1388WH/X1326AWH/S1288HN/S1288H/X1226AH/G550/X1526AH/E156D/E146F/E155F/D860D/ D666D/D626D/D616D/D616/D606D/D606B/D606/D506AD/T421DT/T421D/T411DT/T411D/V151/T423DT/ T423D/D526AD/T413DT/T413D/D516AD/D656D+/D626D+/D616D+/D606D+/HE-806J/HE-805L/HE-802K/ EV-WU80H/EV-WU65H/EV-W65H/EV-X65H/EV-X65/EV-S65H/EV-S65A/EV-S65/EV-S57AH/XS-W31HG/ XS-W31H/XS-X31HG/XS-X31H/HT-810/XS-W33HG/XS-W33H/EV-W57AH/XS-X33HG/XS-X33H/ EV-X57AH/V60F/V60W/V60X/V60S/GM532/H6512BD+/GM512/V50U/V36U/V36W/V36X/V36XC/V36S/ V36SB/V16S/V26AS/F1386WHN/F1386WH/F1286HN/F1286H/HV533/F1388WHN/F1388WH/V26AW/ F1288HN/F1288H/V26AX/AF610/AW610/AX610/AS610/VH-432/V62B/VH-412/AU540/ AU319/AW319/ AX319/AX319D/AS319/AS319E/AS309/AS600A/SE410L/SE410/SE210L/SE210/TH-432/ SE412L/SE412/ AW600A/SE212L/SE212/AX600A/EV-F57AH/GM534/H6521ABD/DX620/DX612/DX412/ DX212/DX212G/ DX112/DX112C/DX112G/DX125A/DS-310T/DS-310/DS-110T/DS-110/V7500+/DS-312T/ DS-312/DX425A/ DS-112T/DS-112/DX225A/BS-425A/VH-434/BS-520/BS-512/BS-312/BS-112/BS-112E/BS-012/BS-012K/ BS-012E/BS-025A/S1286GH/BS-325A/BS-125A/X525A/KU330/KU316/KW316/KX316/KX316B/KS316/ KS316A/KS316B/KS320A/KW320A/KX320A/X1223HG/X1286G/X1123HG/X1186G/H6541BD/X138WHP/ X128HP/X118HP/H6541BD+/BS-312P/BS-112P/BS-012P/X128HG/X118HG/X1528H/DF608/V65F/AF620/ EV-F58/BS-427/DX527/KF321/H6546BD/H6546BD+/H6546ABD/X159H/X1328WH/DW608/V65W/AW620/ EV-W77H/BS-327/DX427/KW321/X139WH/BS-314/X1228H/DX608/V65X/AX620/EV-X77H/BS-127/DX227/ KX321/X129H/BS-114/X1128H/DS608/V65S/AS620/EV-S77H/BS-027/DX127/KS321/X119H/BS-014**

We, Acer Incorporated, hereby declare under our sole responsibility that the product described above is in conformity with the relevant Union harmonization legislations: Directive 2014/53/EU on Radio Equipment, RoHS Directive 2011/65/EU and ErP Directive 2009/125/EC. The following harmonized standards and/or other relevant standards have been applied:

Electromagnetic compatibility<br>  $\boxtimes$  EN 55032:2015+AC:2016, Class B<br>  $\boxtimes$  EN 61000-3-3:2014 Class A<br>  $\boxtimes$  EN 61000-3-3:2013<br>
Radio frequency spectrum usage Electromagnetic compa EN 55032:2015+AC:2016, Class B EN 55024: 2010+A1:2015 EN 301 489-7 V1.3.1 EN 61000-3-2:2014 Class A EN 301 489-1 V2.1.1 EN 301 489-17 V3.1.1 EN 61000-3-3:2013 EN 301 489-3 V2.1.1 EN 301 489-24 V1.5.1 EN 300 328 V2.1.1  $\Box$  FN 302 291-2 V1.1.1. EN 301 908-1 V7.1.1 EN 300 440-1 V1.6.1  $\Box$  EN 301 511 V9.0.2 EN 301 908-2 V6.2.1 EN 300 440 V2.1.1 EN 301 893 V2.1.1 EN 301 908-13 V6.2.1 EN 302 291-1 V1.1.1 Healthy and Safety EN 60950-1:2006/A11:2009/A1:2010/A12:2011/A2:2013 EN 50360: 2001/A1: 2012 EN 62209-1:2006 EN 62311:2008 EN 50566:2013 EN 62209-2:2010 EN 62479:2010 R RoHS EN 50581:2012 E ErP Regulation (EU) No. 617/2013 Regulation (EC) No. 278/2009; EN 50563:2011 ⊠ Regulation (EC) No. 1275/2008: EN 50564:2011

Year to begin affixing CE marking 2019.

**RU Jan / Sr. Manager Acer Incorporated (Taipei, Taiwan)**

\_\_\_\_\_\_\_\_\_\_\_\_\_\_\_\_\_\_\_\_\_\_\_\_\_\_\_\_\_\_\_ **Nov. 29, 2019**

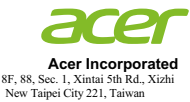

# **EU Declaration of Conformity**

We,

#### **Acer Incorporated**

8F, 88, Sec. 1, Xintai 5th Rd., Xizhi, New Taipei City 221, Taiwan

#### And,

**Acer Italy s.r.l.**  Tel: +39-02-939-921 ,Fax: +39-02 9399-2913 www.acer.it Viale delle Industrie 1/A, 20020 Arese (MI), Italy

**Product: Acer Wireless Projection Kit Trade Name: Marketing name: UWA5**

We, Acer Incorporated, hereby declare under our sole responsibility that the product described above is in conformity with the relevant Union harmonization legislations: Directive 2014/53/EU on Radio Equipment, RoHS Directive 2011/65/EU. The following harmonized standards and/or other relevant standards have been applied:

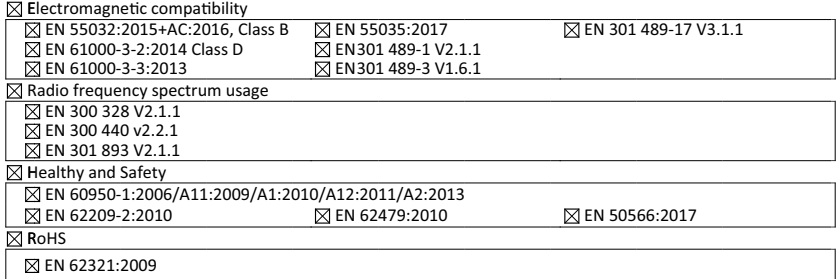

Operation frequency and radio-frequency power are listed as below: Bluetooth: 2402-2480MHz < 10 dBm WLAN 2.4GHz: 2412MHz-2462MHz < 20dBm WLAN 5GHz: 5180-5320MHz < 23dBm WLAN 5GHz: 5500-5700MHz < 23dBm

Year to begin affixing CE marking 2019.

**RU Jan / Sr. Manager Acer Incorporated (Taipei, Taiwan)**

\_\_\_\_\_\_\_\_\_\_\_\_\_\_\_\_\_\_\_\_\_\_\_\_\_\_\_\_\_\_\_ **Aug. 28, 2019**

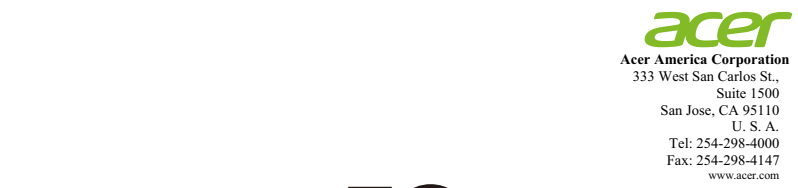

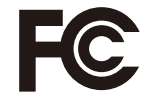

# **Federal Communications Commission Declaration of Conformity**

This device complies with Part 15 of the FCC Rules. Operation is subject to the<br>following two conditions: (1) this device may not cause harmful interference,<br>and (2) this device must accept any interference received, inclu **that may cause undesired operation.** 

**The following local Manufacturer / Importer is responsible for this declaration:** 

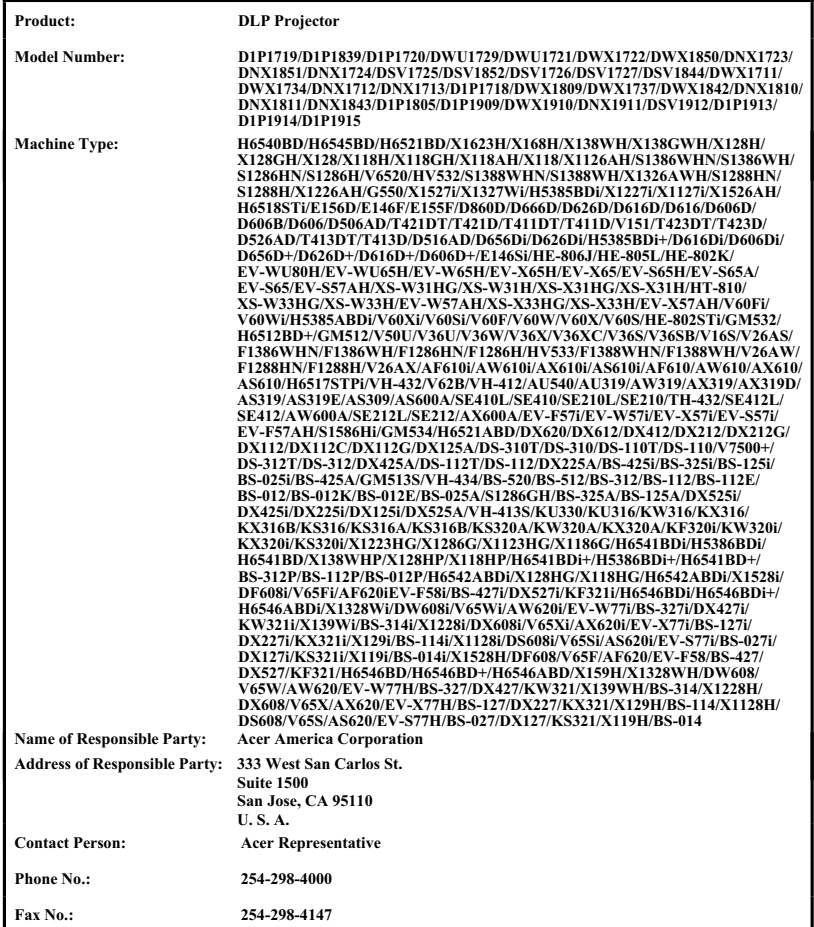

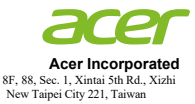

# **Declaration of Conformity**

#### We,

#### **Acer Incorporated**

8F, 88, Sec. 1, Xintai 5th Rd., Xizhi, New Taipei City 221, Taiwan

#### And,

#### **Acer Italy s.r.l.**

Viale delle Industrie 1/A, 20020 Arese (MI), Italy Tel: +39-02-939-921 ,Fax: +39-02 9399-2913 www.acer.it

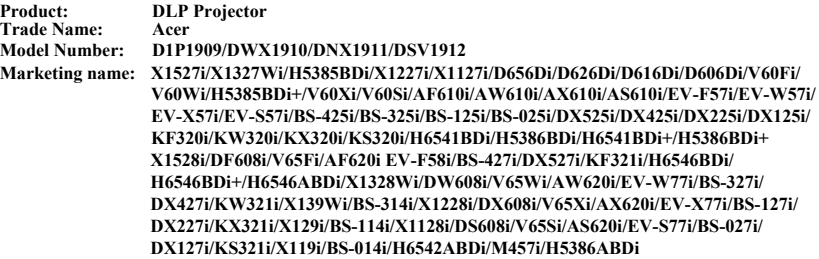

We, Acer Incorporated, hereby declare under our sole responsibility that the product described above is in conformity with the relevant Union harmonization legislations: Directive 2014/53/EU on Radio Equipment, RoHS Directive 2011/65/EU and ErP Directive 2009/125/EC. The following harmonized standards and/or other relevant standards have been applied:

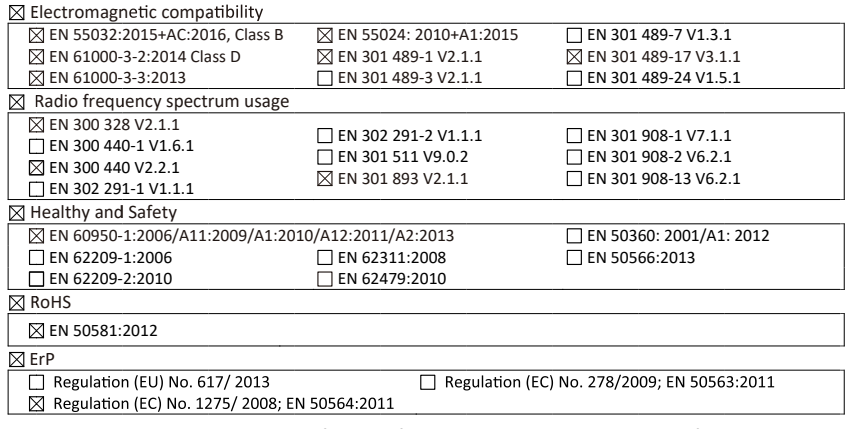

This radio equipment operates with the following frequency bands and maximum radio-frequency power:

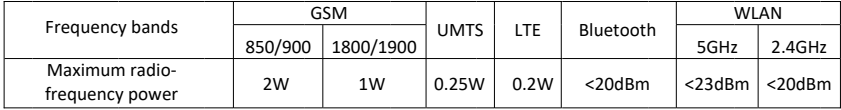

Year to begin affixing CE marking 2019.

**RU Jan / Sr. Manager Acer Incorporated (Taipei, Taiwan)** \_\_\_\_\_\_\_\_\_\_\_\_\_\_\_\_\_\_\_\_\_\_\_\_\_\_\_\_\_\_\_ **Nov. 29, 2019**

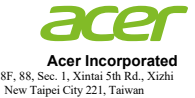

## **Declaration of Conformity**

We,

**Acer Incorporated**

8F, 88, Sec. 1, Xintai 5th Rd., Xizhi, New Taipei City 221, Taiwan And,

**Acer Italy s.r.l.** 

Viale delle Industrie 1/A, 20020 Arese (MI), Italy Tel: +39-02-939-921 ,Fax: +39-02 9399-2913 www.acer.it

**Product: DLP Projector** 

**Trade Name: Acer** 

**Model Number: D1P1719/D1P1839/D1P1720/DWU1729/DWU1721/DWX1722/DNX1723/DNX1851/ DNX1724/DSV1725/DSV1726/DSV1727/DSV1844/DWX1711/DWX1734/DNX1712/ DNX1713/D1P1718/DWX1809/DWX1737/DWX1842/DNX1810/DNX1811/DNX1843/ D1P1805/D1P1913**

**Marketing name: H6540BD/H6545BD/H6521BD/X1623H/X168H/X138WH/X128H/X128GH/X128/ X118H/X118AH/X118/X1126AH/S1386WHN/S1386WH/S1286HN/S1286H/V6520/HV532/S1388WHN/ S1388WH/X1326AWH/S1288HN/S1288H/X1226AH/G550/X1526AH/E156D/E146F/E155F/D860D/ D666D/D626D/D616D/D616/D606D/D606B/D606/D506AD/T421DT/T421D/T411DT/T411D/V151/T423DT/ T423D/D526AD/T413DT/T413D/D516AD/D656D+/D626D+/D616D+/D606D+/HE-806J/HE-805L/HE-802K/ EV-WU80H/EV-WU65H/EV-W65H/EV-X65H/EV-X65/EV-S65H/EV-S65A/EV-S65/EV-S57AH/XS-W31HG/ XS-W31H/XS-X31HG/XS-X31H/HT-810/XS-W33HG/XS-W33H/EV-W57AH/XS-X33HG/XS-X33H/ EV-X57AH/V60F/V60W/V60X/V60S/GM532/H6512BD+/GM512/V50U/V36U/V36W/V36X/V36XC/V36S/ V36SB/V16S/V26AS/F1386WHN/F1386WH/F1286HN/F1286H/HV533/F1388WHN/F1388WH/V26AW/ F1288HN/F1288H/V26AX/AF610/AW610/AX610/AS610/VH-432/V62B/VH-412/AU540/ AU319/AW319/ AX319/AX319D/AS319/AS319E/AS309/AS600A/SE410L/SE410/SE210L/SE210/TH-432/ SE412L/SE412/ AW600A/SE212L/SE212/AX600A/EV-F57AH/GM534/H6521ABD/DX620/DX612/DX412/ DX212/DX212G/ DX112/DX112C/DX112G/DX125A/DS-310T/DS-310/DS-110T/DS-110/V7500+/DS-312T/ DS-312/DX425A/ DS-112T/DS-112/DX225A/BS-425A/VH-434/BS-520/BS-512/BS-312/BS-112/BS-112E/BS-012/BS-012K/ BS-012E/BS-025A/S1286GH/BS-325A/BS-125A/X525A/KU330/KU316/KW316/KX316/KX316B/KS316/ KS316A/KS316B/KS320A/KW320A/KX320A/X1223HG/X1286G/X1123HG/X1186G/H6541BD/X138WHP/ X128HP/X118HP/H6541BD+/BS-312P/BS-112P/BS-012P/X128HG/X118HG/X1528H/DF608/V65F/AF620/ EV-F58/BS-427/DX527/KF321/H6546BD/H6546BD+/H6546ABD/X159H/X1328WH/DW608/V65W/AW620/ EV-W77H/BS-327/DX427/KW321/X139WH/BS-314/X1228H/DX608/V65X/AX620/EV-X77H/BS-127/DX227/ KX321/X129H/BS-114/X1128H/DS608/V65S/AS620/EV-S77H/BS-027/DX127/KS321/X119H/BS-014**

We, Acer Incorporated, hereby declare under our sole responsibility that the product described above is in conformity with the relevant Union harmonization legislations: Directive 2014/53/EU on Radio Equipment, RoHS Directive 2011/65/EU and ErP Directive 2009/125/EC. The following harmonized standards and/or other relevant standards have been applied:

Electromagnetic compa

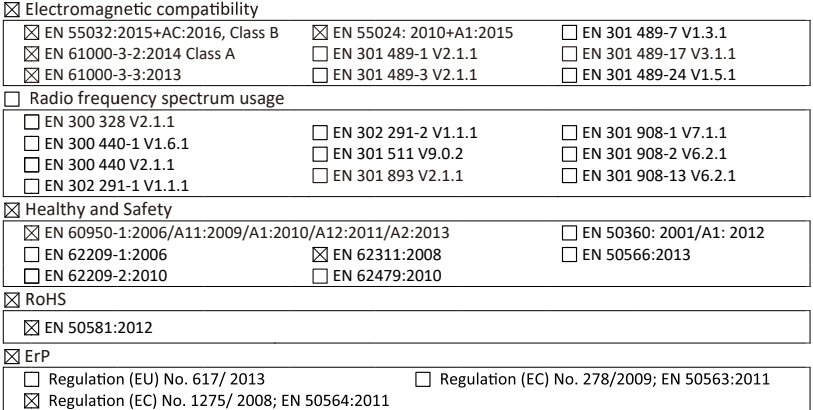

Year to begin affixing CE marking 2019.

**RU Jan / Sr. Manager Acer Incorporated (Taipei, Taiwan)**

\_\_\_\_\_\_\_\_\_\_\_\_\_\_\_\_\_\_\_\_\_\_\_\_\_\_\_\_\_\_\_ **Nov. 29, 2019**

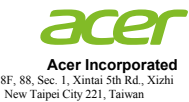

# **EU Declaration of Conformity**

#### We,

#### **Acer Incorporated**

8F, 88, Sec. 1, Xintai 5th Rd., Xizhi, New Taipei City 221, Taiwan

#### And,

**Acer Italy s.r.l.**  Tel: +39-02-939-921 ,Fax: +39-02 9399-2913 www.acer.it Viale delle Industrie 1/A, 20020 Arese (MI), Italy

**Product: Acer Wireless Projection Kit Trade Name: Marketing name: UWA5**

We, Acer Incorporated, hereby declare under our sole responsibility that the product described above is in conformity with the relevant Union harmonization legislations: Directive 2014/53/EU on Radio Equipment, RoHS Directive 2011/65/EU. The following harmonized standards and/or other relevant standards have been applied:

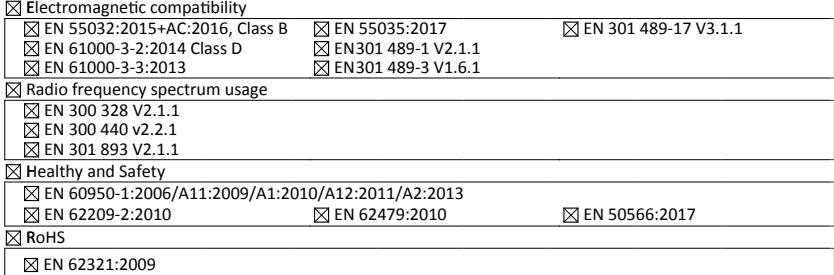

Operation frequency and radio-frequency power are listed as below: Bluetooth: 2402-2480MHz < 10 dBm WLAN 2.4GHz: 2412MHz-2462MHz < 20dBm WLAN 5GHz: 5180-5320MHz < 23dBm WLAN 5GHz: 5500-5700MHz < 23dBm

Year to begin affixing CE marking 2019.

**RU Jan / Sr. Manager Acer Incorporated (Taipei, Taiwan)**

\_\_\_\_\_\_\_\_\_\_\_\_\_\_\_\_\_\_\_\_\_\_\_\_\_\_\_\_\_\_\_ **Aug. 28, 2019**

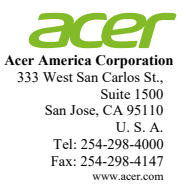

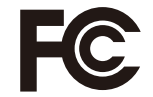

# **Federal Communications Commission Declaration of Conformity**

**This device complies with Part 15 of the FCC Rules. Operation is subject to the following two conditions: (1) this device may not cause harmful interference, and (2) this device must accept any interference received, including interference that may cause undesired operation.** 

**The following local Manufacturer / Importer is responsible for this declaration:** 

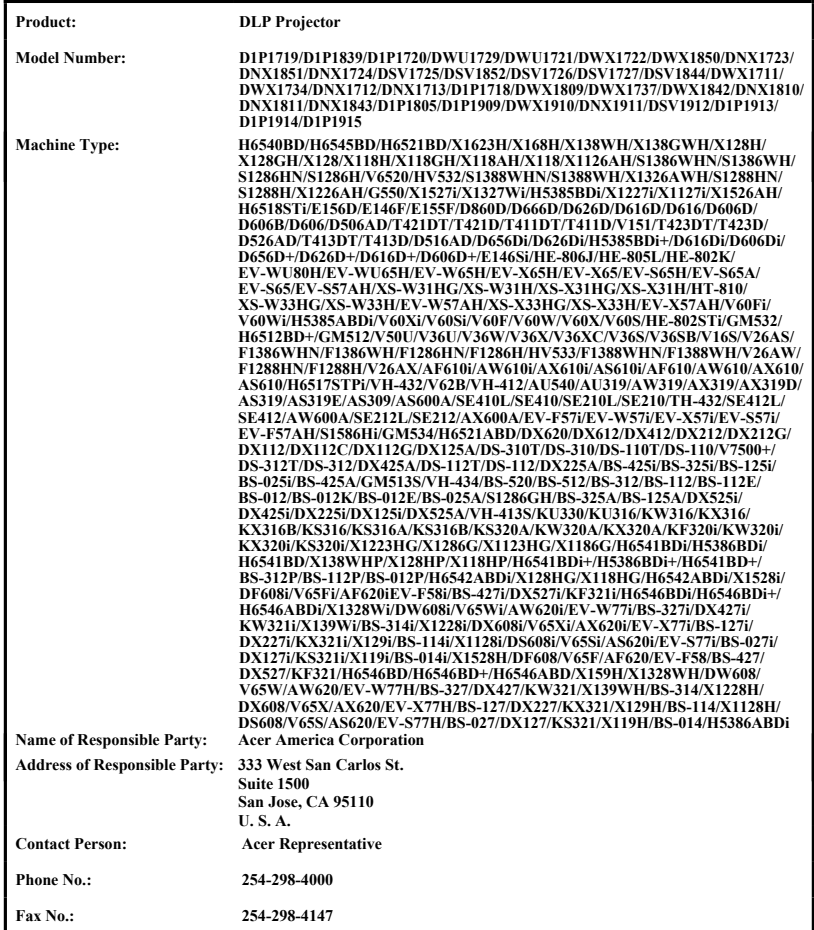